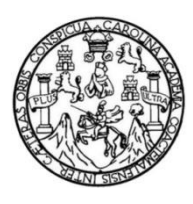

Universidad de San Carlos de Guatemala Facultad de Ingeniería Escuela de Ingeniería en Ciencias y Sistemas

# **ACTUALIZACIÓN DE LA PLATAFORMA DE DESARROLLO DE TRANSFERENCIA TECNOLÓGICA (DTT) DE LA ESCUELA DE CIENCIAS Y SISTEMAS IMPLEMENTADO EN LOS SERVIDORES DE PRODUCCIÓN Y DESARROLLO**

# **Abraham Enrique Elias Elias**

Asesorado por el Ing. Bryan Estuardo Valenzuela Molina

Guatemala, octubre de 2023

### UNIVERSIDAD DE SAN CARLOS DE GUATEMALA

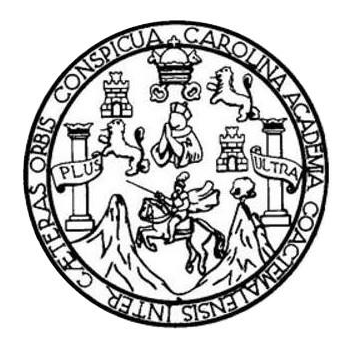

FACULTAD DE INGENIERÍA

# **ACTUALIZACIÓN DE LA PLATAFORMA DE DESARROLLO DE TRANSFERENCIA TECNOLÓGICA (DTT) DE LA ESCUELA DE CIENCIAS Y SISTEMAS IMPLEMENTADO EN LOS SERVIDORES DE PRODUCCIÓN Y DESARROLLO**

TRABAJO DE GRADUACIÓN

# PRESENTADO A LA JUNTA DIRECTIVA DE LA FACULTAD DE INGENIERÍA POR

## **ABRAHAM ENRIQUE ELIAS ELIAS**

ASESORADO POR EL ING. BRYAN ESTUARDO VALENZUELA MOLINA

AL CONFERÍRSELE EL TÍTULO DE

## **INGENIERO EN CIENCIAS Y SISTEMAS**

GUATEMALA, OCTUBRE DE 2023

# UNIVERSIDAD DE SAN CARLOS DE GUATEMALA FACULTAD DE INGENIERÍA

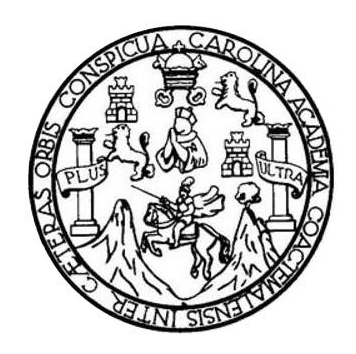

# **NÓMINA DE JUNTA DIRECTIVA**

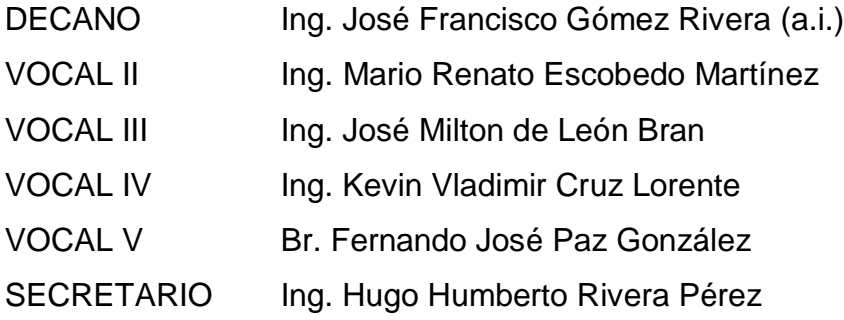

# **TRIBUNAL QUE PRACTICÓ EL EXAMEN GENERAL PRIVADO**

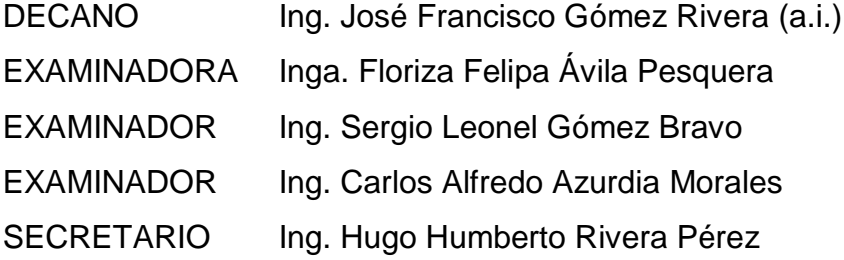

# **HONORABLE TRIBUNAL EXAMINADOR**

En cumplimiento con los preceptos que establece la ley de la Universidad de San Carlos de Guatemala, presento a su consideración mi trabajo de graduación titulado:

# **ACTUALIZACIÓN DE LA PLATAFORMA DE DESARROLLO DE TRANSFERENCIA TECNOLÓGICA (DTT) DE LA ESCUELA DE CIENCIAS Y SISTEMAS IMPLEMENTADO EN LOS SERVIDORES DE PRODUCCIÓN Y DESARROLLO**

Tema que me fuera asignado por la Dirección de la Escuela de Ingeniería en Ciencias y Sistemas, con fecha 8 de febrero de 2023.

**Abraham Enrique Elias Elias** 

Guatemala, 12 de agosto de 2023

Ing. Oscar Argueta Hernández Unidad de EPS Facultad de Ingeniería Universidad de San Carlos de Guatemala

Estimado Ing. Argueta.

Por este medio atentamente hacemos de su conocimiento que como asesor de la práctica del Ejercicio Profesional Supervisado (EPS) del estudiante universitario de la carrera de Ingeniería en Ciencias y Sistemas, **Abraham Enrique JR Elias Elias**, con registro académico **201114210** y CUI **2215833350108**, he revisado el informe final titulado **"ACTUALIZACION DE LA PLATAFORMA DE DESARROLLO DE TRANSFERENCIA TECNOLOCIGA (DTT) DE LA ESCUELA DE CIENCIAS Y SISTEMAS IMPLEMENTADO EN LOS SERVIDORES DE PRODUCCION Y DESARROLLO".**

En tal virtud, lo damos por aprobado, solicitando darle el trámite respectivo. Sin otro particular, es grato suscribirnos.

Atentamente.

\_\_\_\_\_\_\_\_\_\_\_\_\_\_\_\_\_\_\_\_\_\_\_\_\_\_\_\_\_\_\_\_\_\_\_

Ingeniero Bryan Valenzuela Asesor No. Colegiado 15,934 Cel. 5772 7593

Universidad de San Carlos de Guatemala

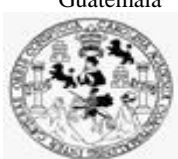

Facultad de Ingeniería Unidad de EPS

 Guatemala, 26 de septiembre de 2023. REF.EPS.DOC.387.09.2023.

Ing. Oscar Argueta Hernández Director Unidad de EPS Facultad de Ingeniería Presente

Estimado Ingeniero Argueta Hernández:

Por este medio atentamente le informo que como Supervisora de la Práctica del Ejercicio Profesional Supervisado, (E.P.S) del estudiante universitario de la Carrera de Ingeniería en Ciencias y Sistemas, **Abraham Enrique Jr Elias Elias, Registro Académico 201114210 y CUI 2215 83335 0108** procedí a revisar el informe final, cuyo título es **ACTUALIZACION DE LA PLATAFORMA DE DESARROLLO DE TRANSFERENCIA TECNOLOCIGA (DTT) DE LA ESCUELA DE CIENCIAS Y SISTEMAS IMPLEMENTADO EN LOS SERVIDORES DE PRODUCCION Y DESARROLLO.**

En tal virtud, **LO DOY POR APROBADO**, solicitándole darle el trámite respectivo.

Sin otro particular, me es grato suscribirme.

Atentamente,

"Id y Enseñad a Todos"

Horna Clui

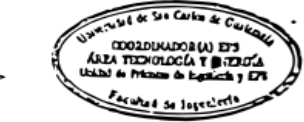

Inga. Floriza Felipa Ávila Pesquera de Medinilla Supervisora de EPS Área de Ingeniería en Ciencias y Sistemas

FFAPdM/RA

Universidad de San Carlos de Guatemala

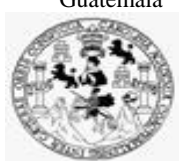

Facultad de Ingeniería Unidad de EPS

> Guatemala, 29 de septiembre de 2023. REF.EPS.D.315.09.2023.

Ing. Carlos Gustavo Alonzo Director Escuela de Ingeniería Ciencias y Sistemas Facultad de Ingeniería Presente

Estimado Ingeniero Alonzo:

Por este medio atentamente le envío el informe final correspondiente a la práctica del Ejercicio Profesional Supervisado, (E.P.S) titulado **ACTUALIZACION DE LA PLATAFORMA DE DESARROLLO DE TRANSFERENCIA TECNOLOCIGA (DTT) DE LA ESCUELA DE CIENCIAS Y SISTEMAS IMPLEMENTADO EN LOS SERVIDORES DE PRODUCCION Y DESARROLLO,** que fue desarrollado por el estudiante universitario **Abraham Enrique Jr Elias Elias, Registro Académico 201114210 y CUI 2215 83335 0108** quien fue debidamente asesorado por el Ing. Bryan Estuardo Valenzuela Molina y supervisado por la Inga. Floriza Felipa Ávila Pesquera de Medinilla.

Por lo que habiendo cumplido con los objetivos y requisitos de ley del referido trabajo y existiendo la aprobación del mismo por parte del Asesor y la Supervisora de EPS, en mi calidad de Director apruebo su contenido solicitándole darle el trámite respectivo.

Sin otro particular, me es grato suscribirme.

Atentamente, "Id y Enseñad a Todos" J DIRECCIÓN Ing. Oscar Argueta Hernández Director Unidad de EPS

/ra

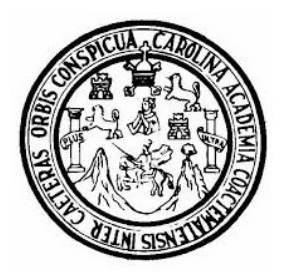

Universidad San Carlos de Guatemala Facultad de Ingeniería Escuela de Ingeniería en Ciencias y Sistemas

Guatemala 3 de octubre de 2023

Ingeniero Carlos Gustavo Alonzo Director de la Escuela de Ingeniería En Ciencias y Sistemas

Respetable Ingeniero Alonzo:

Por este medio hago de su conocimiento que he revisado el trabajo de graduación-EPS del estudiante ABRAHAM ENRIQUE JR ELIAS ELIAS carné 201114210 y CUI 2215 83335 0108, titulado: "ACTUALIZACION DE LA PLATAFORMA DE DESARROLLO DE TRANSFERENCIA TECNOLOCIGA (DTT) DE LA ESCUELA DE CIENCIAS Y SISTEMAS IMPLEMENTADO EN LOS SERVIDORES DE PRODUCCION Y DESARROLLO" y a mi criterio el mismo cumple con los objetivos propuestos para su desarrollo, según el protocolo.

Al agradecer su atención a la presente, aprovecho la oportunidad para suscribirme,

Atentamente,

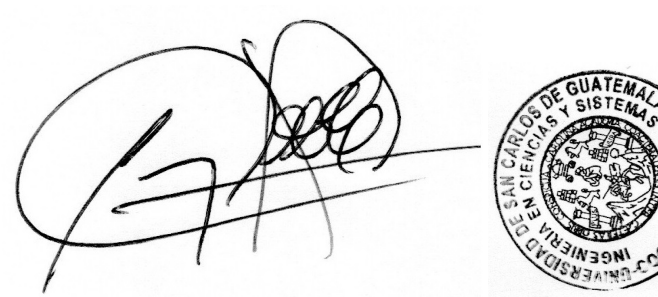

Ing. Carlos Alfredo Azurdia Coordinador de Privados y Revisión de Trabajos de Graduación

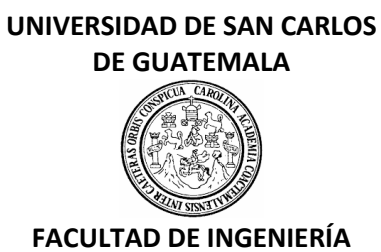

### LNG.DIRECTOR.222.EICCSS.2023

El Director de la Escuela de Ingeniería en Ciencias y Sistemas de la Facultad de Ingeniería de la Universidad de San Carlos de Guatemala, luego de conocer el dictamen del Asesor, el visto bueno del Coordinador de área y la aprobación del área de lingüística del trabajo de graduación titulado: **ACTUALIZACIÓN DE LA PLATAFORMA DE DESARROLLO DE TRANSFERENCIA TECNOLÓGICA (DTT) DE LA ESCUELA DE CIENCIAS Y SISTEMAS IMPLEMENTADO EN LOS SERVIDORES DE PRODUCCIÓN Y DESARROLLO**, presentado por: **Abraham Enrique JR Elias Elias** , procedo con el Aval del mismo, ya que cumple con los requisitos normados por la Facultad de Ingeniería.

"ID Y ENSEÑAD A TODOS"

Ing. Carlos Gustavo Alonzo **Director** Escuela de Ingeniería en Ciencias y Sistemas **Director** Escuela de Ingeniería en Ciencias y Sistemas

Guatemala, octubre de 2023

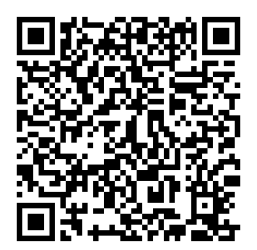

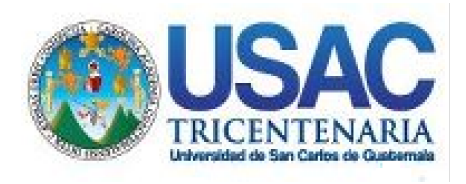

**Decanato** Facultad de Ingeniería 24189101- 24189102 secretariadecanato@ingenieria.usac.edu.gt

LNG.DECANATO.OI.726.2023

El Decano de la Facultad de Ingeniería de la Universidad de San Carlos de Guatemala, luego de conocer la aprobación por parte del Director de la Escuela de Ingeniería en Ciencias y Sistemas, al Trabajo de Graduación titulado: **ACTUALIZACIÓN DE LA PLATAFORMA DE DESARROLLO DE TRANSFERENCIA TECNOLÓGICA (DTT) DE LA ESCUELA DE CIENCIAS Y SISTEMAS IMPLEMENTADO EN LOS SERVIDORES DE PRODUCCIÓN Y DESARROLLO,** presentado por: **Abraham Enrique JR Elias Elias,** después de haber culminado las revisiones previas bajo la responsabilidad de las instancias correspondientes, autoriza la impresión del mismo.

IMPRÍMASE:

**DECANO a.** acultad de Ing

Ing. José Francisco Gómez Rivera

Decano a.i.

Guatemala, octubre de 2023

JFGR/gaoc

Escuelas: Ingeniería Civil, Ingeniería Mecánica Industrial, Ingeniería Química, Ingeniería Mecánica Fléctrica, - Escuela de Ciencias, Regional de Ingeniería Sanitaria y Recursos Hidráulicos (ERIS). Post-Grado Maestría en Sistemas Mención Ingeniería Vial. Carreras: Ingeniería Mecánica, Ingeniería Electrónica, Ingeniería en Ciencias y Sistemas. Licenciatura en Matemática. Licenciatura en Física. Centro de Estudios Superiores de Energía y Minas (CESEM). Guatemala, Ciudad Universitaria, Zona 12. Guatemala, Centroamérica.

# **ACTO QUE DEDICO A:**

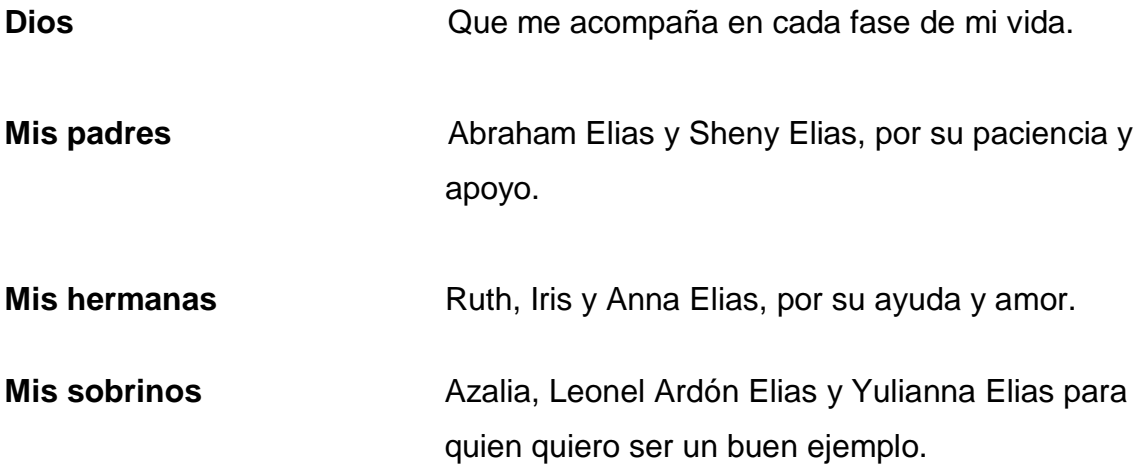

# **AGRADECIMIENTOS A:**

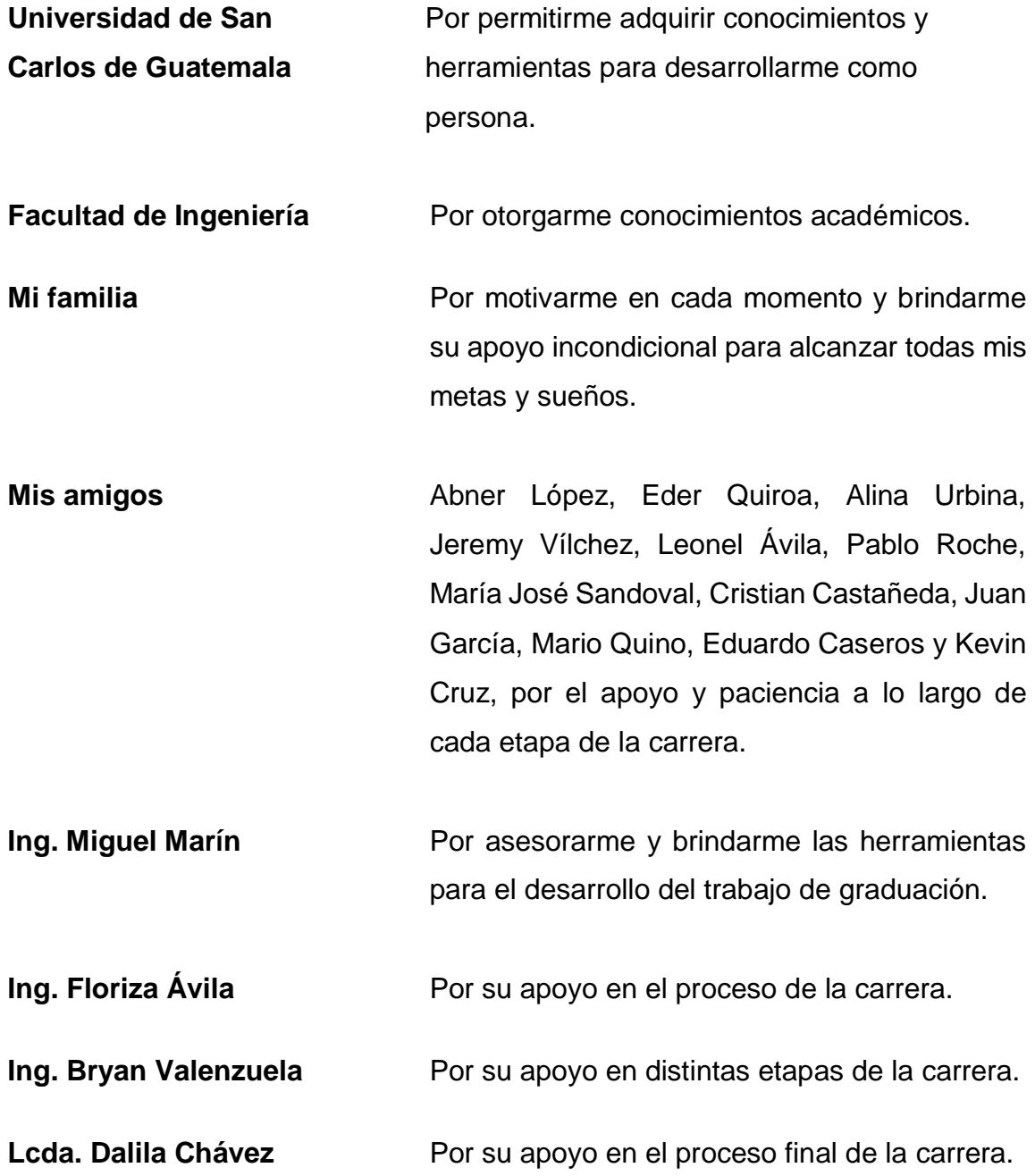

# **ÍNDICE GENERAL**

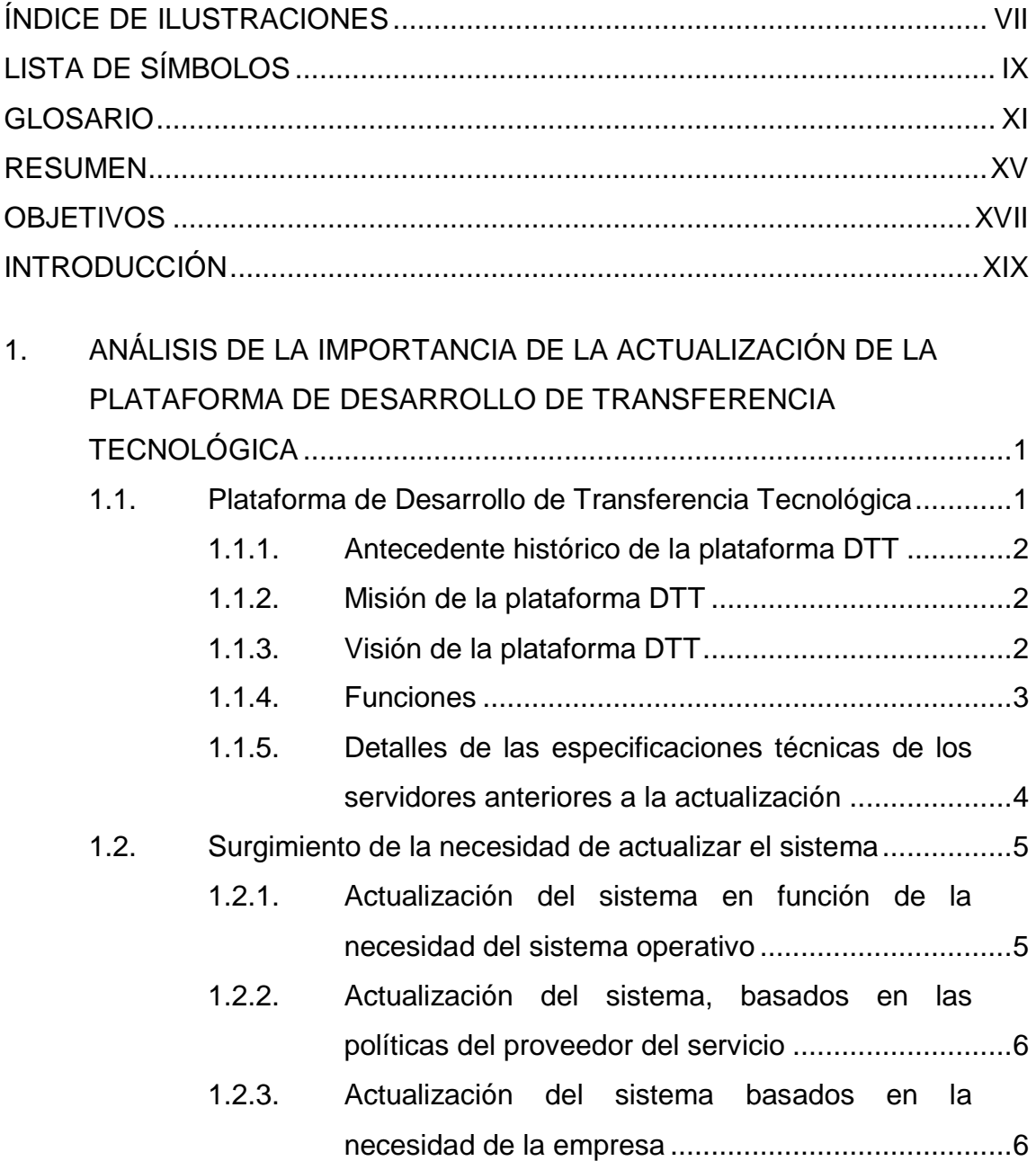

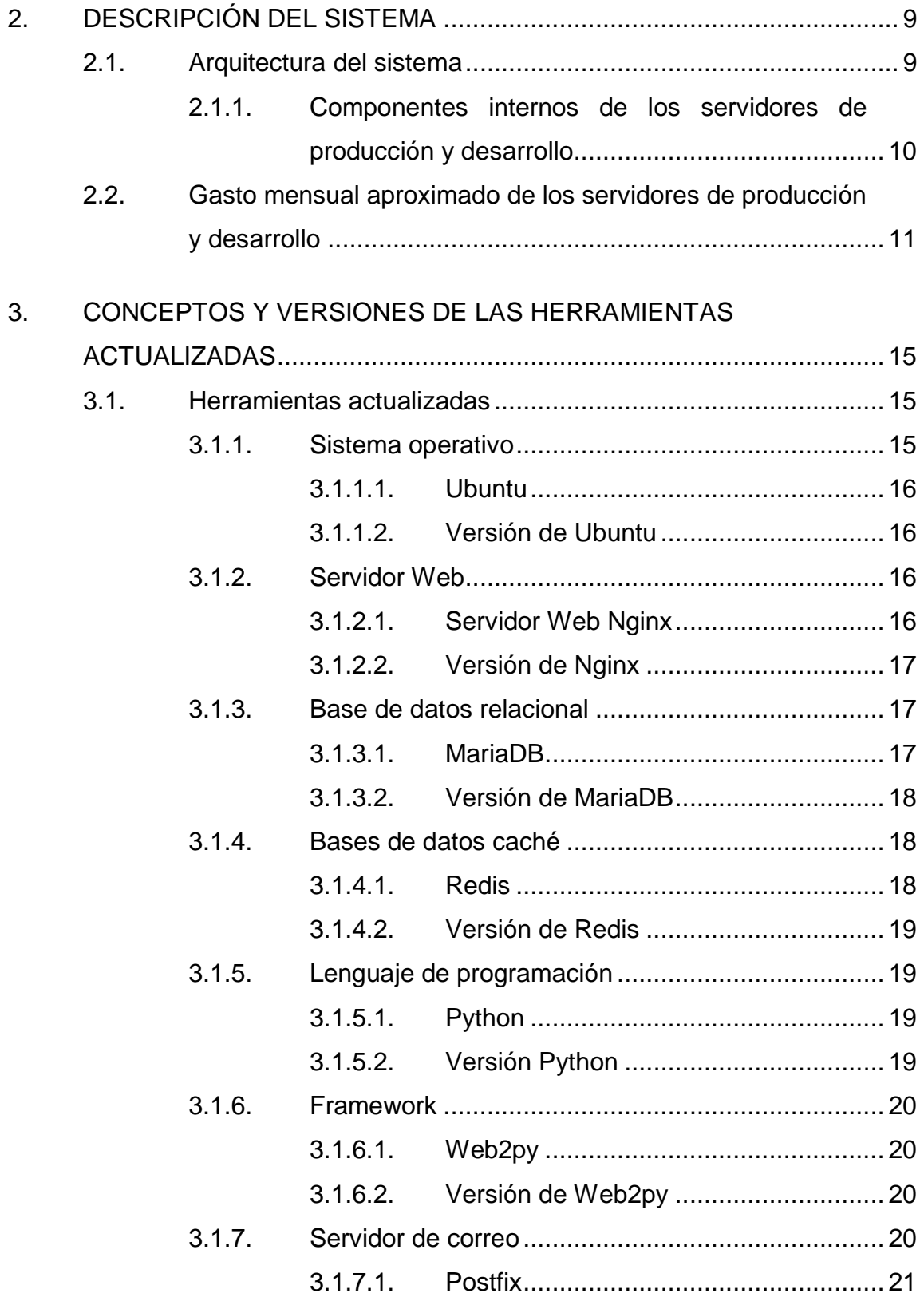

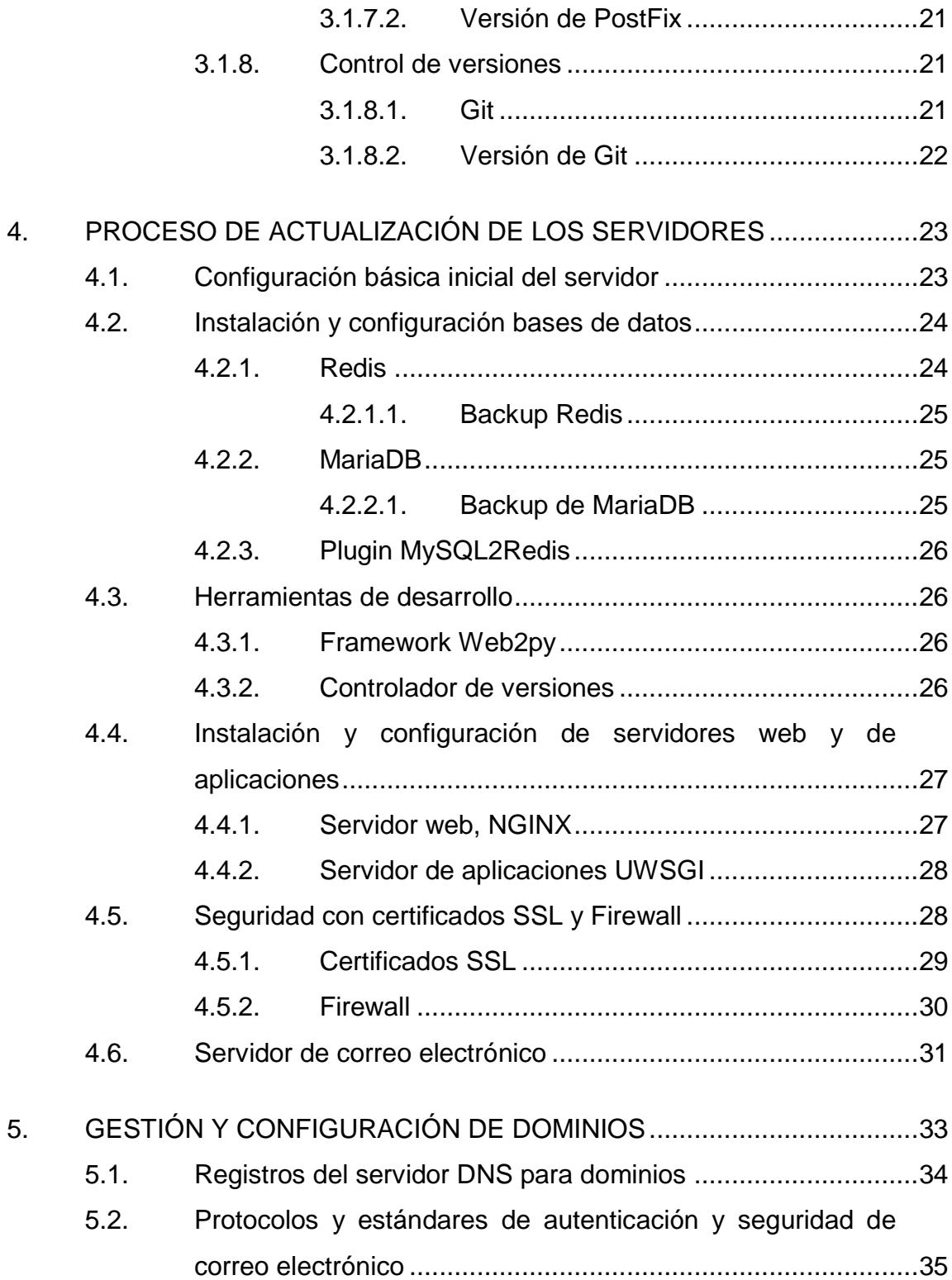

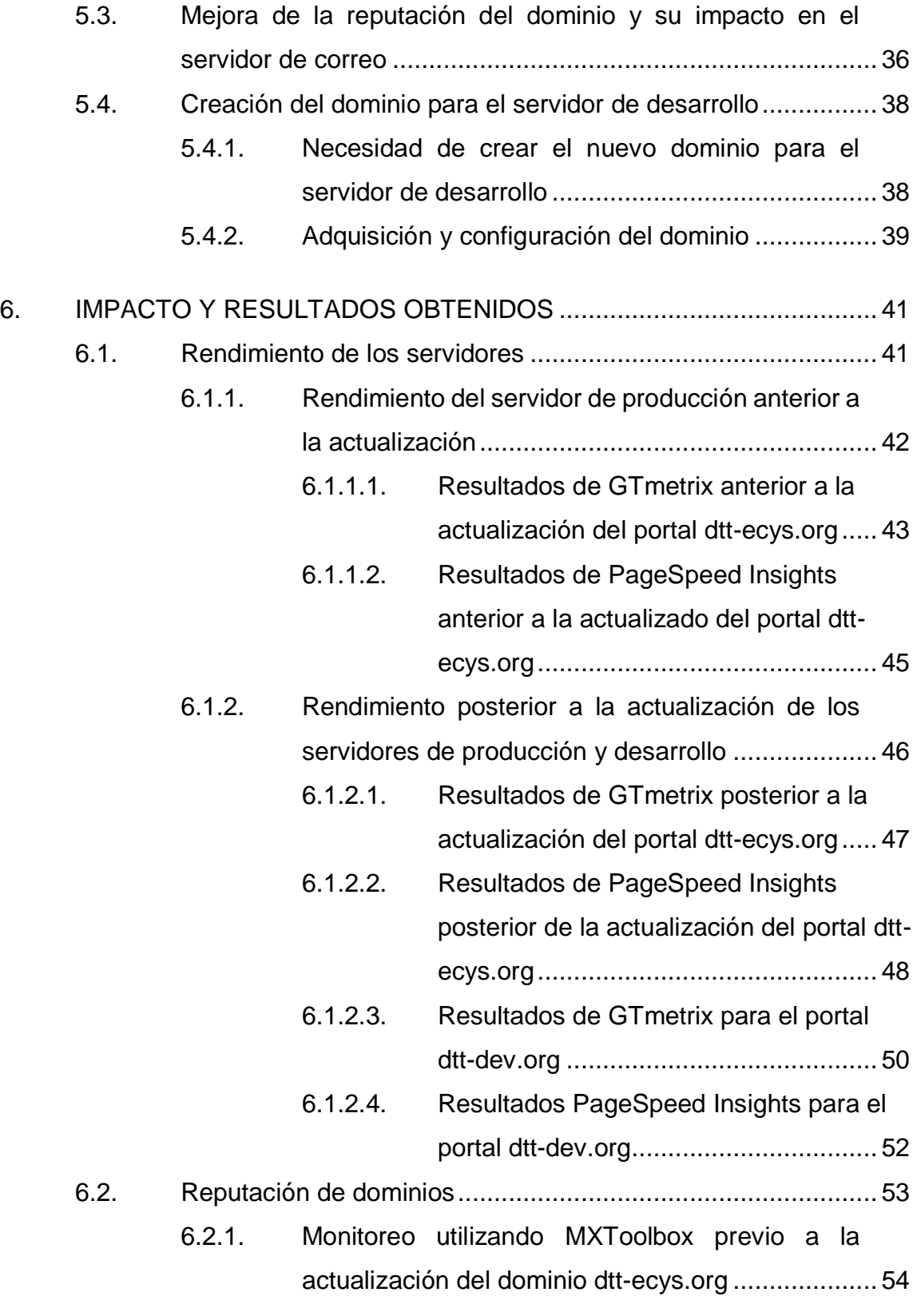

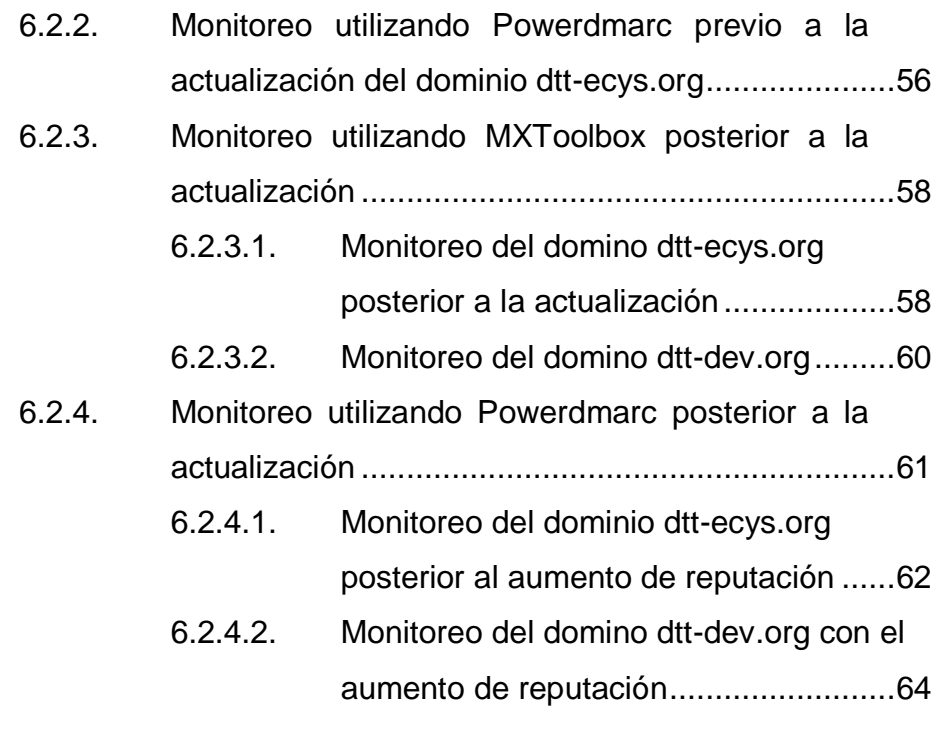

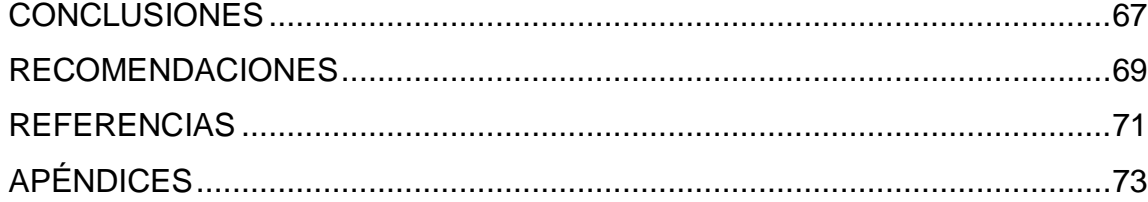

VI

# **ÍNDICE DE ILUSTRACIONES**

### **FIGURAS**

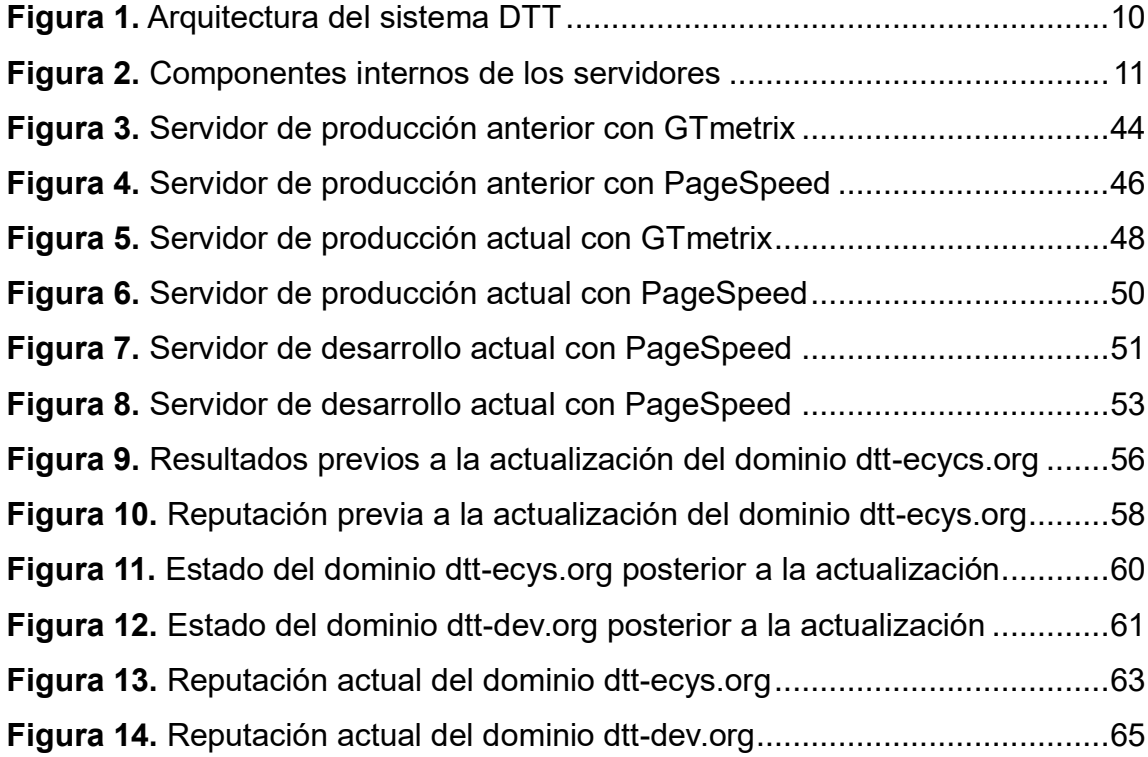

# **TABLAS**

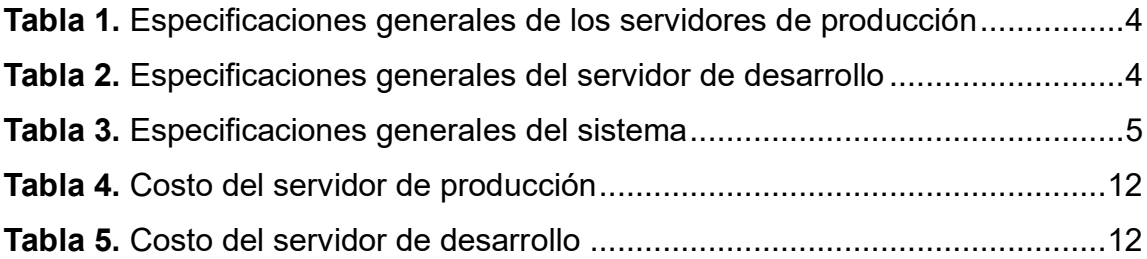

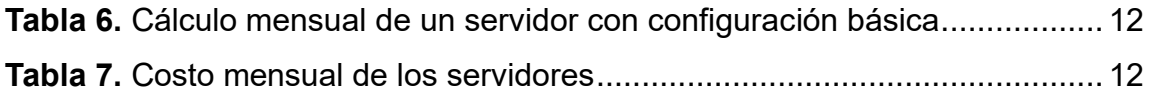

# **LISTA DE SÍMBOLOS**

**Símbolo Significado**

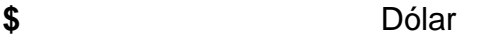

**Gb** Giga Bite

**Mb** Mega Bite

**Q** Quetzal

### **GLOSARIO**

Caché **Caché** Memoria temporal de acceso rápido utilizada para almacenar datos o información de uso frecuente. **Canonical** Empresa que desarrolla y da soporte al sistema operativo Ubuntu. **Comando** Instrucción informática para realizar diversas acciones dentro de un sistema operativo. **CPU** Componente central de una computadora encargada de ejecutar instrucciones y realizar operaciones matemáticas y lógicas en los datos. **DigitalOcean** Empresa tecnológica que da servicios de infraestructura en la nube para desarrolladores y empresas. **DNS** Sistema que traduce los nombres de dominio en direcciones IP. Permite que los usuarios accedan a sitios web o transacciones de correo usando nombres en lugar de direcciones numéricas. **Dominio Dirección** única que se utiliza para identificar y acceder a un sitio web en internet.

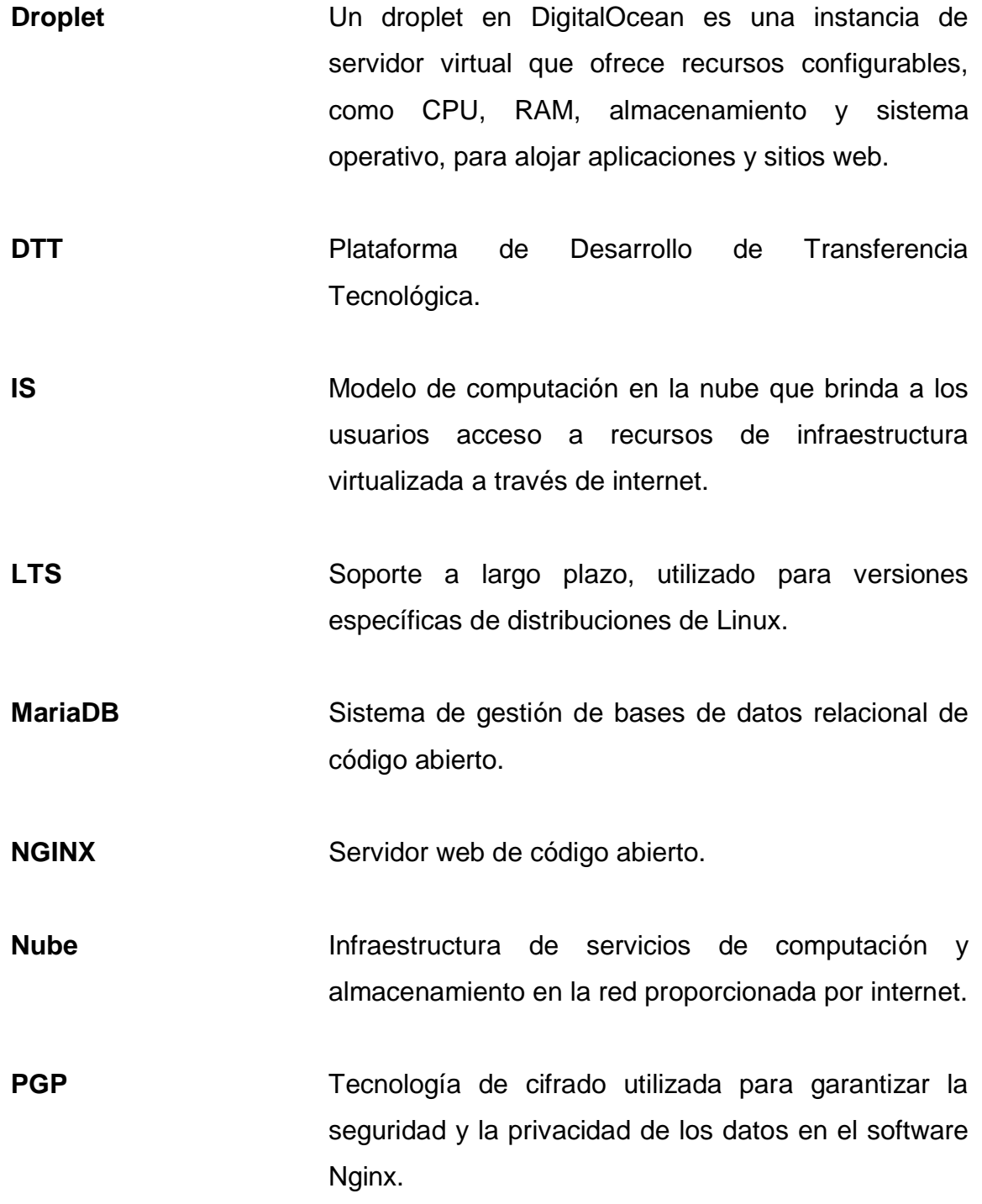

- **RAM** Memoria de almacenamiento temporal de datos y de ejecución que permite un acceso rápido, su capacidad y velocidad afectan directamente al rendimiento del sistema.
- Redis **Redis** Base de datos en memoria que maneja caché, búsquedas y colas de mensajes.
- **SSH** Protocolo de red que permite comunicación segura y encriptada entre dispositivos; utilizada comúnmente para acceso remoto a sistemas y servidores.
- **SQL** Lenguaje de consulta estructurado utilizado para gestionar, consultar y manipular bases de datos relacionales.

### **RESUMEN**

La plataforma web de Desarrollo de Transferencia Tecnológica (DTT) ha sido una herramienta valiosa para la Escuela de Ingeniería en Ciencias y Sistemas a lo largo de los años. Se ha utilizado para diversas actividades, tanto académicas, como administrativas, y ha evolucionado con el tiempo con la implementación de nuevas herramientas y mejoramiento de la gestión en diversas áreas.

Este proyecto tiene un alcance para más de 7000 estudiantes, así como para diferentes profesores y tutores académicos, convirtiéndose en una tarjeta de presentación para los aspirantes e interesados en la carrera de Ciencias y Sistemas de la Universidad de San Carlos de Guatemala.

Cada software utilizado por el servidor donde se aloja la plataforma tiene un límite de tiempo de soporte otorgado por las diferentes entidades que son los creadores.

En el año 2023, el sistema operativo que poseía la plataforma llegó a su límite de soporte. Por lo tanto, se decidió actualizar el servidor, así como sus programas, instalando las versiones más actuales y estables de cada herramienta para asegurar que la plataforma funcione de manera óptima por más tiempo.

Se destaca el uso de versiones estables y oficiales para asegurar que no presenten errores y que mantengan sus funciones adecuadamente.

XV

# **OBJETIVOS**

### **General**

Actualizar los servidores de producción y desarrollo de la plataforma web de Desarrollo de Transferencia Tecnológica de la Escuela de Ingeniería de Ciencias y Sistemas.

### **Específicos**

- 1. Actualizar el sistema operativo en la versión más actual y estable ofrecido dentro del catálogo del proveedor de infraestructura en la nube DigitalOcean.
- 2. Actualizar y configurar cada software del servidor, base de datos, controlador de versiones, lenguaje de programación y Framework en sus versiones más actuales y estables ofrecidas por sus distintos creadores.
- 3. Realizar un manual actualizado para facilitar la creación del servidor de producción y desarrollo de la plataforma web DTT.
- 4. Aumentar la reputación de los dominios para los servidores de producción (dtt-ecys.org) y de desarrollo (dtt-dev.org).

XVIII

# **INTRODUCCIÓN**

La Escuela de Ingeniería en Ciencias y Sistemas se ha esforzado por mantener la calidad en la educación y formación de profesionales, lo que ha resultado en un aumento en la cantidad de estudiantes y aspirantes interesados en la carrera. En los últimos años, la carrera ha cobrado aún más relevancia debido a su alto impacto en la sociedad y en el ámbito empresarial. Es por ello por lo que resulta fundamental mantener actualizadas todas las herramientas que se utilizan para la gestión y administración de la escuela.

Una de las herramientas más importantes para la escuela es la plataforma de Desarrollo de Transferencia Tecnológica (DTT). Esta plataforma fue creada con el propósito de proporcionar un manejo eficiente a los estudiantes de prácticas finales. Con el tiempo, ha evolucionado hasta convertirse en la versión web que se conoce actualmente, desempeña un papel cada vez más importante dentro de la escuela y genera la necesidad de su mantenimiento año tras año.

# **1. ANÁLISIS DE LA IMPORTANCIA DE LA ACTUALIZACIÓN DE LA PLATAFORMA DE DESARROLLO DE TRANSFERENCIA TECNOLÓGICA**

El sistema de Desarrollo de Transferencia Tecnológica (DTT) ha adquirido un papel fundamental en la Escuela de Ingeniería en Ciencias y Sistemas, ofreciendo una variedad de funciones que han evolucionado con el tiempo para satisfacer las necesidades tanto generales como específicas de los estudiantes.

La plataforma DTT se ha expandido y mejorado significativamente y ha desempeñado un papel importante como carta de presentación de la carrera de Ingeniería en Ciencias y Sistemas de la Universidad de San Carlos de Guatemala, desde la gestión de estudiantes y auxiliares en diversas áreas. La importancia de la plataforma ha obligado a mantener el sistema y el software de los servidores actualizados para garantizar un rendimiento óptimo y estar a la vanguardia.

### **1.1. Plataforma de Desarrollo de Transferencia Tecnológica**

Esta plataforma, más conocida como DTT, es una herramienta indispensable para el manejo académico interno de la facultad de ingeniería en ciencias y sistemas, así como procesos administrativos directamente del manejo de tutores académicos y estudiantes de prácticas finales, lo que da un gran valor a la plataforma.

#### **1.1.1. Antecedente histórico de la plataforma DTT**

El sistema surgió como respuesta a la necesidad de controlar de manera más automatizada a los estudiantes de prácticas finales de la carrera de Ingeniería en Ciencias y Sistemas. En su versión inicial, se trató de un software de escritorio desarrollado y utilizado por el administrador de la plataforma.

Con el respaldo e iniciativa de exalumnos, el sistema evolucionó hacia una plataforma web, lo cual permitió al administrador expandir su alcance y utilizarlo no solo como una herramienta para la administración de estudiantes de prácticas finales, sino también como una solución para la gestión académica de todos los estudiantes que ingresaban a los cursos profesionales de la carrera. Esto brindó recursos a los catedráticos y tutores académicos para tener un mayor control sobre los alumnos.

#### **1.1.2. Misión de la plataforma DTT**

El estudiante de la Facultad de Ingeniería de la Universidad de San Carlos de Guatemala será reconocido como un profesional superior, con base en el conocimiento incorporado en el currículo de estudios para capacitar a los estudiantes de manera integral, dándoles las herramientas adecuadas para su desarrollo profesional (Soporte y Asistencia, DTT,2023).

#### **1.1.3. Visión de la plataforma DTT**

Desarrollar en el alumno las competencias que garantizan el éxito en la construcción del conocimiento a través de los diferentes estilos de aprendizaje y fomentar la investigación permanente para permitir una mejor calidad de vida a la comunidad. Sin dejar de tener en cuenta las opciones del mercado actual en el país (logística, administración, tecnología de la información, finanzas, contabilidad, comercio, entre otros), y también el mercado internacional, hacen una gran demanda global y competitividad en la actualidad (Soporte y Asistencia, DTT,2023).

### **1.1.4. Funciones**

El portal del sistema ofrece una amplia gama de funciones, tanto para el público en general, como para los estudiantes de la facultad de Ingeniería en Ciencias y Sistemas. Es por ello por lo que a continuación se enumeran las principales funciones que posee el sistema, destacan la importancia y el valor que esta plataforma tiene, y que sirven como base para el mantenimiento y la adecuada actualización del sistema:

- Presentar al público en general la carrera de Ingeniería en Ciencias y Sistemas.
- Publicación de revista ECYS.
- Publicación de eventos para el estudiante.
- Horarios de cursos, laboratorios y asistencia de tutores académicos.
- Publicación de programas de cursos y laboratorio.
- Gestión de estudiantes de prácticas finales.
- Administración de la información académica y registro de calificaciones.
- Colaboración y comunicación entre estudiantes, tutores académicos y profesores.
- Interacción con empresas externas interesadas en colaborar con la facultad.
- Facilitación de trámites administrativos y de práctica final.
- Generación de informes y estadísticas sobre el rendimiento académico para los tutores académicos.

# **1.1.5. Detalles de las especificaciones técnicas de los servidores anteriores a la actualización**

Los servidores de producción y desarrollo se encuentran instalados en droplets en la plataforma de DigitalOcean, las instalaciones del sistema operativo y especificaciones del sistema se basan según el catálogo que proporciona la empresa DigitalOcean.

### **Tabla 1.**

*Especificaciones generales de los servidores de producción*

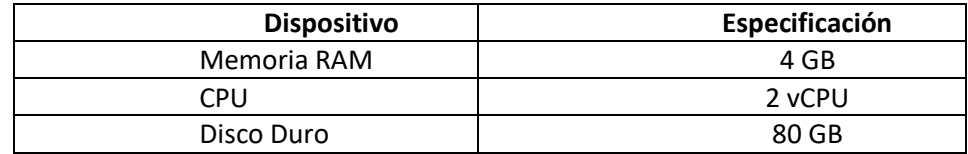

*Nota.* Especificaciones servidores de producción. Elaboración propia, utilizando Word.

### **Tabla 2.**

*Especificaciones generales del servidor de desarrollo*

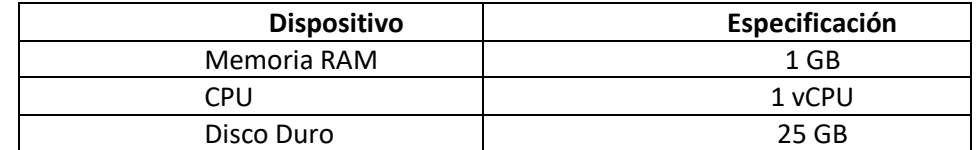

*Nota.* Especificaciones del servidor de desarrollo. Elaboración propia, utilizando Word.
#### **Tabla 3.**

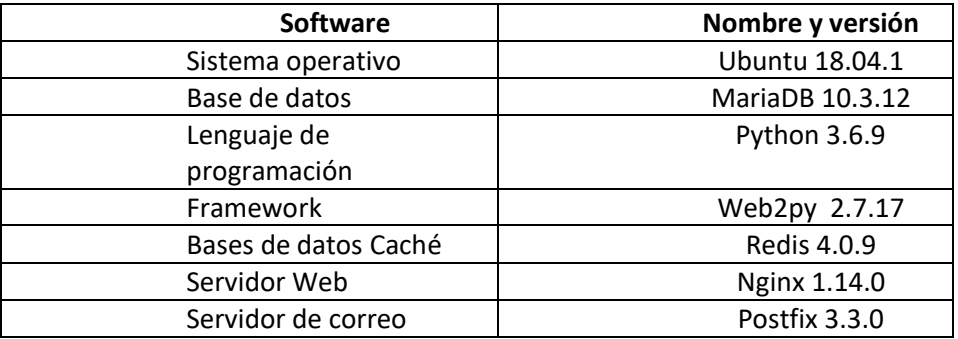

#### *Especificaciones generales del sistema*

Nota. Especificaciones del sistema operativo y versiones de los servidores de producción y desarrollo. Elaboración propia, utilizando Word.

#### **1.2. Surgimiento de la necesidad de actualizar el sistema**

La actualización de los servidores se lleva a cabo con el objetivo de prevenir futuros problemas y mantenerse al día con las versiones de las herramientas utilizadas en la administración y desarrollo de la plataforma.

# **1.2.1. Actualización del sistema en función de la necesidad del sistema operativo**

La necesidad de actualización del sistema operativo se basa en varios factores, uno de ellos es el tiempo de soporte ofrecido por Canonical, empresa encargada del soporte de la distribución de Ubuntu. La versión 18.04.1 de Ubuntu, en la que actualmente se encuentra alojado el sistema DTT, fue lanzada en abril de 2018. Esta versión cuenta con un período de soporte muy corto ya que no es una versión LTS.

Dado que el final del ciclo de vida de la versión 18.04.1 se acercaba era fundamental considerar la actualización a una versión más reciente para garantizar la continuidad del soporte y la recepción de actualizaciones de seguridad.

# **1.2.2. Actualización del sistema, basados en las políticas del proveedor del servicio**

La necesidad de actualización del sistema surge debido a la política de actualizaciones de DigitalOcean, nuestro proveedor de infraestructura. En DigitalOcean, se tiene conocimiento de que periódicamente se retiran las versiones antiguas de los sistemas operativos de su catálogo. En el caso particular, el droplet se encuentra instalado con Ubuntu 18, que estaba en riesgo de ser eliminado del catálogo en un futuro cercano.

Por lo tanto, es fundamental abordar la actualización del sistema DTT a una versión más reciente, para garantizar la continuidad del soporte y recibir las actualizaciones necesarias para la seguridad y el rendimiento del sistema. Mantenerse al día con las versiones actuales del sistema operativo ofrecidas por DigitalOcean es esencial para evitar problemas de compatibilidad, vulnerabilidades de seguridad y limitaciones de soporte técnico.

# **1.2.3. Actualización del sistema basados en la necesidad de la empresa**

La necesidad de actualizar el sistema DTT se fundamenta en los requerimientos y necesidades de la escuela de Ingeniería en Ciencias y Sistemas. A medida que la plataforma DTT evoluciona, se realizan constantemente actualizaciones y creación de módulos para adaptarse y satisfacer diversas necesidades de la escuela.

Estas actualizaciones permiten mejorar la funcionalidad y la eficiencia del sistema DTT, así como incorporar nuevas características y capacidades que son relevantes para la empresa y su comunidad de usuarios. Además, la actualización del sistema garantiza que la plataforma DTT esté alineada con los avances tecnológicos.

Al realizar las actualizaciones del sistema, se busca aprovechar las oportunidades de mejora, optimización y personalización que pueden impulsar el rendimiento y la calidad de la plataforma DTT. La empresa reconoce la importancia de mantener el sistema actualizado para cumplir con los estándares de calidad y brindar una experiencia óptima a los usuarios. Lo cual es necesario, no solamente actualizar el sistema operativo, si no también cada software que controla el sistema, el Framework y el lenguaje de programación.

# **2. DESCRIPCIÓN DEL SISTEMA**

#### **2.1. Arquitectura del sistema**

La arquitectura se basa en las necesidades del administrador de la plataforma y del presupuesto.

Dicha arquitectura posee 3 servidores, el primer servidor es el de producción, el cual es el utilizado por los usuarios regulares conectados a través de dispositivos móviles o computadoras, el segundo servidor es el de desarrollo, utilizado para pruebas, este es visitado por un grupo estudiantes seleccionados como voluntarios, estudiantes de prácticas finales modalidad docente, estudiantes de prácticas finales modalidad laboral y estudiantes de EPS.

Cuando un usuario visita la plataforma o realiza una transacción por correo, el flujo del sistema indica que pasará por el proveedor de infraestructura en la nube, DigitalOcean. En esta configuración, se ha colocado el servidor DNS proporcionado por el proveedor DigitalOcean, lo que permite gestionar la traducción de nombres de los dominios a direcciones IP y redirigir el tráfico hacia nuestros servidores. Estos servidores, están protegidos por un firewall configurado para controlar el flujo de datos y mantener la seguridad del sistema.

# **Figura 1.**

# *Arquitectura del sistema DTT*

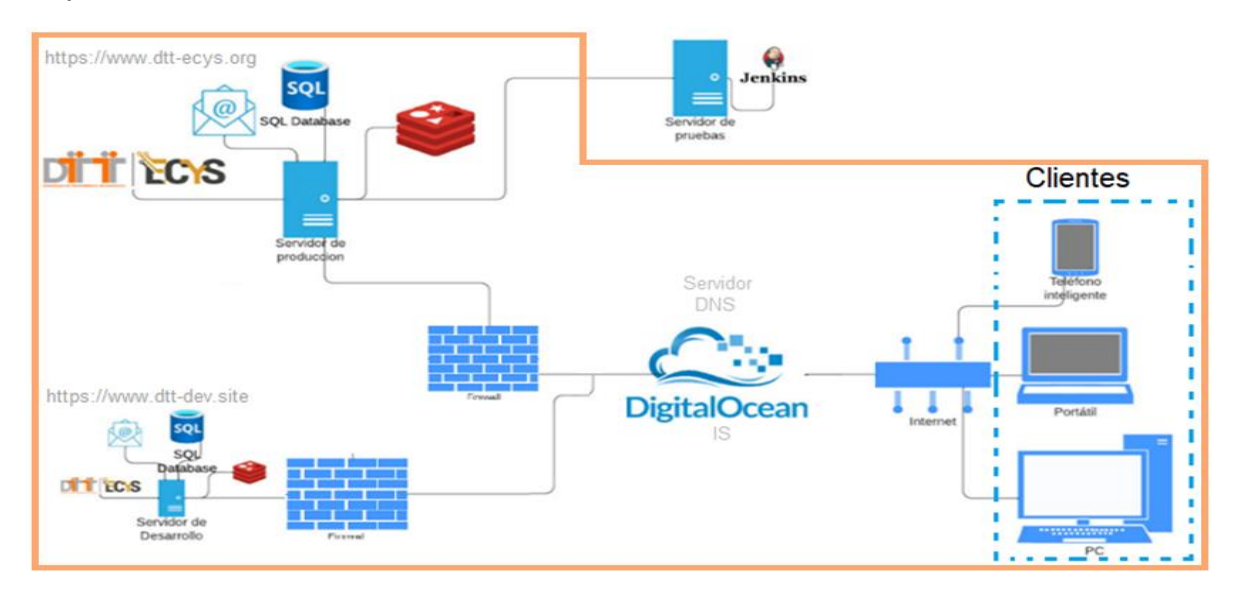

*Nota.* Arquitectura del sistema DTT indicando con anaranjado lo trabajado en la actualización. Elaboración propia, utilizando Photoshop.

# **2.1.1. Componentes internos de los servidores de producción y desarrollo**

Los servidores de producción y desarrollo, cuenta con los mismos componentes para garantizar un funcionamiento óptimo y brindar una experiencia satisfactoria a los usuarios. Además, esta uniformidad en los componentes permite llevar a cabo pruebas de nuevos módulos en el servidor de desarrollo antes de su implementación en el entorno de producción. De esta manera, se asegura que los resultados sean confiables y que los cambios introducidos no afecten negativamente el rendimiento del sistema.

## **Figura 2.**

*Componentes internos de los servidores*

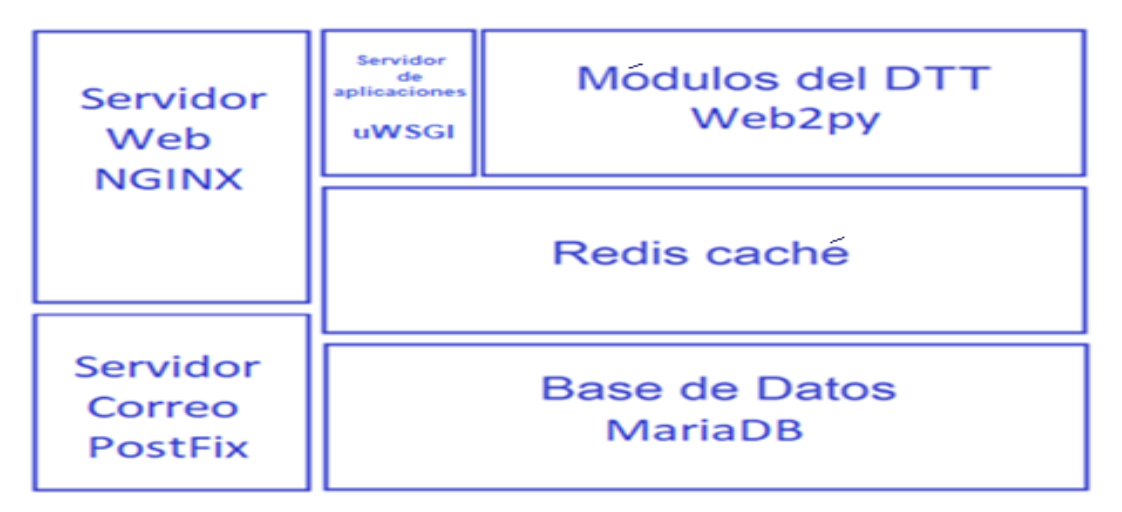

*Nota.* Componentes internos de los servidores de producción y desarrollo. Elaboración propia, usando Word.

# **2.2. Gasto mensual aproximado de los servidores de producción y desarrollo**

El siguiente presupuesto es sobre los servidores de producción y de desarrollo, en un mes que no se necesita aumentar memoria RAM, ya que para ciertos momentos se aumenta la memoria lo que apoya la afluencia de usuarios y asegura la estabilidad.

También se toma en cuenta que el proveedor del servicio es DigitalOcean. El servidor de producción utiliza 4 GB de memoria RAM, 80 GB de almacenamiento SSD, 2 núcleos de procesador y 1000 GB de transferencia de datos, en el servidor de desarrollo se utiliza un droplet en su configuración básica regular con 1 GB de memoria RAM, 25 GB de almacenamiento SSD y 1000 GB de transferencia de datos.

## **Tabla 4.**

*Costo del servidor de producción*

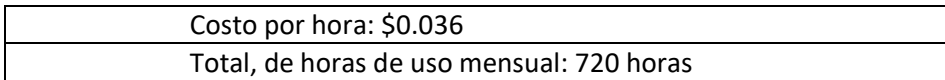

*Nota.* Descripción del costo de la creación y uso de un droplet en configuración básica del servidor de producción. Elaboración propia, utilizando Word.

## **Tabla 5.**

*Costo del servidor de desarrollo*

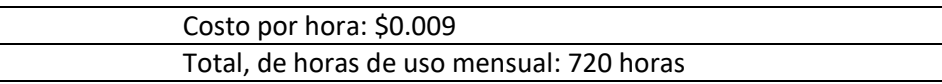

*Nota*. Descripción del costo de la creación y uso de un droplet en configuración básica del servidor de desarrollo. Elaboración propia, utilizando Word.

## **Tabla 6.**

*Cálculo mensual de un servidor con configuración básica*

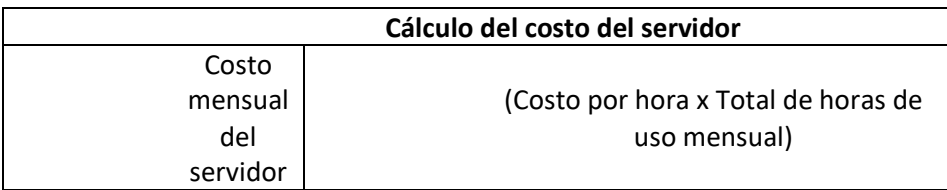

*Nota.* Cálculo del costo mensual de los servidores, por hora. Elaboración propia. utilizando Word.

## **Tabla 7.**

*Costo mensual de los servidores*

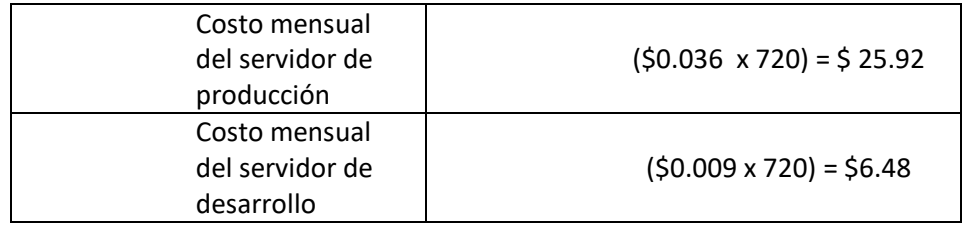

## Continuación de la tabla 7.

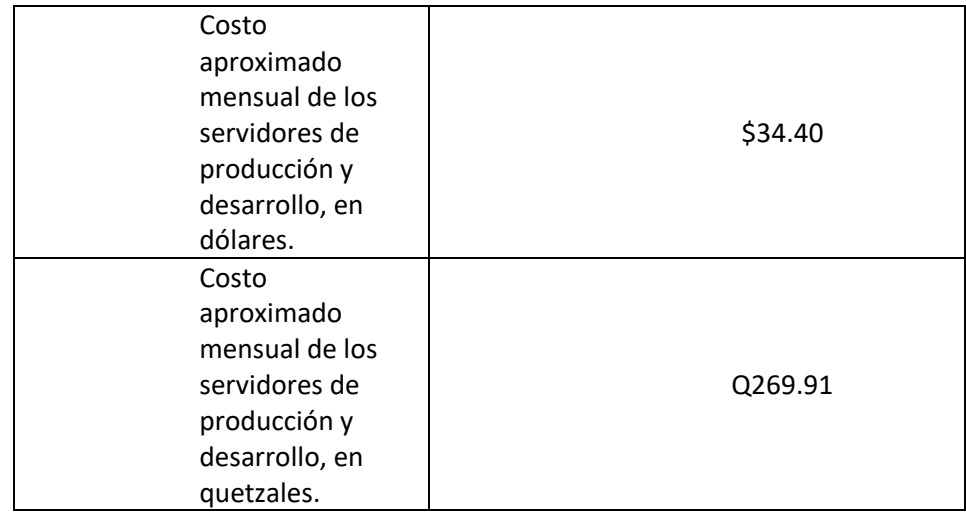

*Nota*. Costo mensual en dólares y quetzales del uso de los dos servidores actualizados.

Elaboración propia, utilizando Word.

# **3. CONCEPTOS Y VERSIONES DE LAS HERRAMIENTAS ACTUALIZADAS**

La actualización de cada herramienta en la plataforma DTT se basó directamente en la documentación oficial de cada software, se tomó en consideración su estabilidad. Esto se debe a que cada empresa de desarrollo toma en cuenta versiones que ya están listas para su uso, sin errores conocidos y con soporte disponible durante un período de tiempo determinado. Estos aspectos se tomaron en cuenta para mantener activa la plataforma, así como que pueda tener la opción de crecimiento sin limitantes de cada software instalado.

A continuación, se detallarán las herramientas utilizadas, así como versiones elegidas para la instalación y configuración de los servidores de producción y desarrollo del portal DTT.

#### **3.1. Herramientas actualizadas**

En el área de tecnología, siempre es ideal realizar un estudio de las herramientas y sistemas de software que se trabajan dentro de una empresa; esto para poder garantizar el funcionamiento adecuado y el mejor servicio a los clientes y usuarios.

#### **3.1.1. Sistema operativo**

Un sistema operativo (SO) es el programa que, después de ser cargado inicialmente en la computadora por un programa de arranque, administra todos los demás programas de aplicación en una computadora (Stephen y Bigelow, 2023).

#### **3.1.1.1. Ubuntu**

Sistema operativo basado en Linux, producido por Canonical y contribuyentes, lo que la convierte en una de las distribuciones más populares e ideal para uso personal, dispositivos móviles y de servidores.

#### **3.1.1.2. Versión de Ubuntu**

Con el uso de la distribución de Linux Ubuntu, se eligió la versión del sistema operativo, se tomó en cuenta el catálogo que proporciona el proveedor de servicios de alojamiento web DigitalOcean, así como la estabilidad y soporte que describe la última versión en la página oficial Canonical.

Se optó por una distribución LTS debido a su mantenimiento y soporte de 5 años, la versión seleccionada es Ubuntu 22.04 LTS, que es la última versión lanzada por Canonical en el 2023 y cuenta con soporte hasta el año 2028.

#### **3.1.2. Servidor Web**

Programa informático que utiliza el protocolo HTTP para responder solicitudes de clientes web, lo que permite la transferencia de archivos, imágenes videos y otros recursos, esto a través de internet.

#### **3.1.2.1. Servidor Web Nginx**

Nginx es un servidor proxy inverso de código abierto y gratuito que se utiliza para manejar el tráfico web. Es capaz de equilibrar la carga de los clientes de manera eficiente, lo que lo hace muy útil en entornos de alta demanda.

#### **3.1.2.2. Versión de Nginx**

La última versión estable y publicada de Nginx en la página oficial es, nginx-1.24.0 pgp.

Se eligió la versión Nginx-1.24.0 pgp, debido a su estabilidad y seguridad, y a la inclusión de la firma digital PGP para garantizar la autenticidad e integridad del archivo de instalación de Nginx.

#### **3.1.3. Base de datos relacional**

Una base de datos relacional es un tipo de base de datos que organiza y almacena información en tablas relacionales. Cada tabla representa una entidad y las filas representan instancias de esa entidad. Las tablas pueden estar relacionadas entre sí mediante claves foráneas. Las bases de datos relacionales utilizan SQL para manipular y consultar los datos almacenados. Se utilizan comúnmente en aplicaciones empresariales y sistemas informáticos que necesitan almacenar y administrar grandes cantidades de datos.

#### **3.1.3.1. MariaDB**

Este es un sistema de gestión de bases de datos relacional de código abierto derivado de MySQL. Ofrece una alternativa robusta y escalable para desarrolladores y administradores de bases de datos, con características como replicación, particionamiento y soporte para múltiples motores de almacenamiento. Es compatible con una gran cantidad de lenguajes de programación y cuenta con controladores y conectores para diferentes plataformas y sistemas operativos.

#### **3.1.3.2. Versión de MariaDB**

La versión estable elegida es la última versión de MariaDB Server 10.11.4, ya que posee características ideales para el manejo de datos del sistema DTT, proporciona seguridad e integridad de los datos, ideal para plataforma en su constante crecimiento.

#### **3.1.4. Bases de datos caché**

Una base de datos caché es una herramienta útil para mejorar la velocidad de acceso a los datos. Almacen temporalmente los datos más utilizados en una memoria caché, se reduce el tiempo de espera y mejora la experiencia del usuario en aplicaciones web. Cuando un usuario solicita un dato, la base de datos caché primero verifica si ese dato se encuentra en la memoria caché, y si lo encuentra, lo devuelve inmediatamente. Si el dato no está en la memoria caché, la base de datos lo buscará en la ubicación original, lo devolverá al usuario y lo almacenará en la memoria caché para futuros accesos.

#### **3.1.4.1. Redis**

Redis es una base de datos en memoria de código abierto, que se utiliza para almacenar datos en la memoria principal del servidor en lugar de en un disco duro. Es conocido por su alta velocidad, flexibilidad y capacidad para manejar grandes volúmenes de datos.

#### **3.1.4.2. Versión de Redis**

Siendo una herramienta de gran importancia dentro del portal DTT, es necesario mantener actualizado la versión de Redis, por lo cual se eligió la última versión estable lanzada en su página oficial, la cual esRedis 7.0.11"

#### **3.1.5. Lenguaje de programación**

El lenguaje de programación es un conjunto de reglas e instrucciones que permiten a los programadores crear software y programas de computadora mediante el uso de una sintaxis específica para comunicarse con la computadora.

#### **3.1.5.1. Python**

Python es un lenguaje de programación interpretado y orientado a objetos, conocido por su sintaxis simple y amplia variedad de bibliotecas y Frameworks para el desarrollo web, la inteligencia artificial, el análisis de datos y la automatización de tareas, entre otros.

#### **3.1.5.2. Versión Python**

Se eligió Python 3.7.4 ya que es una versión estable y confiable de Python que ofrece mejoras en rendimiento. Con una gran cantidad de bibliotecas y Frameworks para el desarrollo web.

#### **3.1.6. Framework**

Un Framework es un conjunto de herramientas y librerías de programación que facilitan el desarrollo de aplicaciones al proporcionar una estructura básica predefinida y componentes preconstruidos.

#### **3.1.6.1. Web2py**

Es un Framework de desarrollo web de código abierto en Python que proporciona un ambiente de desarrollo web completo y fácil de usar para crear aplicaciones web, incluye características de seguridad integradas y tiene una amplia documentación.

#### **3.1.6.2. Versión de Web2py**

La versión elegida del Framework para la actualización del portal DTT es web2py 2.23.0 ya que es una opción con mejoras de seguridad, rendimiento, funcionalidad y compatibilidad con Python 3, así como la facilidad de uso y simplicidad, esto apoya a la continua evolución de la plataforma.

#### **3.1.7. Servidor de correo**

Un servidor de correo es un software que se encarga de gestionar el envío, recepción y almacenamiento de correos electrónicos. Los servidores de correo se comunican entre sí utilizan protocolos estándar como SMTP, POP3 o IMAP para enviar y recibir correos electrónicos.

#### **3.1.7.1. Postfix**

Postfix es un software de servidor de correo electrónico de código abierto utilizado en sistemas operativos tipo Unix. Es conocido por ser seguro, confiable y escalable, que admite diferentes formatos y protocolos de correo electrónico.

#### **3.1.7.2. Versión de PostFix**

La versión seleccionada de Posfix es la 3.6.4, la cual da garantía de uso y compatibilidad con el sistema.

## **3.1.8. Control de versiones**

El control de versiones es un sistema que permite gestionar los cambios realizados en un conjunto de archivos a lo largo del tiempo. Permite mantener un registro de las distintas versiones de un archivo o conjunto de archivos y recuperar versiones anteriores y comparar las diferencias entre ellas.

El control de versiones es una herramienta muy útil en el desarrollo de software, ya que permite trabajar en equipo de manera colaborativa y coordinada, además, mantiene un histórico de cambios y asegura la integridad del código.

#### **3.1.8.1. Git**

Es un sistema de control de versiones de código abierto que permite rastrear cambios en archivos de código fuente. Es distribuido, lo que significa que cada desarrollador tiene una copia local del repositorio completo y ofrece herramientas avanzadas para la gestión de ramas y fusiones.

## **3.1.8.2. Versión de Git**

Al elegir la versión para Git, que es nuestro controlador de versiones para los trabajos constantes que se realizan en la plataforma, se ha tomado la versión 2.34.1, ya que Git mantiene sus contantes actualizaciones, lo que asegura el rendimiento, corrección de errores, características o compatibilidad con herramientas y sistemas de repositorio de versiones.

# **4. PROCESO DE ACTUALIZACIÓN DE LOS SERVIDORES**

Para garantizar un funcionamiento óptimo y seguro del sistema, se realizó una exhaustiva investigación sobre las versiones recomendadas de los programas por utilizar, tal como se abordó en el capítulo anterior.

A partir de dicha investigación, se estableció un conjunto de pasos clave que conforman este proceso de actualización. A lo largo de este capítulo, se detallarán en profundidad cada paso realizado, lo que proporcionará una visión completa del proceso de actualización y configuración de los servidores de la plataforma.

Ambos servidores comparten las mismas configuraciones, con el fin de proporcionar 2 entornos idénticos, para que en el servidor de desarrollo se pueda realizar las pruebas correspondientes y al ingresar un nuevo módulo no afectaría ninguna configuración del servidor, esto garantiza que, al momento de montar el nuevo módulo en el servidor de producción no afecte el servidor.

## **4.1. Configuración básica inicial del servidor**

En esta sección, se realizó la instalación y configuración del software esencial necesario básico para el funcionamiento del servidor. Se instaló el paquete build-essential, que proporciona las herramientas y compiladores necesarios para compilar y construir aplicaciones en el sistema operativo. Además, se llevó a cabo la instalación de Python en la versión 3.7.4, un lenguaje de programación de alto nivel ampliamente utilizado en el desarrollo web. Python ofrece una amplia gama de bibliotecas y Frameworks que facilitan la creación de aplicaciones web robustas y escalables. Asimismo, se prestó especial atención a la configuración de la variable de entorno, la cual especifica la ubicación del intérprete de Python en el sistema.

La configuración de la variable de entorno de Python es de vital importancia, ya que permite al sistema operativo reconocer y ejecutar comandos relacionados con Python, como la invocación de scripts y la instalación de paquetes adicionales mediante pip3. Gracias a esta configuración adecuada, se aseguró un entorno de ejecución óptimo y accesible para las aplicaciones web y de librerías utilizadas por el sistema. Con la instalación y configuración exitosa de build-essential, Python3 y la variable de entorno correspondiente, se sentó una base sólida para el servidor y se preparó el entorno para los pasos siguientes del proceso de actualización y configuración.

#### **4.2. Instalación y configuración bases de datos**

La correcta configuración e instalación de los motores de bases de datos ayudan a que la experiencia de usuario sea ideal y no se pierda información en las diversas transacciones.

#### **4.2.1. Redis**

Se llevó a cabo la instalación y configuración de Redis, una base de datos en memoria de alto rendimiento. Para afirmar la seguridad de Redis, se realizó la configuración de una contraseña, la cual se editó en un archivo de configuración específico. Debido a consideraciones de seguridad, el detalle específico del archivo de configuración no será mostrado en este contexto.

#### **4.2.1.1. Backup Redis**

Dentro de la configuración de Redis, se estableció un proceso de *backup* para garantizar la integridad de los datos. En caso de cualquier eventualidad o pérdida de información, se implementó un plan de respaldo que asegura la disponibilidad y recuperación de los datos almacenados.

#### **4.2.2. MariaDB**

El proceso continuó con la instalación y configuración de la base de datos relacional MariaDB. Esto es el soporte de múltiples sesiones simultáneas para asegurar la estabilidad de las transacciones para varios usuarios. Además, se crearon bases de datos específicas para el sistema, aunque, por razones de seguridad, no se mencionarán los nombres de dichas bases de datos en este contexto.

#### **4.2.2.1. Backup de MariaDB**

Como parte de las medidas de seguridad y para salvaguardar la integridad de los datos en MariaDB, se implementó un proceso de recopilación de datos para la migración, el respaldo de datos fue proporcionado por el administrador del sistema ya que el sistema DTT, posee un flujo diario de respaldo de información, almacenado en otro servidor.

Para garantizar una migración de datos exitosa, se hizo hincapié en contar con una conexión SSH estable durante la carga de datos y realización de copias de seguridad. Esto afirma que no se produzcan interrupciones en la transferencia de datos y se eviten posibles pérdidas o inconsistencias en la información almacenada.

#### **4.2.3. Plugin MySQL2Redis**

La instalación de los plugin MySQL2Redis permite sincronizar y transferir datos entre ambas bases de datos de manera automatizada y en tiempo real. Esta integración facilita el proceso de intercambio de información y mejora el rendimiento del sistema en general. Al establecer una conexión directa entre MySQL y Redis, se logra una mayor eficiencia en la gestión y manipulación de los datos, proporcionando una solución robusta y escalable.

## **4.3. Herramientas de desarrollo**

Las herramientas de desarrollo ofrecen un enfoque poderoso y eficiente para la creación de aplicaciones, así como Web2py que proporciona un marco de desarrollo ágil y amigable, mientras que Git sirve como el controlador de versiones para rastrear y gestionar cambios en el código fuente, facilita la colaboración y la gestión del desarrollo de manera efectiva.

#### **4.3.1. Framework Web2py**

Se realizó la descarga del código fuente desde la página oficial de Web2py y se siguieron los pasos necesarios para su instalación en el servidor. Esta opción permitió tener un mayor control y personalización del Framework, adaptándolo a las necesidades específicas del proyecto.

## **4.3.2. Controlador de versiones**

Dentro del marco de desarrollo del proyecto, se hizo hincapié en la importancia del control de versiones para un desarrollo colaborativo y organizado.

En este contexto, se procedió a la instalación y configuración de GIT como herramienta de control de versiones.

El manejo de versiones va directamente enfocado en aquellas actualizaciones o creaciones de módulos que desarrollarán estudiantes en distintas etapas de su carrera.

#### **4.4. Instalación y configuración de servidores web y de aplicaciones**

La instalación y configuración de servidores web y de aplicaciones es esencial para desplegar aplicaciones web de manera eficiente. La combinación de Nginx como servidor web y uWSGI como servidor de aplicaciones ofrece un entorno robusto y escalable que garantiza un rendimiento óptimo y una gestión eficaz de las aplicaciones web.

#### **4.4.1. Servidor web, NGINX**

El proceso de instalación y configuración de los servidores web y de aplicaciones, son necesarios para el despliegue exitoso del proyecto. Se comenzó con la instalación de Nginx, un servidor web ligero y de alto rendimiento ampliamente utilizado en entornos de producción.

Es fundamental tener en cuenta las consideraciones de seguridad al configurar los servidores. En este sentido, se optó por crear un usuario específico para ejecutar Nginx en lugar de utilizar el usuario root, este es un usuario del sistema Ubuntu encargado de la administración total del sistema. Asignar permisos adecuados a este usuario garantiza un entorno más seguro y restringe el acceso a funciones administrativas del sistema.

Una vez instalado y configurado Nginx, se procedió a realizar una configuración básica para poner a prueba la aplicación clonada del repositorio de Git. Esta configuración incluyó la definición de la ubicación del directorio raíz de la aplicación y la configuración de los archivos de registro para monitorear posibles errores y rendimiento.

#### **4.4.2. Servidor de aplicaciones UWSGI**

Posteriormente, se abordó la instalación y configuración del servidor de aplicaciones UWSGI. El cual permite ejecutar aplicaciones web escritas en diversos lenguajes, como Python, y proporciona un entorno de ejecución eficiente y escalable. Se estableció la comunicación entre UWSGI y Nginx para enrutar las solicitudes web a la aplicación, asegurando un flujo de trabajo fluido y un manejo eficiente de las peticiones.

La configuración conjunta de Nginx y UWSGI permitió establecer una infraestructura sólida y confiable para el despliegue del proyecto. La combinación de estos servidores web y de aplicaciones proporciona un entorno flexible y de alto rendimiento para el correcto funcionamiento de la aplicación web.

#### **4.5. Seguridad con certificados SSL y Firewall**

El otorgar la garantida de poseer la seguridad en entornos web es fundamental, y la implementación de certificados SSL y la configuración de un firewall son prácticas esenciales. Los certificados SSL protegen la comunicación en línea al cifrar datos sensibles, mientras que un firewall fortalece la seguridad al filtrar y controlar el tráfico de red, ayudando a prevenir amenazas y ataques cibernéticos.

#### **4.5.1. Certificados SSL**

La seguridad de un sistema es de vital importancia en la protección de los datos y la comunicación. En esta sección, se abordará la configuración de dos componentes fundamentales para fortalecer la seguridad: los certificados SSL y el firewall.

Certificados SSL (Secure Sockets Layer): los certificados SSL permiten establecer una conexión segura entre el servidor y los clientes, garantizando la confidencialidad y la integridad de la información transmitida. Para su configuración en Ubuntu, se utilizó Certbot, una herramienta automatizada para la gestión de certificados SSL.

En el proceso de configuración de los certificados SSL, se utilizó la herramienta Certbot, que es una solución de código abierto desarrollada para la obtención y renovación automatizada de certificados SSL. Se siguieron los pasos recomendados por Certbot y se realizaron las configuraciones necesarias en el servidor web, Nginx, para habilitar la utilización de los certificados. Los certificados SSL fueron vinculados correctamente con los respectivos dominios asociados al sitio web, lo que permitió establecer conexiones seguras cifradas mediante el protocolo HTTPS.

Los certificados SSL utilizados fueron a través de Cerbot, proporcionan un nivel de encriptación y seguridad necesaria para proteger la comunicación entre el servidor y los usuarios. La utilización de Certbot facilitó la gestión automatizada y actualizada de los certificados SSL, lo que completó la configuración del servidor web y el servidor de correo.

#### **4.5.2. Firewall**

El firewall es una medida de seguridad que permite controlar y filtrar el tráfico de red que entra y sale del sistema. En Ubuntu, se utiliza UFW (Uncomplicated Firewall) como una interfaz fácil de usar para configurar el firewall de manera eficiente.

Durante la configuración del firewall se utilizó UFW, se procedió a habilitar reglas específicas para permitir o bloquear determinados tipos de tráfico. Se establecieron reglas para permitir el tráfico web estándar a través de los puertos 80 y 443, que son los puertos utilizados para las comunicaciones HTTP y HTTPS respectivamente. Además, se aplicaron medidas de seguridad adicionales se bloquearon los puertos no necesarios, lo cual ayudó a reducir la exposición del sistema a posibles amenazas.

Asimismo, se tomaron medidas para garantizar la seguridad en diferentes áreas. Se habilitaron puertos exclusivos para el manejo de transacciones, como el puerto utilizado para el correo electrónico, el cual permite la interacción con servidores de correo. Además, se habilitaron puertos específicos para la interacción SSH, que es un protocolo de acceso remoto seguro, y para la transferencia de datos de manera segura.

Estas configuraciones del firewall mediante UFW permitieron establecer una barrera de protección adicional para el sistema, con lo que se controló el tráfico de red y se evitaron accesos no autorizados o actividades maliciosas. Al bloquear los puertos no necesarios y habilitar únicamente los puertos esenciales para el funcionamiento y la seguridad del sistema, se mejoró la postura de seguridad global y se redujeron las posibles vulnerabilidades.

Al configurar tanto los certificados SSL como el firewall en los servidores de producción y desarrollo, se fortalecerá la seguridad del sistema, asegurando una conexión cifrada y se establecieron reglas de filtrado para controlar el tráfico de red.

## **4.6. Servidor de correo electrónico**

El servidor de correo Postfix se configuró para asegurar un entorno confiable y eficiente de envío y recepción de mensajes de correo electrónico. Se establecieron los parámetros necesarios para la configuración básica del servidor, como la identificación del nombre de dominio y la configuración de las reglas de enrutamiento.

Además, se implementaron los protocolos de autenticación y seguridad para fortalecer la integridad y autenticidad de los mensajes de correo electrónico. El protocolo DKIM se configuró, se generaron claves de firma digital y asociándolas con el dominio correspondiente. Esto permitió que los servidores de correo verificarán la autenticidad de los mensajes firmados digitalmente y garantizaron que no hayan sido alterados durante el tránsito.

Asimismo, se configuró el protocolo SPF para especificar qué servidores de correo están autorizados para enviar mensajes en nombre de un dominio en particular. Esto ayudó a prevenir el envío de correos electrónicos falsificados o de spam desde dominios no autorizados, lo que mejoró la confianza en la entrega de los mensajes legítimos.

La implementación de DMARC permitió establecer políticas de manejo para los mensajes que no cumplan con las autenticaciones DKIM y SPF. Se configuraron las políticas para indicar cómo deben tratarse estos mensajes no autenticados, ya sea al rechazarlos, marcarlos como spam o entregarlos en la bandeja de entrada con advertencias.

El último paso fue la configuración de BIMI, el cual permite mostrar visualmente el logotipo o la marca registrada de la organización en los mensajes de correo electrónico autenticados. Esto brinda una mayor confianza y reconocimiento de la marca para los destinatarios, al tiempo que ayuda a mitigar el riesgo de *phishing*.

# **5. GESTIÓN Y CONFIGURACIÓN DE DOMINIOS**

Al saber que un dominio de internet es el nombre único e irrepetible que recibe cada sitio web, eso quiere decir que sirve para identificar y acceder a recursos en internet, como el mencionado sitio web, correos electrónicos, servicios en línea, entre otros. Consiste en una cadena de caracteres separados por puntos, donde el último segmento representa la extensión de dominio, por ejemplo, .com, .org, .net y muchos más que existen hoy en día. Los dominios proporcionan una forma fácil de recordar y acceder a recursos en la web, permitiendo a los usuarios interactuar con diferentes servicios y facilitando la comunicación y navegación en internet (Castellanos, 2023).

Se analizó el dominio existente dtt-ecys.org para el servidor de producción y el dominio creado dtt-dev.org para el servidor de desarrollo para las configuraciones pertinentes. Al haber adquirido el nuevo dominio (dtt-dev.org), se tomó la decisión de utilizar un servidor DNS confiable y de alto rendimiento para la configuración de los registros correspondientes. En lugar de utilizar el servicio de DNS proporcionado por el proveedor de dominio, se eligió utilizar DigitalOcean; esta elección se basó en su confiabilidad y estabilidad en la gestión de servicios en la nube, lo que brinda la seguridad de contar con un servidor DNS robusto, además, ofrece una interfaz intuitiva y fácil de usar para la gestión de registros DNS, lo que facilita la configuración y actualización de los registros de manera rápida y sencilla. También se valoró la flexibilidad que DigitalOcean proporciona al permitir un control total sobre la configuración y personalización de los registros DNS.

#### **5.1. Registros del servidor DNS para dominios**

Para garantizar el correcto funcionamiento de la plataforma web y del sistema de correo utilizados en los servidores, se ha llevado a cabo la configuración de los dominios trabajados; se han tenido en cuenta los registros necesarios para la configuración del servidor DNS, los cuales son los siguientes:

- Los registros MX (Mail Exchange): se utilizaron para gestionar el correo electrónico asociado a un dominio; indican qué servidores de correo son responsables de recibir los mensajes destinados a direcciones de correo electrónico de ese dominio; los registros MX son esenciales para el funcionamiento del correo electrónico, ya que permiten que los mensajes sean entregados correctamente a los servidores de correo designados.
- Los registros TXT (Text): se utilizaron para almacenar información de texto libre asociada a un dominio; pueden contener diferentes tipos de datos, como registros SPF (Sender Policy Framework) utilizados para autenticar los correos electrónicos salientes y proteger contra el spam, registros DKIM (DomainKeys Identified Mail) utilizados para firmar digitalmente los mensajes de correo electrónico y registros de verificación de dominio para confirmar la propiedad del dominio.
- Los registros A (Address) se utilizaron para asociar un nombre de dominio con una dirección IPv4; permiten direccionar el tráfico web y otros servicios a un servidor específico. Los registros A son esenciales para gestionar el sitio web asociado a nuestros dominios, ya que permiten que los navegadores y otros dispositivos encuentren el servidor correspondiente.
- Los registros AAAA se utilizaron para asociar un nombre de dominio con una dirección IPv6. Funcionan de manera similar a los registros A, pero están diseñados para soportar la nueva generación de direcciones IPv6; los registros AAAA también son relevantes para la gestión del sitio web y permiten la comunicación entre dispositivos que utilizan IPv6.
- El registro PTR (Pointer) se utilizó para realizar la resolución inversa de direcciones IP; asocia una dirección IP con un nombre de dominio. Aunque no está directamente relacionado con la gestión del sitio web o el correo electrónico, el registro PTR es utilizado por los servidores de correo para verificar la autenticidad de la conexión del remitente y puede ser utilizado para combatir el spam y mejorar la reputación del servidor de correo.

# **5.2. Protocolos y estándares de autenticación y seguridad de correo electrónico**

La configuración de protocolos y estándares de autenticación y seguridad de correo electrónico, como BIMI, DMARC, DKIM y SPF, en el DNS fue crucial para garantizar la autenticidad y la seguridad de los mensajes de correo electrónico de la plataforma. Estos protocolos y estándares tienen como objetivo principal proteger contra el correo no deseado, el *phishing* y la suplantación de identidad, y también permiten establecer la confianza en los remitentes legítimos. Al configurar estos protocolos y estándares en el DNS, se logró lo siguiente:

• Autenticación de origen: DKIM (DomainKeys Identified Mail) y SPF (Sender Policy Framework) que permite verificar la autenticidad del remitente del correo electrónico. DKIM es utilizado como firma digital para asegurar que el mensaje no ha sido modificado y proviene del dominio trabajado en los distintos servidores, mientras que SPF define qué

servidores de correo están autorizados para enviar mensajes en nombre de un dominio. Estos protocolos ayudan a prevenir la falsificación de direcciones de remitentes y garantizan que los mensajes sean enviados por remitentes legítimos.

- Protección contra el correo no deseado: DMARC (Domain-based Message Authentication, Reporting, and Conformance) combina los resultados de DKIM y SPF, DMARC proporcionó instrucciones a los servidores de correo sobre cómo deben manejar los mensajes no autenticados, lo que ayuda a reducir la cantidad de correo no deseado y protege la reputación del dominio.
- Verificación de identidad y reputación: BIMI (Brand Indicators for Message Identification) permite que la plataforma DTT pueda mostrar su logotipo junto a sus mensajes de correo electrónico autenticados. Al configurar BIMI en el DNS, los proveedores de servicios de correo pueden mostrar visualmente la autenticidad y la legitimidad de los correos electrónicos, lo que brinda una mayor confianza a los destinatarios y ayuda a combatir el *phishing*.

# **5.3. Mejora de la reputación del dominio y su impacto en el servidor de correo**

La importancia de otorgar una reputación positiva a un dominio y cómo esta reputación puede influir en el funcionamiento y la entrega efectiva de los correos electrónicos. Se destacará el caso del dominio dtt-ecys.org, utilizado para el servidor de producción, cuya reputación se ha mejorado significativamente del 60 % al 95 %, así como la aplicación de las mismas configuraciones al dominio dtt-dev.org para el servidor de desarrollo.

La reputación de un dominio juega un papel fundamental en la capacidad de entrega y aceptación de los correos electrónicos por parte de los proveedores de servicios de correo. Un dominio con una buena reputación es considerado confiable y legítimo, lo que aumenta la probabilidad de que los mensajes enviados desde ese dominio lleguen a la bandeja de entrada de los destinatarios.

En el proceso de mejora de la reputación del dominio dtt-ecys.org, se utilizó la plataforma PowerDMARC (https://powerdmarc.com) para implementar estrategias de autenticación y monitoreo de los registros de autenticación, como SPF, DKIM y DMARC. Estas configuraciones permitieron garantizar la autenticidad y la integridad de los mensajes enviados desde el dominio, así como establecer políticas de manejo adecuadas para los mensajes no autenticados.

A través del monitoreo y análisis continuo de los informes de autenticación, se identificaron y corrigieron posibles problemas de autenticación y se implementaron mejoras en las configuraciones de los registros de autenticación. Estas acciones contribuyeron a aumentar la reputación del dominio, lo que resultó en una mayor tasa de entrega de correos electrónicos en la bandeja de entrada de los destinatarios.

La misma metodología y configuraciones se aplicaron al dominio dttdev.org, utilizado para el servidor de desarrollo, con el objetivo de asegurar que los mensajes de correo electrónico enviados desde este dominio también cumplan con los estándares de autenticación y generen confianza en los destinatarios.

#### **5.4. Creación del dominio para el servidor de desarrollo**

La creación de un dominio para el servidor de desarrollo fue importante para acceder a la aplicación de manera más conveniente y realista, así como el poder realizar configuraciones que permitirán a estudiantes desarrollar y probar en un entorno idéntico al de producción.

# **5.4.1. Necesidad de crear el nuevo dominio para el servidor de desarrollo**

La necesidad de adquirir un dominio específico para el servidor de desarrollo surgió por varias razones fundamentales:

Se debe destacar que en la actualidad puede resultar difícil encontrar dominios gratuitos disponibles, especialmente aquellos que se ajusten a los requisitos específicos de la plataforma; dado que el servidor de desarrollo desempeña un papel crucial en la implementación y pruebas de nuevos módulos, se consideró importante contar con un dominio propio que reflejara claramente su función y propósito.

Además, se identificaron dos necesidades adicionales que fue determinante para la adquisición del nuevo dominio. En primer lugar, se requería la configuración de certificados SSL (Secure Sockets Layer) para garantizar una comunicación segura entre el servidor de desarrollo y los usuarios que acceden a él.

En segundo lugar, se deseaba configurar un servidor de correo listo para utilizarse en el desarrollo de próximos módulos.

## **5.4.2. Adquisición y configuración del dominio**

Se adquirió un nuevo dominio, gracias al apoyo del administrador de la plataforma, se le dio mayor estructura al portal utilizado en el servidor de desarrollo. Una vez adquirido el dominio, se procedió a configurarlo para que se redirigiera correctamente al servidor DNS de DigitalOcean.

En el servidor DNS de DigitalOcean, se configuró los registros correspondientes para reconocer y redirigir las solicitudes realizadas al dominio hacia el servidor de desarrollo.
## **6. IMPACTO Y RESULTADOS OBTENIDOS**

Al realizar la actualización del servidor, se tomó en cuenta que el funcionamiento se mantendría sin afectar a la plataforma DTT; la importancia de esta actualización estuvo en el aumento del porcentaje de la reputación del dominio principal del servidor de producción y en la creación de un dominio para el servidor de desarrollo, manteniendo el porcentaje más alto de reputación, lo que hace que este servidor sea más similar al de producción.

#### **6.1. Rendimiento de los servidores**

Antes de presentar los resultados detallados de las actualizaciones, las herramientas utilizadas para medir el rendimiento de los servidores. Con el fin de obtener una evaluación objetiva y cuantitativa, se emplearon dos páginas web especializadas: GTmetrix (https://gtmetrix.com/) y PageSpeed Insights (https://pagespeed.web.dev/). Estas plataformas proporcionan métricas y análisis sobre el rendimiento de los sitios web, incluyen aspectos como velocidad de carga, optimización de imágenes, *caching*, entre otros.

Durante el proceso de evaluación, se realizaron mediciones tanto en el servidor de producción, que cuenta con el dominio dtt-ecys.org, como en el servidor de desarrollo con el nuevo dominio creado para la plataforma.

Esto permitió comparar el rendimiento antes y después de las actualizaciones y evaluar la efectividad de las mejoras implementadas.

41

Se debe tener en cuenta que las mediciones brindan una visión objetiva del rendimiento de los servidores, pero no deben considerarse como el único factor para evaluar el éxito de las actualizaciones. Otros aspectos, como la estabilidad del sistema, la eficiencia en el desarrollo y la satisfacción del usuario, también deben tenerse en cuenta para obtener una imagen completa de los resultados.

## **6.1.1. Rendimiento del servidor de producción anterior a la actualización**

Antes de llevar a cabo las actualizaciones en el servidor de producción con el dominio dtt-ecys.org, se realizaron mediciones por medio de las herramientas GTmetrix y PageSpeed Insights para evaluar su rendimiento inicial.

GTmetrix es una herramienta gratuita para medir la velocidad de carga de tu página web y además te permite ver qué medidas de optimización has aplicado y el tiempo de carga de cada elemento de la página web (Castellanos, 2023).

El page speed es una herramienta de Google que muestra el tiempo que tarda en cargar todos los recursos de una página. Esta herramienta da información de ficheros o elementos de una URL en concreto, qué atrasan o retardan la carga completa de la página para poder mejorar el tiempo de esta (Muñoz,2020).

Para poder utilizar las herramientas mencionadas se necesita que la plataforma posea un dominio, tomando en cuenta que el servidor de desarrollo anterior no poseía dominio, en estos resultados no se tomó en cuenta, hasta el rendimiento posterior, en el cual ya fue configurado un dominio adecuado para el sistema que posee el servidor de desarrollo.

## **6.1.1.1. Resultados de GTmetrix anterior a la actualización del portal dtt-ecys.org**

Los resultados obtenidos en GTmetrix ofrecen una evaluación del rendimiento del servidor de producción antes de la actualización. Estos resultados se dividen en tres categorías principales: Performance, Structure y Web Vitals.

En la categoría de Performance, se obtuvo una puntuación del 95 %. Esta puntuación refleja un buen rendimiento general en términos de velocidad de carga y eficiencia en la entrega del contenido. Factores como el tiempo de carga, el tamaño de la página y el número de solicitudes al servidor se consideraron en la evaluación.

En cuanto a la categoría de Structure, se obtuvo una puntuación del 90 %. Esta evaluación se centra en la estructura y organización del sitio web, incluyendo la validez del código HTML y la estructura del CSS. Una puntuación alta indica una buena implementación de las prácticas recomendadas de desarrollo web.

En relación con los Web Vitals, se evaluaron tres métricas importantes: Largest Contentful Paint (LCP), Total Blocking Time (TBT) y Cumulative Layout Shift (CLS). Estas métricas ayudan a medir la experiencia del usuario y la estabilidad visual del sitio web.

Largest Contentful Paint (LCP): el tiempo de carga del contenido más grande en el sitio web fue de 1.3 segundos. Un valor más bajo en esta métrica indica una carga más rápida del contenido principal, lo cual es beneficioso para la experiencia del usuario.

- Total Blocking Time (TBT): no se registró tiempo de bloqueo en el sitio web, lo que significa que no hubo retrasos significativos en la interacción del usuario debido a tareas bloqueantes.
- Cumulative Layout Shift (CLS): el valor de Cumulative Layout Shift fue de 0.02, lo cual indica que los elementos en la página no tuvieron cambios de posición inesperados que pudieran causar una experiencia de usuario confusa o frustrante.

Estos resultados muestran que el servidor de producción, antes de la actualización, mostraba un rendimiento satisfactorio en términos de velocidad de carga, estructura del sitio web y experiencia del usuario. Sin embargo, otros factores ya antes mencionados en el capítulo 1, fueron la razón de esta actualización.

#### **Figura 3.**

*Servidor de producción anterior con GTmetrix*

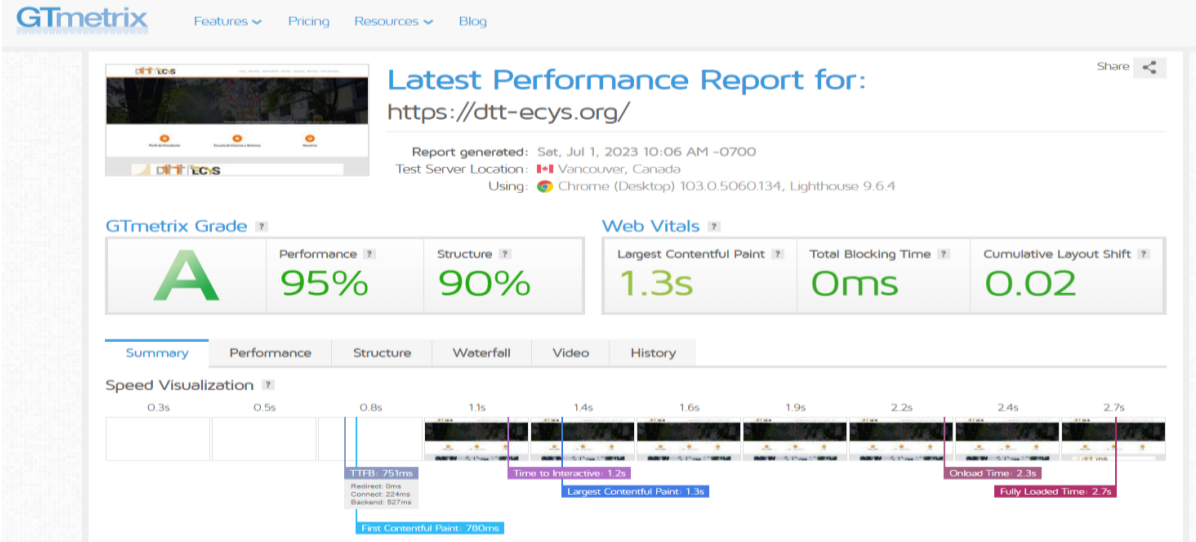

*Nota.* Información del rendimiento del servidor dtt-ecys.org, utilizando la herramienta GTmetrix. Obtenido de GTmetrix (s.f.) *Latest Performance Report* (https://gtmetrix.com/reports/dtt-ecys.org), consultado el 25 de junio del 2023. De dominio público.

# **6.1.1.2. Resultados de PageSpeed Insights anterior a la actualizado del portal dtt-ecys.org**

La página web "pagespeed.web.dev" fue utilizada como herramienta para diagnosticar el rendimiento del servidor de producción. Esta herramienta brindó una evaluación detallada en diferentes aspectos claves:

- Rendimiento: se obtuvo una puntuación de 84, lo que indica que el servidor tiene un buen rendimiento en términos de velocidad de carga y optimización general; esta puntuación refleja la eficiencia con la que el servidor procesa y entrega el contenido web.
- Accesibilidad: se obtuvo una puntuación de 85 en accesibilidad, lo que significa que el sitio web cumple con los estándares de accesibilidad y es viable para una amplia gama de usuarios.
- Recomendaciones: la herramienta brindó recomendaciones con el objetivo de mejorar aún más el rendimiento y la accesibilidad de nuestro sitio web.
- SEO: Se obtuvo una puntuación de 90 en SEO (Search Engine Optimization), lo que indica que el sitio web está bien optimizado para los motores de búsqueda. Esto significa que es probable que nuestro contenido sea indexado correctamente y tenga una buena visibilidad en los resultados de búsqueda.

### **Figura 4.**

*Servidor de producción anterior con PageSpeed*

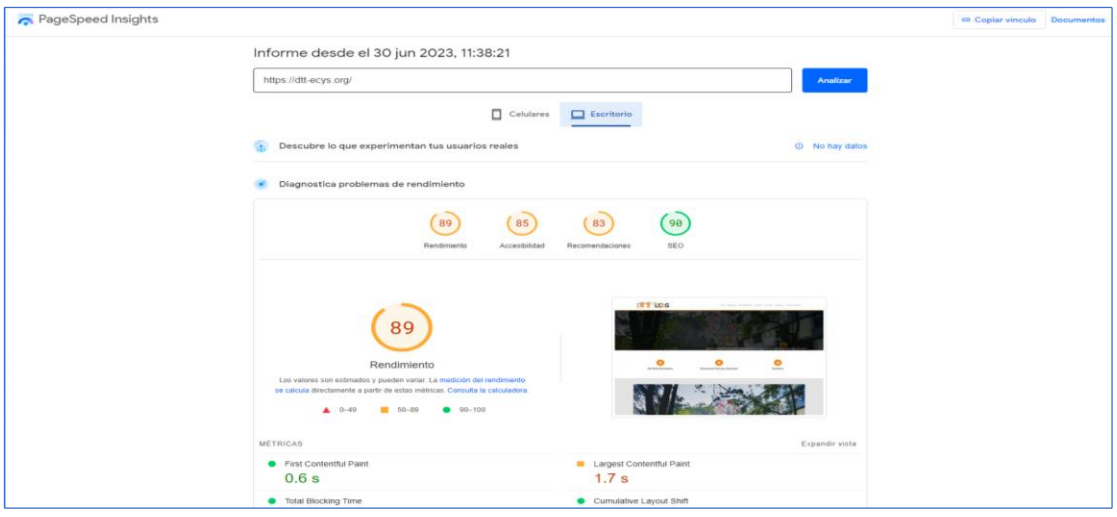

*Nota*. Rendimiento del servidor dtt-ecys.org, utilizando la herramienta PageSpeed Insgights. Obtenido de PageSpeed Insights. (s.f.) Información del rendimiento dtt-ecys.org. (https://pagespeed.web.dev/analysis/https-dtt-ecys-org), consultado el día 30 de junio del 2023. De dominio público.

# **6.1.2. Rendimiento posterior a la actualización de los servidores de producción y desarrollo**

La evaluación del rendimiento después de una actualización de los servidores de producción y desarrollo asegura que los cambios implementados no afecten negativamente el funcionamiento la plataforma DTT.

# **6.1.2.1. Resultados de GTmetrix posterior a la actualización del portal dtt-ecys.org**

Los resultados obtenidos posterior a la migración demuestran que el rendimiento del portal se ha mantenido respecto a la versión anterior, garantizando su buen funcionamiento.

Los análisis realizados a través de la herramienta GTmetrix revelaron un excelente desempeño en varios aspectos claves; se alcanzó un 97 % de rendimiento global, lo que demuestra la eficacia de las mejoras implementadas. En cuanto a la estructura, se obtuvo un 90 %, que refleja la solidez de la organización del contenido. En términos de velocidad de carga, el "Largest Contentful Paint" se logró en tan solo 1.1 segundos, lo que representa una experiencia de usuario rápida. Además, se registró un tiempo de bloqueo total de 0 ms y un mínimo desplazamiento acumulativo de diseño de tan solo 0.02. Estos indicadores positivos respaldan la efectividad de las optimizaciones realizadas y refuerzan la satisfacción del usuario final.

#### **Figura 5.**

#### *Servidor de producción actual con GTmetrix*

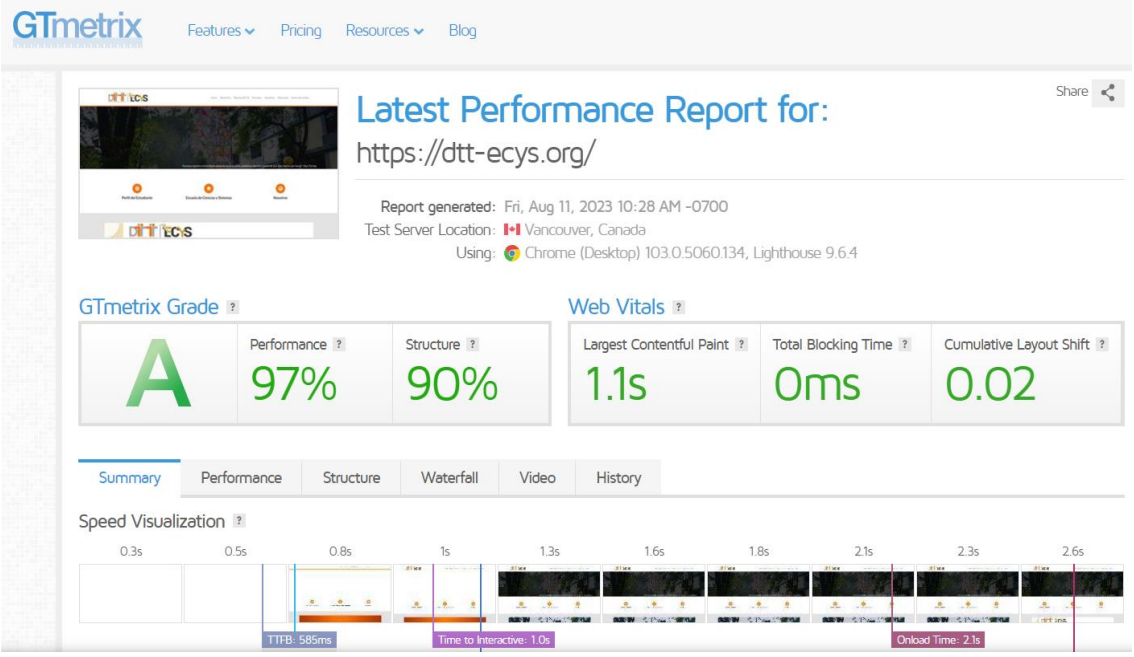

*Nota.* Información del rendimiento dtt-ecys.org utilizando la herramienta GTmetrix. Obtenido de GTmetrix. *Latest Performance Report* https://dtt-ecys.org/ (https://gtmetrix.com/reports/dttecys.org), consultado el día 11 de agosto de 2023. De dominio público.

## **6.1.2.2. Resultados de PageSpeed Insights posterior de la actualización del portal dtt-ecys.org**

Después de llevar a cabo la migración y actualizar diversos componentes del sistema, se realizó el testeo de rendimiento, se utilizó la herramienta PageSpeed Insights.

En términos de rendimiento, se logró un puntaje de 90, lo que indica una buena velocidad de carga y la eficiencia general del sitio web.

En accesibilidad alcanzó un valor de 84, lo que significa que el contenido es accesible para los usuarios.

Recomendaciones, se obtuvo una puntuación de 73. Esto sugiere que, si bien se han realizado mejoras significativas, todavía hay margen para implementar sugerencias adicionales para optimizar aún más el rendimiento y la experiencia del usuario de la plataforma DTT. Finalmente, en cuanto al SEO (Optimización para Motores de Búsqueda), se alcanzó una puntuación de 90. Esto indica que se mantiene el puntaje de la migración anterior.

### **Figura 6.**

*Servidor de producción actual con PageSpeed*

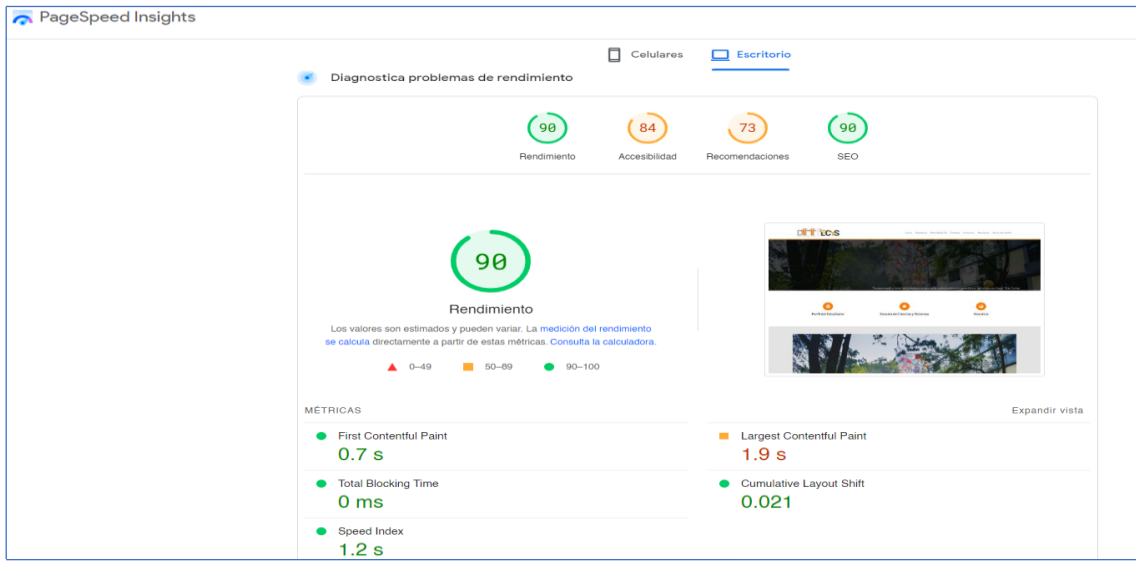

*Nota*. Información del rendimiento dtt-ecys.org. Obtenido de PageSpeed Insights. (s.f.) Mejora la velocidad de tus páginas web. (https://pagespeed.web.dev/analysis/https-dttecys-org), consultado el día 10 de agosto de 2023. De dominio público.

### **6.1.2.3. Resultados de GTmetrix para el portal dtt-dev.org**

En el portal dtt-dev.org, se realizaron pruebas utilizando la herramienta GTmetrix para evaluar su rendimiento. Los resultados obtenidos fueron:

- GTmetrix Grade: Se obtuvo una puntuación de 92% en rendimiento, lo cual indica un excelente desempeño en términos de velocidad de carga y optimización en general.
- Structure: Se obtuvo una puntuación de 85% en estructura, lo que indica una correcta organización y estructuración del código y elementos del sitio web.
- Web Vitals: En cuanto a los Web Vitals, se registraron los siguientes valores:
	- o Largest Contentful Paint: El tiempo de carga del contenido más grande de la página fue de 1.4 ms, lo cual indica una rápida presentación del contenido principal.
	- o Total Blocking Time: No se registró ningún bloqueo de tiempo, lo que significa que la interactividad del sitio web no se vio afectada por demoras en la carga.
	- o Cumulative Layout Shift: Se registró un valor de 0.02, lo que indica una mínima inestabilidad en el diseño de la página durante su carga.

### **Figura 7.**

#### *Servidor de desarrollo actual con PageSpeed*

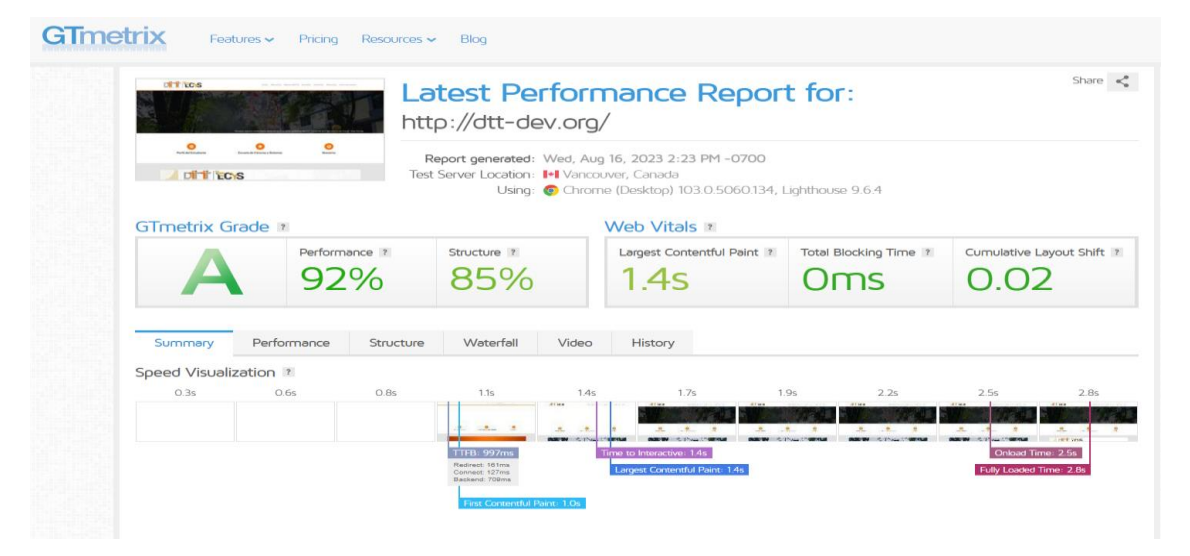

*Nota.* Información del rendimiento dtt-devs.org. Obtenido de GTmetrix. (s.f.) Latest Performance Report. (https://gtmetrix.com/reports/dtt-dev.org), consultado el día 16 de agosto del 2023. De dominio público.

## **6.1.2.4. Resultados PageSpeed Insights para el portal dttdev.org**

Para evaluar el rendimiento del portal dtt-dev.org, con la herramienta PageSpeed Insights. Los resultados obtenidos son los siguientes:

- Rendimiento: se obtuvo una puntuación de 83, lo que indica un buen rendimiento en términos de velocidad de carga y optimización general del sitio web. Esto asegura una experiencia fluida y rápida para los usuarios.
- Accesibilidad: se registró una puntuación de 84 en accesibilidad, lo que significa que se han implementado buenas prácticas para garantizar que el sitio web sea viable para usuarios.
- Recomendaciones: La herramienta detectó áreas de mejora y brindó una puntuación de 73 en recomendaciones.
- SEO (Search Engine Optimization): se obtuvo una puntuación de 90, lo que indica que el sitio web está bien optimizado para los motores de búsqueda.

#### **Figura 8.**

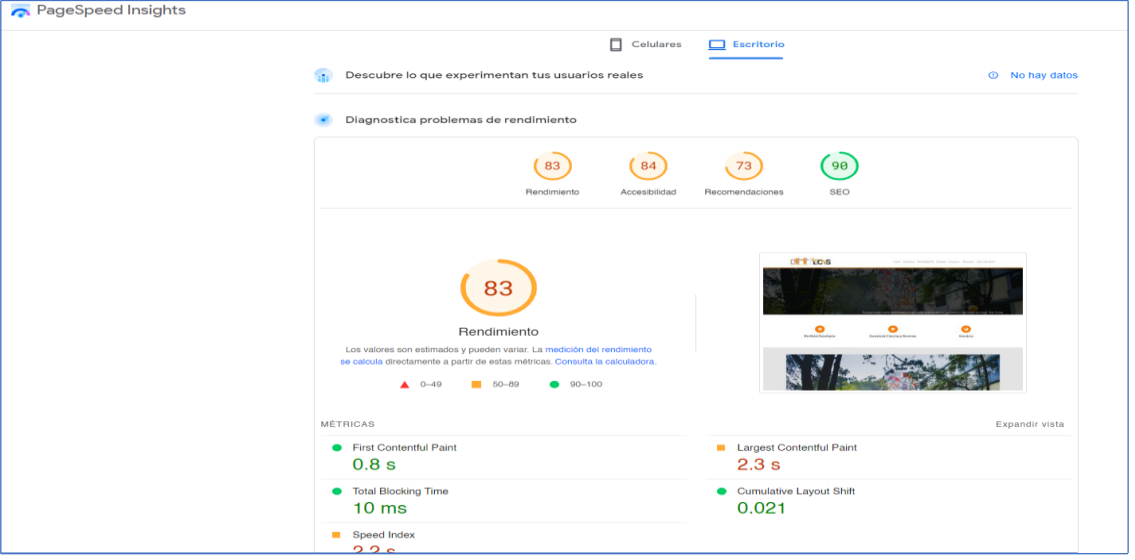

*Servidor de desarrollo actual con PageSpeed*

*Nota*. Información del rendimiento dtt-dev.org. Obtenido de PageSpeed Insights. (s.f.) Mejora la velocidad de tus páginas web. (https://pagespeed.web.dev/analysis/https-dtt-ecysorg), consultado el día 10 de agosto de 2023. De dominio público.

#### **6.2. Reputación de dominios**

Para aumentar la reputación de las páginas web que están almacenadas y controladas en los servidores, se llevó a cabo un análisis exhaustivo utilizando la herramienta MXToolbox.

MXToolbox ofrece herramientas para comprobar el funcionamiento y reputación de un dominio o IP para saber si está en una lista negra, como está el estado de funcionamiento de servidores DNS, reputación de los servidores de correo, verificaciones de URLs, además de los clásicos ping y trace, entre muchas utilidades (Opcionweb, 2014).

Tras corregir los problemas detectados, se utilizó la herramienta Powerdmarc para monitorear y medir el porcentaje de reputación de nuestro dominio. Powerdmarc permitió recibir información sobre la autenticación de correo electrónico y verificó que registros DNS se debían configurar para el aumento de la reputación.

Al realizar estas acciones, se aumentó la reputación de las páginas web y mejoró la entrega exitosa de los correos electrónicos a los destinatarios, reduciendo así el riesgo de que nuestros mensajes sean marcados como spam.

Es importante destacar que el monitoreo y el mantenimiento continuo de la reputación son esenciales para mantener una alta tasa de entrega y la confianza de los destinatarios de nuestros correos electrónicos.

## **6.2.1. Monitoreo utilizando MXToolbox previo a la actualización del dominio dtt-ecys.org**

Antes de implementar las medidas para aumentar la reputación de dttecys.org, se hizo un análisis en el que se utilizó la herramienta MXToolbox. Los resultados obtenidos muestran algunos problemas y advertencias que debieron abordarse para mejorar la reputación del dominio. A continuación, se detallan los resultados obtenidos:

• Problema de lista negra (blacklist): se detectó que la dirección IP 167.99.4.148 asociada al dominio dtt-ecys.org está incluida en la lista negra UCEPROTECTL3. Este error es muy común, aunque los dominios sean nuevos, ya que las direcciones IP son asignadas en distintas épocas, algunos usuarios previos han realizado mal uso de la dirección.

- Problema de conexión (smtp): se encontró que la conexión al servidor SMTP asociado a la dirección IP 167.99.4.148 ha fallado. Esto puede provocar problemas en la entrega de correos electrónicos salientes.
- Advertencia de DMARC: se identificó que los dominios externos en la configuración DMARC de dtt-ecys.org no otorgan permiso para el envío de informes. Además, la política de cuarentena de DMARC no estaba habilitada. Estas advertencias indican la necesidad de ajustar la configuración de DMARC para mejorar la autenticación y la confiabilidad del correo electrónico.
- Advertencia de registros MX: se encontró que la política de cuarentena de DMARC no estaba habilitada en los registros MX del dominio dtt-ecys.org. Esto podía afectar la entrega de correos electrónicos y la reputación del dominio.
- Advertencia de DNS: se identificaron problemas en el formato del número de serie SOA y en el valor de expiración SOA del dominio dtt-ecys.org. Estas advertencias indicaron la necesidad de corregir la configuración del DNS para mantener un formato válido y recomendado.

### **Figura 9.**

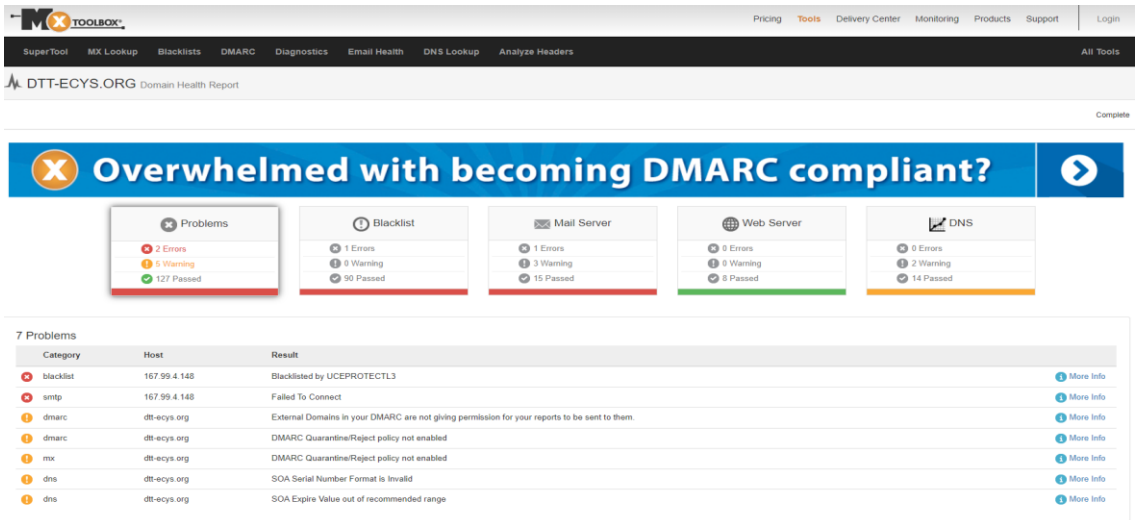

*Resultados previos a la actualización del dominio dtt-ecycs.org*

*Nota*. Información sobre el estado del dominio dtt-ecys.org. Recuperado de MXToolbox. (s.f.). *Abaut email health*. (https://mxtoolbox.com/emailhealth/dtt-ecys.org/), consultado el día 01 de julio del 2023. De dominio público.

# **6.2.2. Monitoreo utilizando Powerdmarc previo a la actualización del dominio dtt-ecys.org**

Al utilizar la herramienta powerdmarc.com para evaluar la reputación del dominio dtt-ecys.org, se obtuvieron los siguientes resultados:

- Puntuación (Score): Se obtuvo una puntuación del 60%, lo que indicaba que existían áreas de mejora en cuanto a la reputación del dominio.
- Dominio (Domain): Se verificó el dominio dtt-ecys.org y se consideró válido.
- Correo saliente (Outgoing mail):
	- o SPF: El registro SPF (Sender Policy Framework) asociado al dominio dtt-ecys.org se validó correctamente; esto ayudo a prevenir el correo no autorizado y mejoro la autenticación del correo saliente.
- o DKIM: El registro DKIM (DomainKeys Identified Mail) asociado al dominio dtt-ecys.org se validó correctamente. Esto proporciona una firma digital para los correos electrónicos salientes, mejorando la autenticidad y evitando la manipulación del contenido.
- o DMARC: El registro DMARC (Domain-based Message Authentication, Reporting, and Conformance) asociado al dominio dtt-ecys.org se validó correctamente. DMARC ayuda a prevenir el robo de identidad y proporciona informes sobre los correos electrónicos enviados desde el dominio.
- o BIMI: El registro BIMI (Brand Indicators for Message Identification) asociado al dominio dtt-ecys.org se encontró inválido. BIMI permite mostrar un logotipo o indicador de marca en los clientes de correo compatibles, lo cual mejora la autenticación y confianza del remitente.
- Correo entrante (Incoming mail):
	- o MTA-STS: Se determinó que el registro MTA-STS (Mail Transfer Agent Strict Transport Security) asociado al dominio dtt-ecys.org es inválido. MTA-STS es un mecanismo de seguridad que permite establecer políticas de transporte de correo seguro. Es importante revisar y corregir este registro para garantizar una comunicación segura y confiable.
	- o TLS-RPT: se encontró que el registro TLS-RPT (TLS Reporting) asociado al dominio dtt-ecys.org es inválido. TLS-RPT proporciona informes de errores y problemas relacionados con las conexiones de transporte seguro (TLS). Fue necesario corregir este registro para recibir informes precisos y mantener una comunicación segura.

### **Figura 10.**

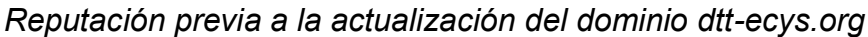

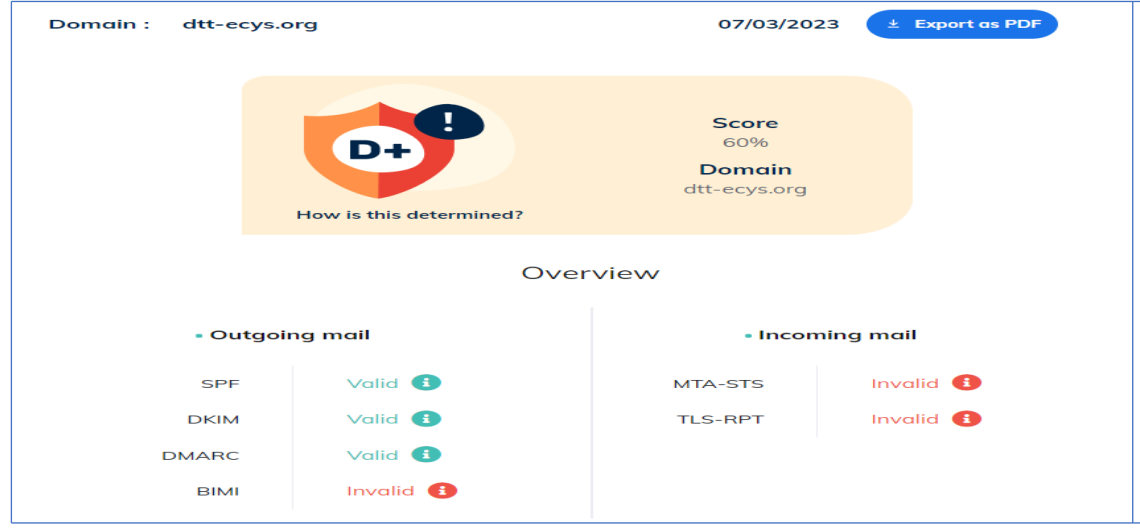

*Nota*. Información sobre el porcentaje de reputación del dominio dtt-ecys.org. Obtenido de PowerdMarc. (s.f.). Reputación previa a la actualización del dominio. (https://app.powerdmarc.com/es/analyzer/?domain=dtt-ecys.org), consultado el día 03de julio del 2023. De dominio privado.

#### **6.2.3. Monitoreo utilizando MXToolbox posterior a la actualización**

El monitoreo con MXToolbox es una práctica que permite garantizar el buen funcionamiento y la seguridad de los servicios de correo electrónico. La herramienta MXToolbox nos ayudó a identificar problemas y asegurar que la infraestructura de correo electrónico esté en óptimas condiciones después de la actualización.

# **6.2.3.1. Monitoreo del domino dtt-ecys.org posterior a la actualización**

Resultados de la Actualización y Aumento de Reputación del Dominio dttecys.org:

- Blacklist (lista negra): la dirección IP 192.241.159.62 asociada al dominio dtt-ecys.org se encontraba en la lista negra de SORBS SPAM. Esta situación se repite debido a que otros usuarios han utilizado previamente esta dirección IP de manera inapropiada, lo que la ha mantenido registrada en la lista negra.
- DNS: se detectaron dos advertencias relacionadas con el DNS del dominio dtt-ecys.org:
	- o Formato inválido del número de serie SOA: el número de serie en el registro SOA del dominio dtt-ecys.org presenta un formato no válido. Es importante destacar que esta advertencia es el resultado de la configuración interna de DigitalOcean y no impacta directamente en el funcionamiento del dominio.
	- o Valor de Expiración SOA Fuera del Rango Recomendado: El valor de expiración en el registro SOA del dominio dtt-ecys.org se encuentra fuera del rango recomendado. Al igual que la advertencia anterior, esta situación es consecuencia de la configuración interna de DigitalOcean y no representa una amenaza crítica para el dominio.
- SMTP: la dirección IP 192.241.159.62 no tiene una resolución de DNS inversa válida. Es importante notar que esta advertencia es resultado de la configuración interna de DigitalOcean y no afecta de manera significativa el funcionamiento del dominio dtt-ecys.org.

### **Figura 11.**

*Estado del dominio dtt-ecys.org posterior a la actualización*

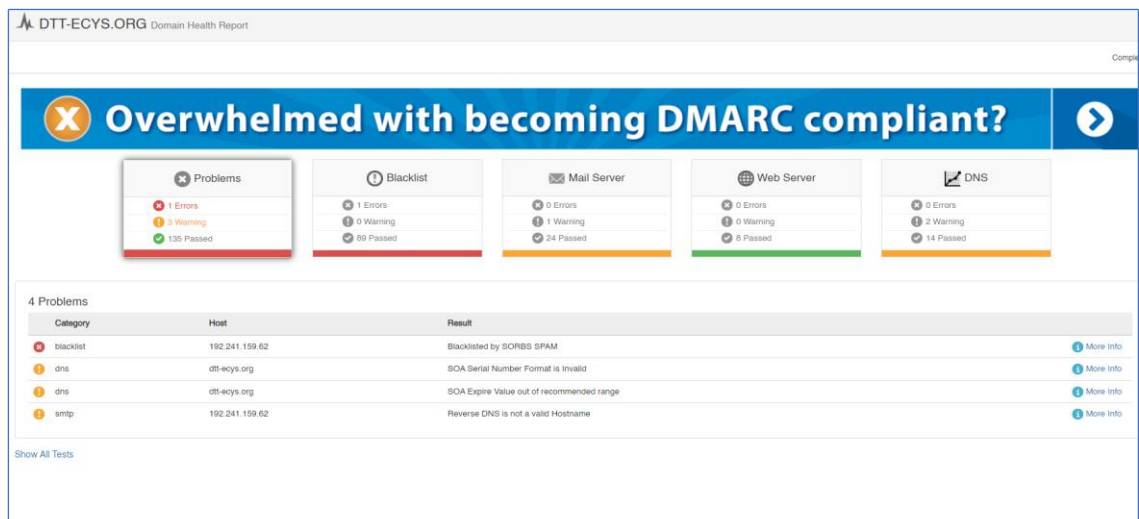

*Nota*. Información sobre el estado del dominio dtt-ecys.org. Obtenido de MXToolbox. (s.f.) *Abaut email health*. (https://mxtoolbox.com/emailhealth/dtt-ecys.org/), consultado el día 01 de julio del 2023. De dominio público.

### **6.2.3.2. Monitoreo del domino dtt-dev.org**

Al utilizar la herramienta mxtoolbox.com para analizar el dominio dttdev.org, se identificaron los siguientes problemas:

- DNS: Se encontraron dos advertencias relacionadas con el DNS del dominio dtt-dev.org:
	- o Formato inválido del número de serie SOA: el número de serie del registro SOA del dominio dtt-dev.org tiene un formato no válido. Esta advertencia procede ya que es configuración interna de DigitalOcean.
	- o Valor de expiración SOA fuera del rango recomendado: el valor de expiración del registro SOA del dominio dtt-dev.org está fuera del

rango recomendado. Esta advertencia procede ya que es configuración interna de DigitalOcean.

• SMTP: la dirección IP 159.223.150.120 no tiene una resolución de DNS inversa válida. Esta advertencia procede ya que es configuración interna de DigitalOcean.

### **Figura 12.**

#### *Estado del dominio dtt-dev.org posterior a la actualización*

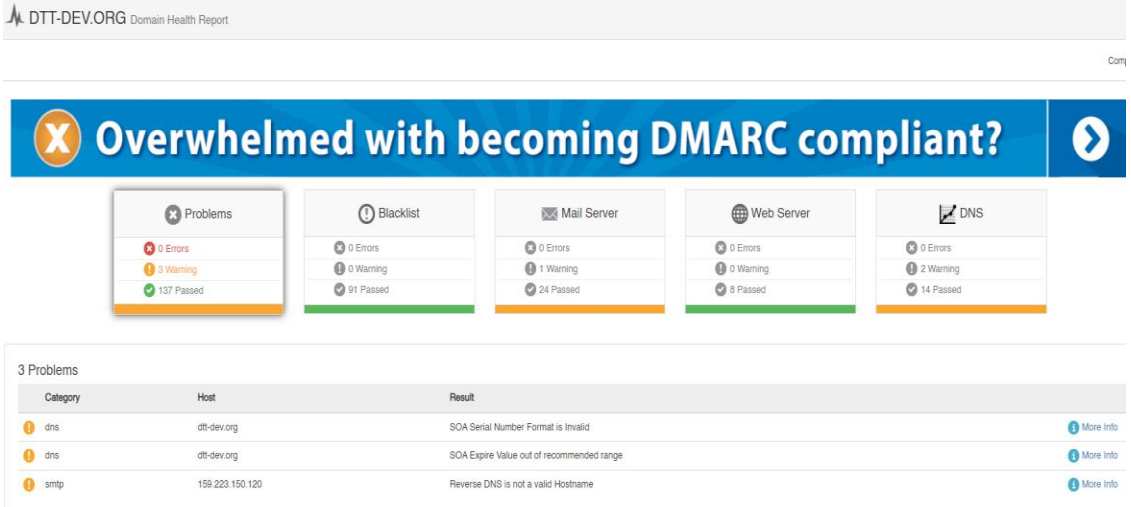

*Nota*. Información sobre el estado del dominio dtt-dev.org. Obtenido de MXToolbox. (s.f.) *Abaut email health*. (https://mxtoolbox.com/emailhealth/dtt-ecys.org/), consultado el día 16 de agosto del 2023. De dominio público.

# **6.2.4. Monitoreo utilizando Powerdmarc posterior a la actualización**

PowerDMARC ayudó a ver el reporte de la infraestructura de correo electrónico para el aumento de reputación, también dio una visión integral de los registros que ayuda a mantener la comunicación por correo electrónico.

## **6.2.4.1. Monitoreo del dominio dtt-ecys.org posterior al aumento de reputación**

Después de llevar a cabo el proceso de aumento de reputación del dominio dtt-ecys.org, es importante destacar que este dominio ha estado en desarrollo desde el año 2014, evolucionando continuamente hasta alcanzar un nivel de reputación del 60 % en el año 2022. Este logro en la reputación es un paso significativo que contribuye a establecer el dominio de manera más sólida y efectiva en el entorno digital.

A continuación, se presentan los resultados obtenidos:

- Puntuación (Score): se logró alcanzar una destacada puntuación del 95%, lo que demuestra que el dominio goza de una sólida reputación en general.
- Dominio (Domain): se ha verificado el dominio dtt-ecys.org y se ha confirmado su validez.

Correo Saliente (Outgoing Mail):

- SPF: el registro SPF asociado al dominio dtt-ecys.org se validó de manera exitosa.
- DKIM: el registro DKIM asociado al dominio dtt-ecys.org también se validó correctamente.
- DMARC: el registro DMARC vinculado al dominio dtt-ecys.org ha sido validado satisfactoriamente.
- BIMI: el registro BIMI asociado al dominio dtt-ecys.org se encuentra en conformidad y válido.

Correo entrante (incoming mail):

- MTA-STS: se ha determinado que el registro MTA-STS asociado al dominio dtt-ecys.org es válido, lo que contribuye a mejorar la seguridad de las comunicaciones entrantes.
- TLS-RPT: asimismo, se ha confirmado que el registro TLS-RPT relacionado con el dominio dtt-ecys.org es válido, fortaleciendo aún más la seguridad en las comunicaciones.

### **Figura 13.**

#### *Reputación actual del dominio dtt-ecys.org*

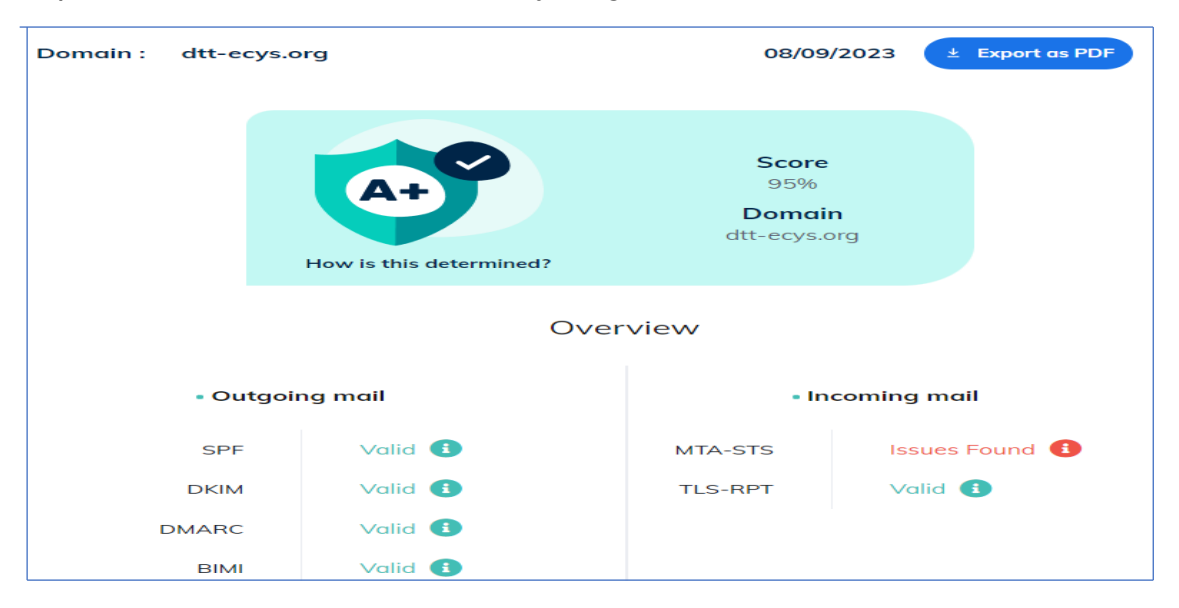

*Nota*. Información sobre el porcentaje de reputación del dominio dtt-ecys.org. Obtenido de PowerdMarc. (s.f.). Reputación previa a la actualización del dominio. (https://app.powerdmarc.com/es/analyzer/?domain=dtt-ecys.org), consultado el día 03de julio del 2023. De dominio privado.

# **6.2.4.2. Monitoreo del domino dtt-dev.org con el aumento de reputación**

Al utilizar la herramienta Powerdmarc para evaluar la reputación del dominio dtt-dev.org, se obtuvieron los siguientes resultados:

- Puntuación (score): se obtuvo una puntuación del 95 %, lo que indica que el dominio tiene una buena reputación en general.
- Dominio (Domain): se verificó el dominio dtt-dev.org y se consideró válido.

Correo saliente (Outgoing mail):

- SPF: el registro SPF asociado al dominio dtt-dev.org se validó correctamente.
- DKIM: el registro DKIM asociado al dominio dtt-dev.org se validó correctamente.
- DMARC: el registro DMARC asociado al dominio dtt-dev.org se validó correctamente.
- BIMI: el registro BIMI asociado al dominio dtt-dev.org se encontró válido.

Correo entrante (Incoming mail):

- MTA-STS: se determinó que el registro MTA-STS asociado al dominio dttdev.org es válido.
- TLS-RPT: se encontró que el registro TLS-RPT asociado al dominio dttdev.org es válido.

## **Figura 14.**

*Reputación actual del dominio dtt-dev.org*

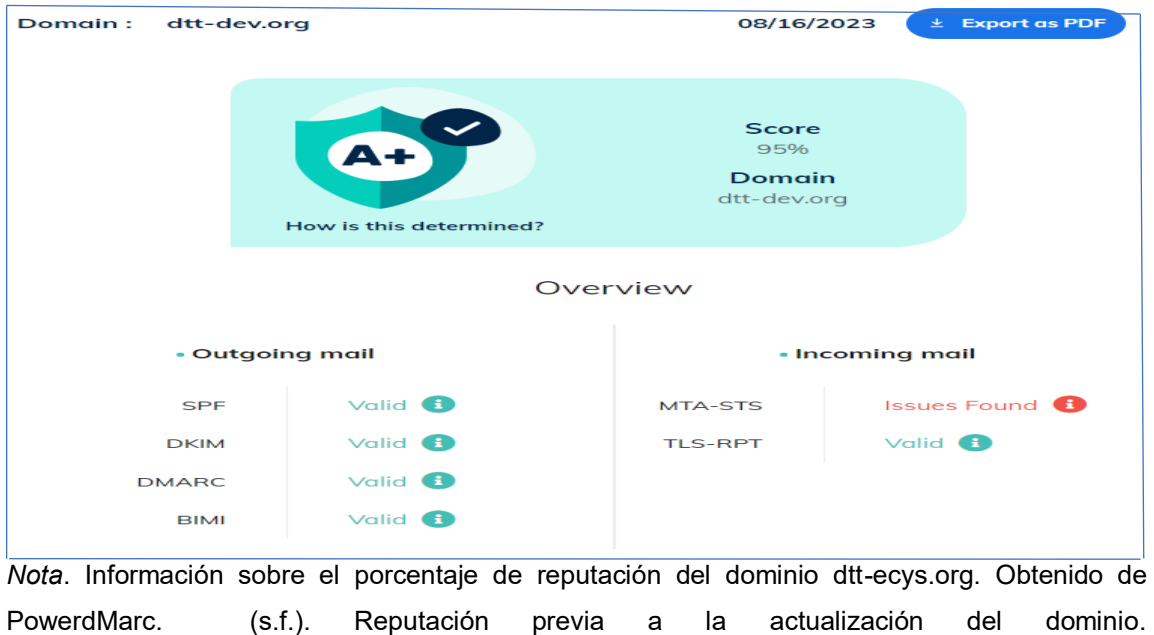

(https://app.powerdmarc.com/es/analyzer/?domain=dtt-ecys.org), consultado el día 03de julio del 2023. De dominio privado.

## **CONCLUSIONES**

- 1. La actualización del sistema operativo en la versión más reciente y estable proporcionada por el proveedor de infraestructura en la nube, DigitalOcean, es una medida fundamental para garantizar la seguridad, estabilidad y rendimiento de los servidores.
- 2. La actualización y configuración de cada software de manejo del servidor, base de datos, controlador de versiones, lenguaje de programación y Framework en sus versiones más recientes y estables es esencial para aprovechar las últimas funcionalidades, mejoras de rendimiento y corrección de errores. Mantener estos componentes actualizados garantiza un entorno de desarrollo ágil y optimizado.
- 3. La creación de un manual actualizado para la configuración de los servidores de producción y desarrollo de la plataforma web DTT es una herramienta valiosa que facilita el despliegue y la gestión del sistema. Este manual proporciona una guía paso a paso para configurar correctamente los servidores, lo cual es crucial para garantizar su funcionamiento eficiente y evitar posibles errores o configuraciones incorrectas.
- 4. El aumento de la reputación de los dominios para los servidores de producción (dtt-ecys.org) y desarrollo (dtt-dev.org) garantizará una mejor entrega y recepción de correos electrónicos, así como una mayor confianza de los usuarios.

67

## **RECOMENDACIONES**

- 1. Mantener un plan regular de actualización estableciendo un calendario para verificar y aplicar actualizaciones del sistema operativo, software de configuración del servidor, base de datos, controlador de versiones, lenguaje de programación y Framework. Esto garantizará que se utilicen las versiones más recientes y estables, aprovechando las mejoras de seguridad, rendimiento y funcionalidad.
- 2. Implementar un monitoreo continuo a todas las herramientas para supervisar el rendimiento, la reputación de los servidores y los dominios asociados. Esto permitirá identificar y solucionar rápidamente cualquier problema que pueda afectar el funcionamiento óptimo de la plataforma web.
- 3. Documentar los procedimientos de creación de nuevos módulos o de implementación de nuevas herramientas de configuración elaborando manuales detallados y actualizados que describan los pasos necesarios para configurar correctamente los servidores de producción y desarrollo.
- 4. Realizar auditorías de seguridad periódicas realizando evaluaciones regulares de seguridad para identificar posibles vulnerabilidades y tomar medidas preventivas. Esto incluye la revisión de la configuración de seguridad, la realización de pruebas de penetración y la implementación de soluciones para proteger los servidores y los datos de posibles amenazas.

### **REFERENCIAS**

- Antonio Muñoz (2 de junio de 2020). *Pagespeed: ¿Qué es y cómo usarlo?* Webempresa. https://www.webempresa.com/blog/pagespeed-que-es-ycomo-usarlo.html.
- Bigelow, S. (12 de septiembre de 2021). *Sistema operativo*. Computer Weekly. https://www.computerweekly.com/es/definicion/Sistema-operativo.
- Canonical. (s.f.) *Ubuntu 22.04.2 LTS (Jammy Jellyfish)*. Ubuntu. https://releases.ubuntu.com/jammy/.
- Castellanos, J. (17 de mayo de 2023). *¿Qué es un dominio web? La mejor guía introductoria*. GoDaddy. https://mx.godaddy.com/blog/que-es-dominioweb-guia/.
- Cerbot. (s.f.) *Nginx on Ubuntu 20*. Cerbot. https://certbot.eff.org/instructions?ws=nginx&os=ubuntufocal.

DTT ECYS. (s.f.) Soporte y Asistencia. DTT ECYS. https://dtt-ecys.org/about\_us

.

HowToForge (22 de abril de 2022). *Cómo instalar la última base de datos MariaDB en Ubuntu 22.04.* HowToForge. https://howtoforge.es/comoinstalar-la-ultima-base-de-datos-mariadb-en-ubuntu-22-04/.

- MariaDB (28 de marzo de 2023). *Foundation. Download MariaDB Server*. MariaDB. https://mariadb-org.translate.goog/chatgpt-openai-andmariadb/?\_x\_tr\_sl=en&\_x\_tr\_tl=es&\_x\_tr\_hl=es-419&\_x\_tr\_pto=sc.
- Opcionweb (29 de septiembre de 2014). *MXtoolbox herramientas gratuitas para el chequeo online de servicios de Internet*. Opciónweb. https://opcionweb.com/mxtoolbox-herramientas-gratuitas-para-elchequeo-online-de-servicios-de-internet/.

# **APÉNDICES**

**Apéndice 1**. Manual Técnico del montaje del servidor de producción y desarrollo de la plataforma DTT

### **Requerimientos mínimos para la instalación.**

- **Ram**: 1GB
- **Disco duro**: 25 GB
- **CPU:** 1

#### **Sistema operativo**

Este se instala utilizando el catálogo de sistemas operativos proporcionado por Digitalocean, la versión utilizada en los servidores es Ubuntu 22.04 LTS elegida en el año 2023.

### **Recomendación inicial**

Por nuevas políticas de la plataforma Digitalocean desde el año 2014, los nuevos usuarios tienen bloqueado el puerto 25, el cual es utilizado para enviar correos, así que, al momento de crear una nueva máquina virtual, se debe de testear el puerto.

telnet smtp.gmail.com:25

Continuación apéndice 1.

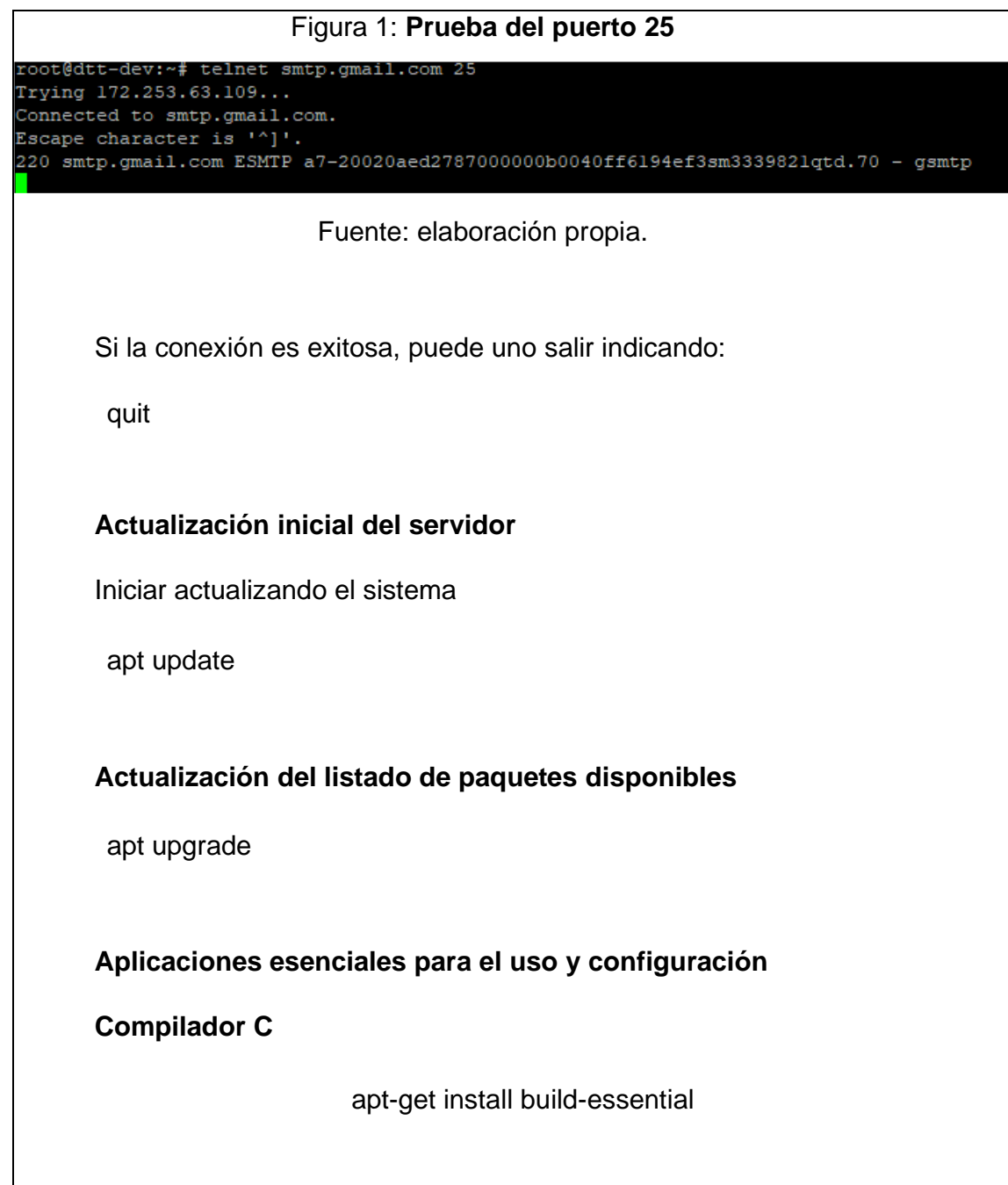

## Continuación apéndice 1.

### **Instalación de UNZIP**

apt-get install unzip

Guardar el archivo y ejecutar el siguiente comando para verificar la sintaxis de la configuración y aplicar temporalmente los cambios de red.

netplan apply --debug

Y reiniciar el sistema

Reboot

**Servidor web**

#### **NGINX Versión 1.24.0**

**Instalación de prerrequisitos**

sudo apt install curl gnupg2 ca-certificates lsb-release ubuntu-keyring

Continuación apéndice 1.

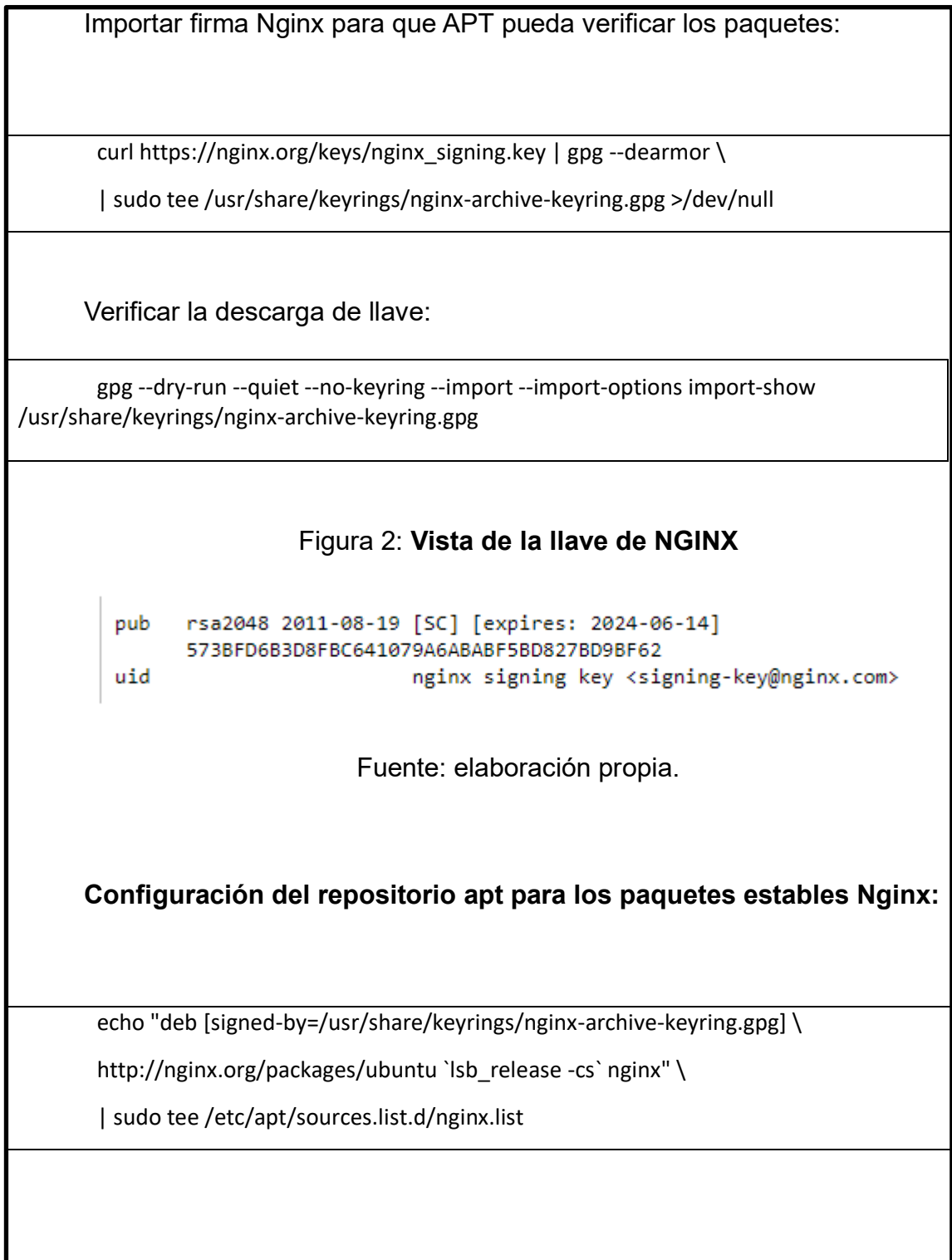
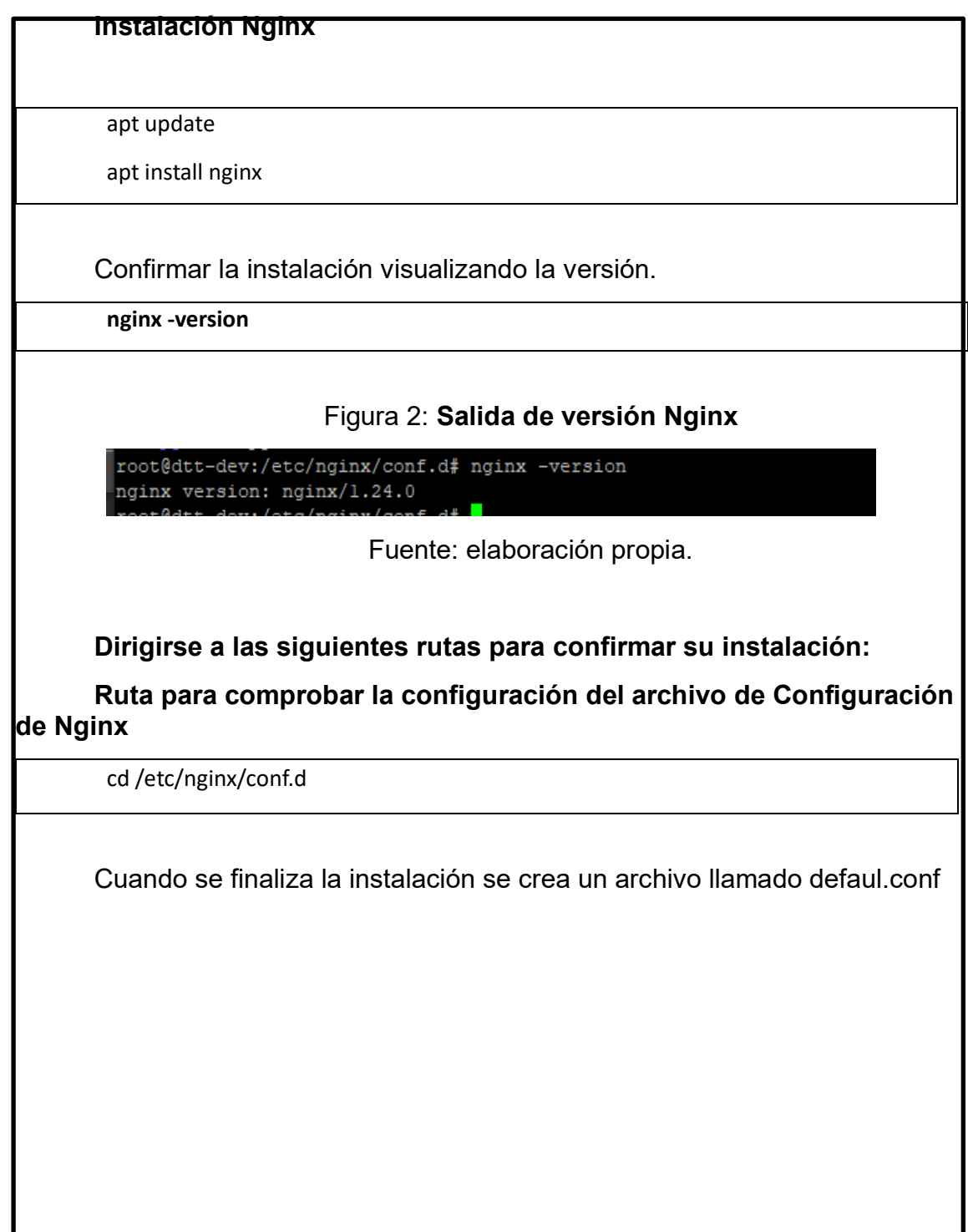

## **Configuración temporal**

Para configuración temporal para visualizar la aplicación y verificar el funcionamiento de la plataforma se puede utilizar el siguiente código:

```
server {
   listen 443 ssl;
  ssl_certificate /var/www/web2py/web2py.crt;
  ssl_certificate_key /var/www/web2py/web2py.key;
   server_name localhost; # Reemplaza con el nombre de tu dominio
```
charset utf-8;

}

 location / { proxy\_pass http://127.0.0.1:8000; proxy\_set\_header Host \$host; proxy\_set\_header X-Real-IP \$remote\_addr; }

**Base de Datos Caché**

**REDIS versión 7.0.11**

**Instalación de prerrequisitos:**

apt install lsb-release

Agregar el repositorio

curl -fsSL https://packages.redis.io/gpg | sudo gpg --dearmor -o /usr/share/keyrings/redis-archive-keyring.gpg

echo "deb [signed-by=/usr/share/keyrings/redis-archive-keyring.gpg] https://packages.redis.io/deb \$(lsb\_release -cs) main" | sudo tee /etc/apt/sources.list.d/redis.list

Actualizar repositorio e instalar Redis

apt-get update apt-get install redis

Confirmar la instalación visualizando la versión.

redis-server --version

## Figura 3: **Versión de Redis**

root@dtt-dev:/etc/nginx/conf.d# redis-server --version Redis server v=7.0.11 sha=00000000:0 malloc=jemalloc-5.2.1 bits=64 build=3af367a78d5e2le9

Fuente: elaboración propia.

**Configurar contraseña Redis**

Configurar archivo "redis.conf" y buscar la sección "SECURITY" y en la línea de comando que dice "#requirepass", se asigna una contraseña.

nano /etc/redis/redis.conf

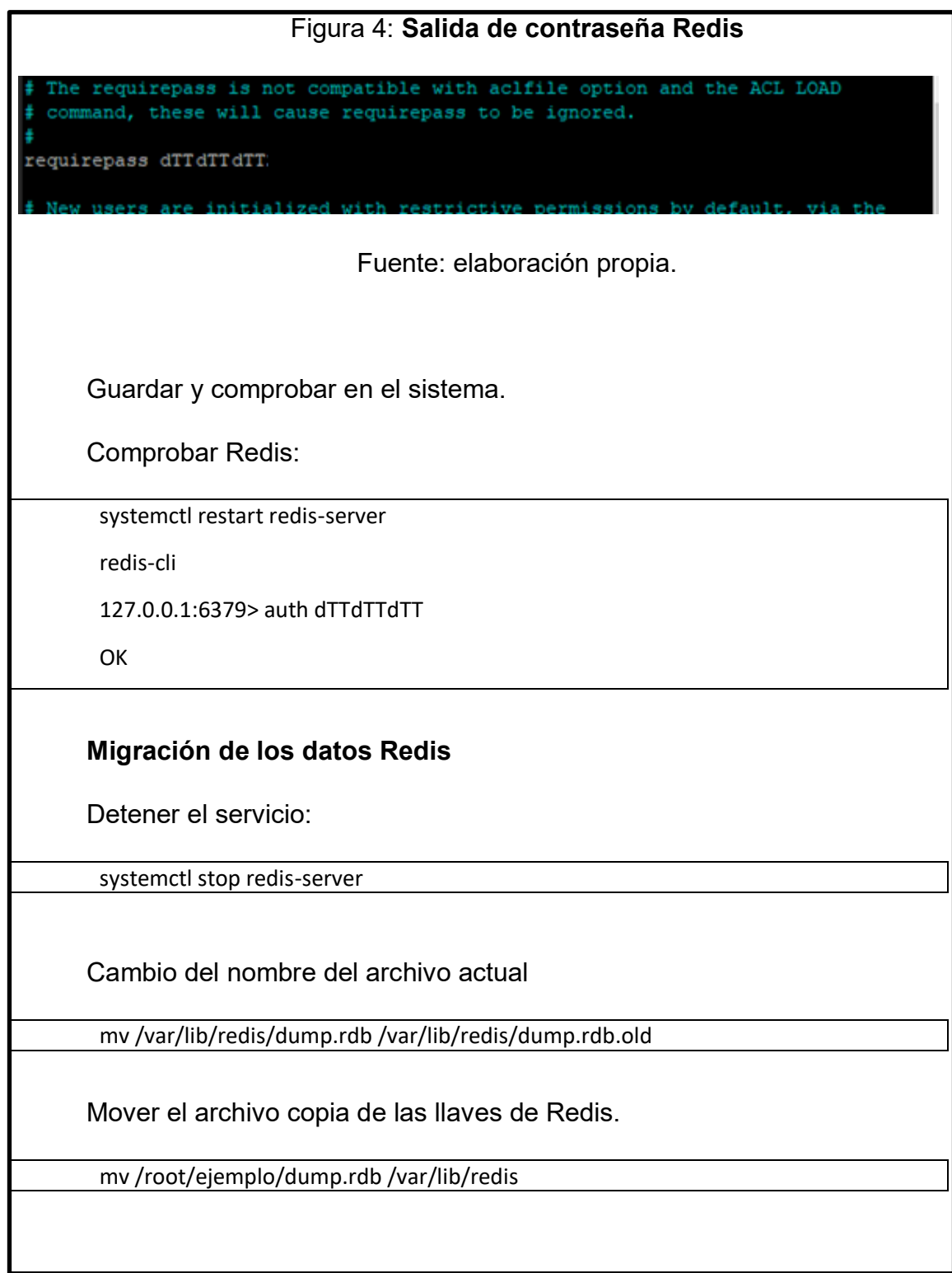

Otra alternativa de copia del archivo al servidor

scp -P 22000 /var/lib/redis/dump.rdb root@92.41.59.2:/var/lib/redis/ ---------- Solicitará contraseña -----------

Cambiar los permisos de archivo, junto con el propietario de Redis

chown redis:redis /var/lib/redis/dump.rdb chmod 660 /var/lib/redis/dump.rdb

Iniciar el servicio de Redis:

systemctl start redis-server

Verificar claves del servidor backup:

redis-cli auth dTTdTTdTT keys \*

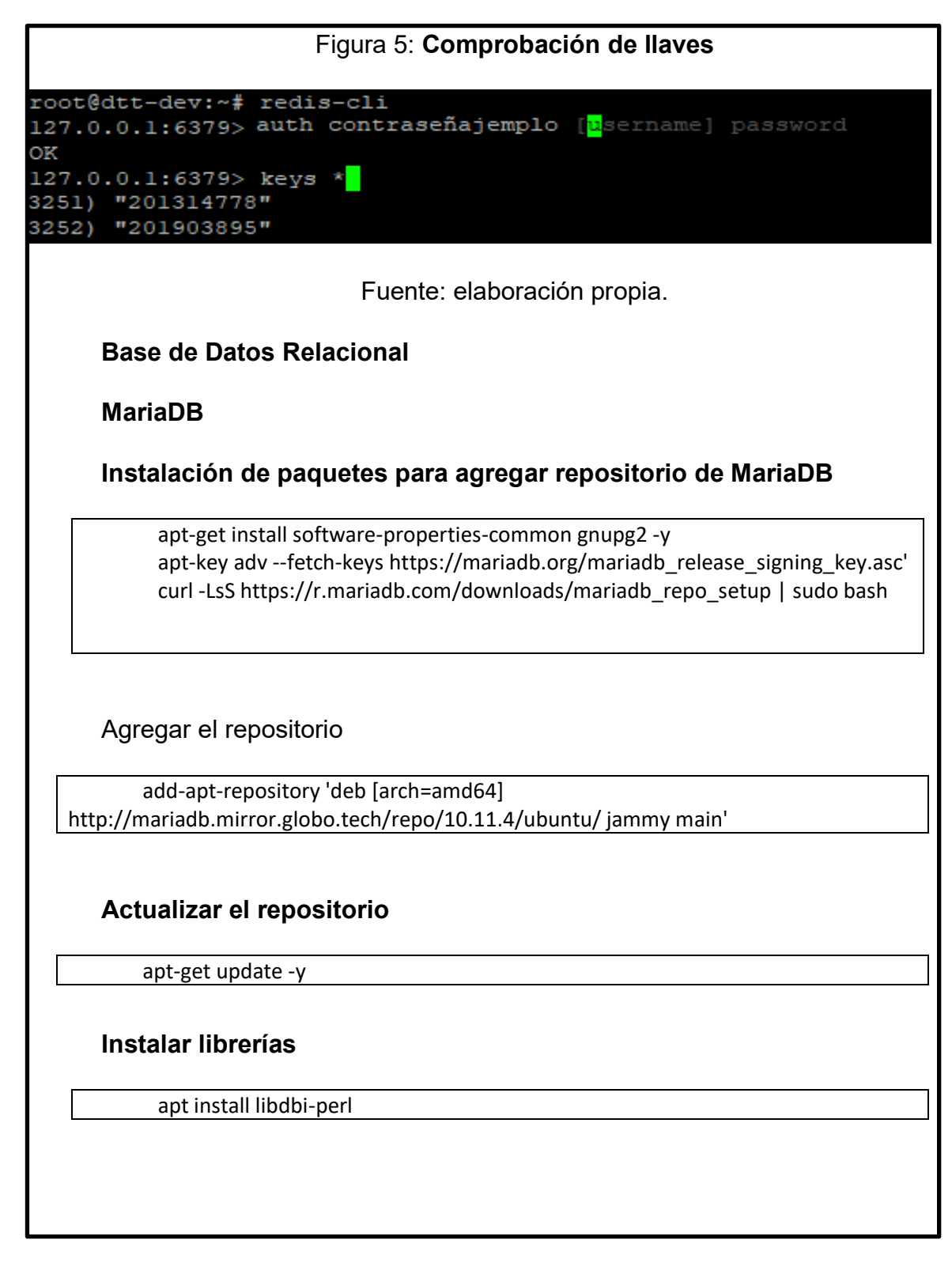

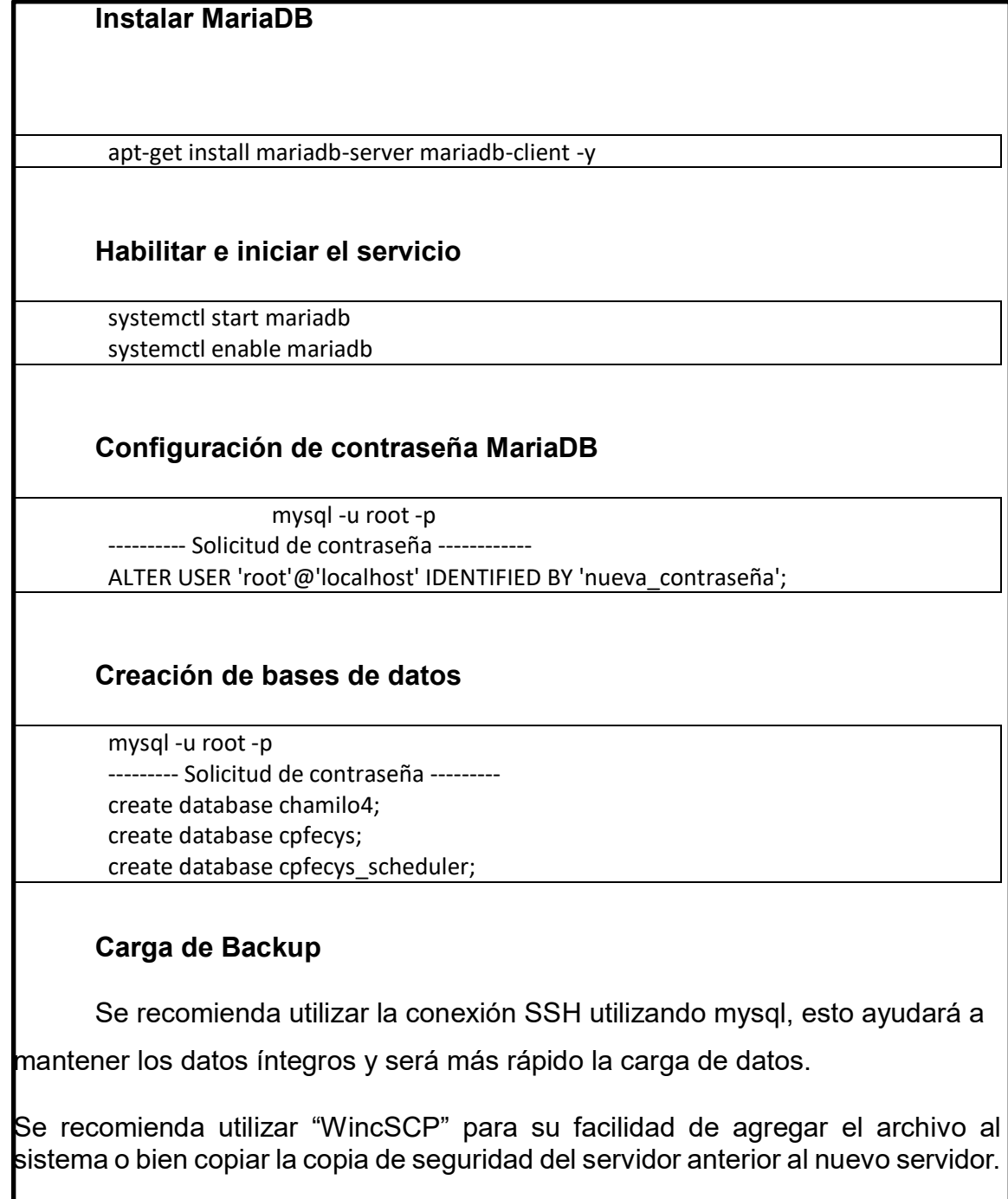

scp -P 22000 /roo/ejemplo/backup.sql root@92.41.59.2:/root/ejemplo/ ---------- Solicitará contraseña -----------

Ingresar a mysql y realizar la carga de la base de datos.

mysql -u root -p ----------- Solicitud de contraseña -------- use basededatos; source /root/ejemplo/backup.sql

Se cargarán backup para distintas bases de datos, así como funciones mportantes. Solicitar dichos backups al administrador del sistema.

Backup base de datos "cpfecys"

Backup base de datos "cpfecys\_scheduler"

Backup funciones para base de datos cpfecys

## **Configuración MariaDB**

Para que el sistema pueda mantenerse estable con varias solicitudes a la vez, es necesario configurar el sistema de base de datos.

Para ellos nos dirigimos a la siguiente ruta, tomando en cuenta que según la versión puede cambiar.

cd /etc/mysql/mariadb.conf.d

O directamente abrimos el siguiente archivo:

nano /etc/mysql/mariadb.conf.d/50-server.cnf

## **Lenguaje de programación**

## **PYTHON versión 3.7.4**

Instalación de paquetes y librerías necesarias:

apt install zlib1g-dev libncurses5-dev libgdbm-dev libnss3-dev libssl-dev libreadlinedev libffi-dev

Dirigirse a la carpeta de la siguiente ruta para la descarga de la versión de Python que se estará utilizando en la plataforma DTT.

> cd /usr/src wget https://www.python.org/ftp/python/3.7.4/Python-3.7.4.tgz

Descomprimir el archivo para su instalación:

tar -xzf Python-3.7.4.tgz cd Python-3.7.4/

Instalación de Python versión 3.7.4:

./configure make make install

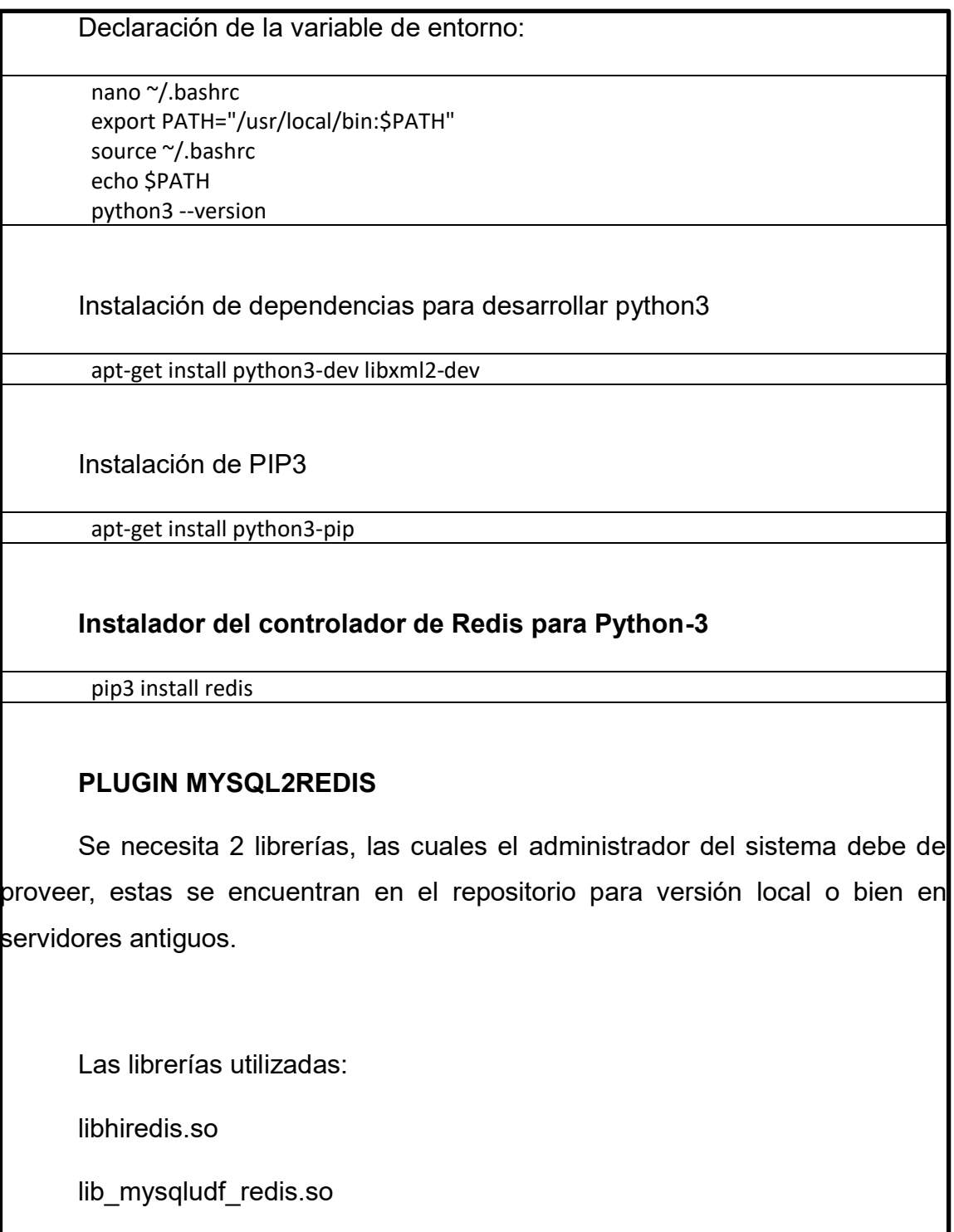

scp -P 22000 libhiredis.so root@92.41.59.2:/root/ejemplo/ -------- Solicitud de contraseña --------- scp -P 22000 lib\_mysqludf\_redis.so root@92.41.59.2:/root/ejemplo/ -------- Solicitud de contraseña ---------- Se copian dichas librerías a su carpeta correspondiente cp libhiredis.so /usr/lib/x86\_64-linux-gnu/libhiredis.so.0.13 cp lib\_mysqludf\_redis.so /usr/lib/mysql/plugin/lib\_mysqludf\_redis.so **Controlador de versiones GIT**  Instalación del controlador de versiones. apt update apt install git Para confirmar la instalación verificamos la versión instalada. git --version **Web2py** En el repositorio para trabajar local, se puede encontrar el zip de la versión del Framework a trabajar (2.23.0). Crear la siguiente ruta

mkdir /var/www/

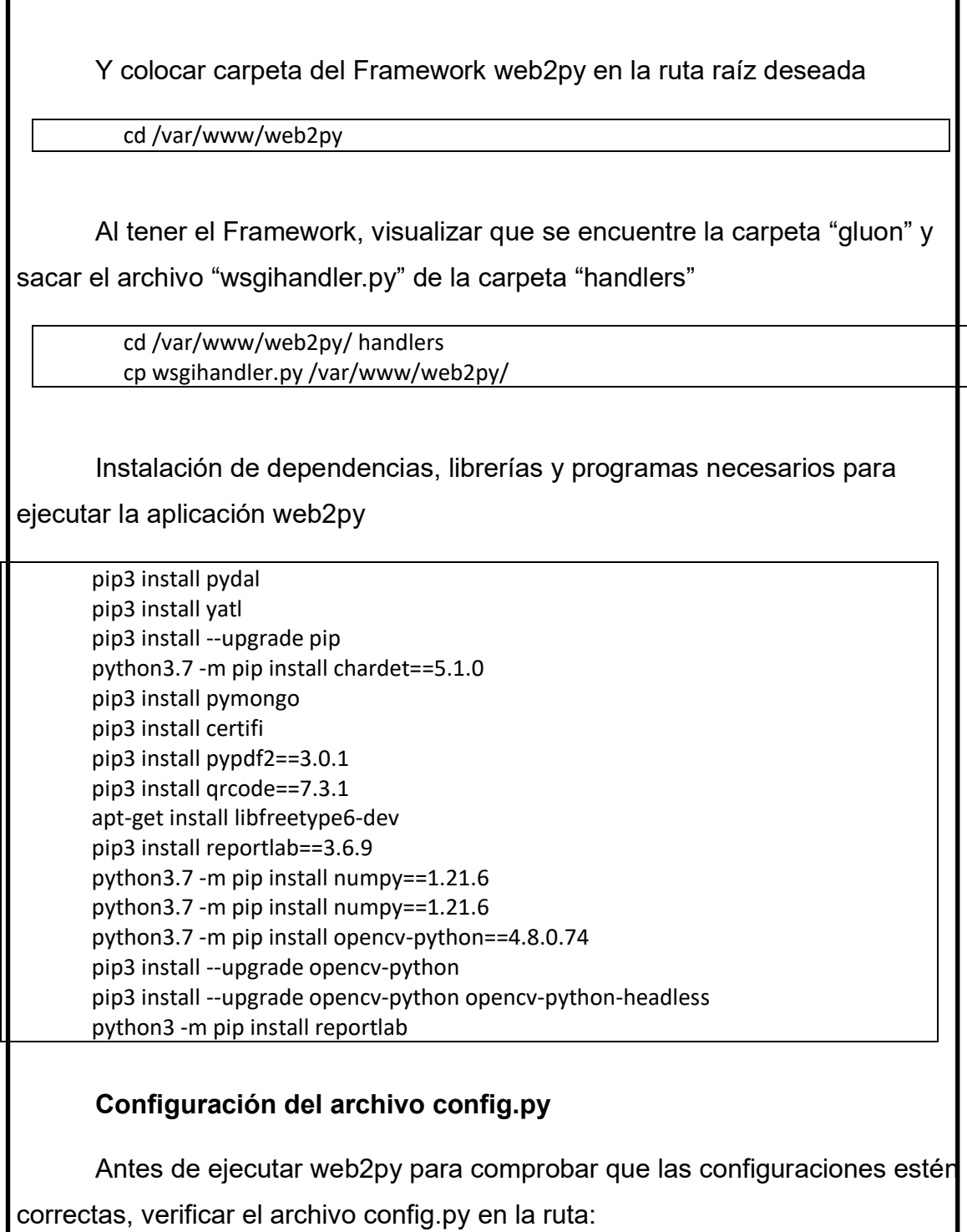

cd /var/www/web2py/applications/cpfecys/modules

Y abrir archivo "config.py"

nano config.py

Tomar en cuenta que existen datos sensibles y por seguridad se debe de mantener discreción.

#### **Prueba previa de nuestra plataforma**

Se necesita generar certificados temporales SSL, esto para poder visualizar la página en https.

## **Generación de certificados temporales**

Abrir carpeta web2py

cd /var/www/web2py

Certificados temporales:

openssl req -x509 -new -newkey rsa:4096 -days 3652 -nodes -keyout web2py.key out web2py.crt

Teniendo en cuenta lo anterior podemos ya ejecutar la aplicación con el siguiente comando:

python3 -m web2py --ip 127.0.0.1 --port 8001 --ssl\_certificate /var/www/web2py/web2py.crt --ssl\_private\_key /var/www/web2py/web2py.key

Ejecución la aplicación

python3 web2py.py

Solicitará contraseña, tomar en cuenta que esta será la contraseña que utilizaremos siempre para ingresar a nuestro admin.

Se puede visualizar la página en el explorador, tomando en cuenta si se utilizó la configuración temporal de Nginx:

https://IP\_delamaquinavirtual

**Proxy**

**UWSGI**

# **Instalación UWSGI**

pip3 install --upgrade pip pip3 install setuptools --no-binary :all: --ignore-installed --upgrade pip3 install --upgrade uwsgi apt update apt install build-essential python3-dev pip3 install --upgrade setuptools apt-get install uwsgi-plugin-python3

Creación de carpeta y archivos para configuración

mkdir /etc/nginx/conf.d/web2py

Configuración del archivo gzip\_static.conf

nano /etc/nginx/conf.d/web2py/gzip\_static.conf

Contenido del archivo:

gzip\_static on; gzip\_http\_version 1.1; gzip\_proxied expired no-cache no-store private auth; gzip\_disable "MSIE [1-6]\."; gzip\_vary on;

Crear el archivo gzip.conf, esto para la compresión de archivos estáticos se refiere a la capacidad de comprimir y almacenar en caché previamente los archivos estáticos (como imágenes, hojas de estilo, scripts JavaScript, etc.) para acelerar la entrega de contenido a través del servidor uWSGI.

nano /etc/nginx/conf.d/web2py/gzip.conf

Contenido del archivo:

gzip on; gzip\_disable "msie6"; gzip\_vary on; gzip\_proxied any; gzip\_comp\_level 6; gzip\_buffers 16 8k; gzip\_http\_version 1.1; gzip\_types text/plain text/css application/json application/x-javascript text/xml application/xml application/xml+rss text/javascript;

# **Creación del servicio para UWSGI**

Crear carpetas

mkdir /etc/uwsgi mkdir /var/log/uwsgi mkdir /etc/systemd mkdir /etc/systemd/system

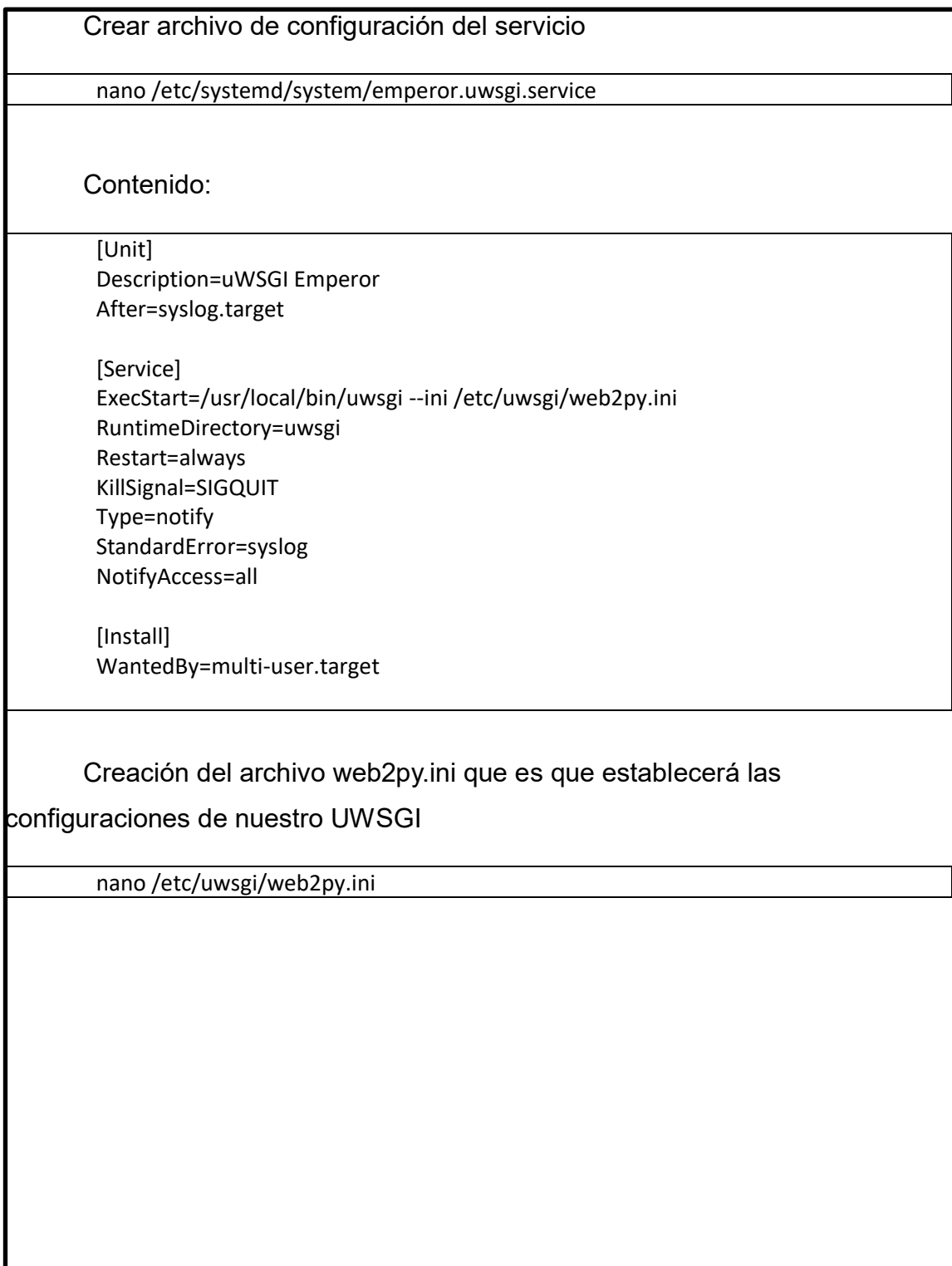

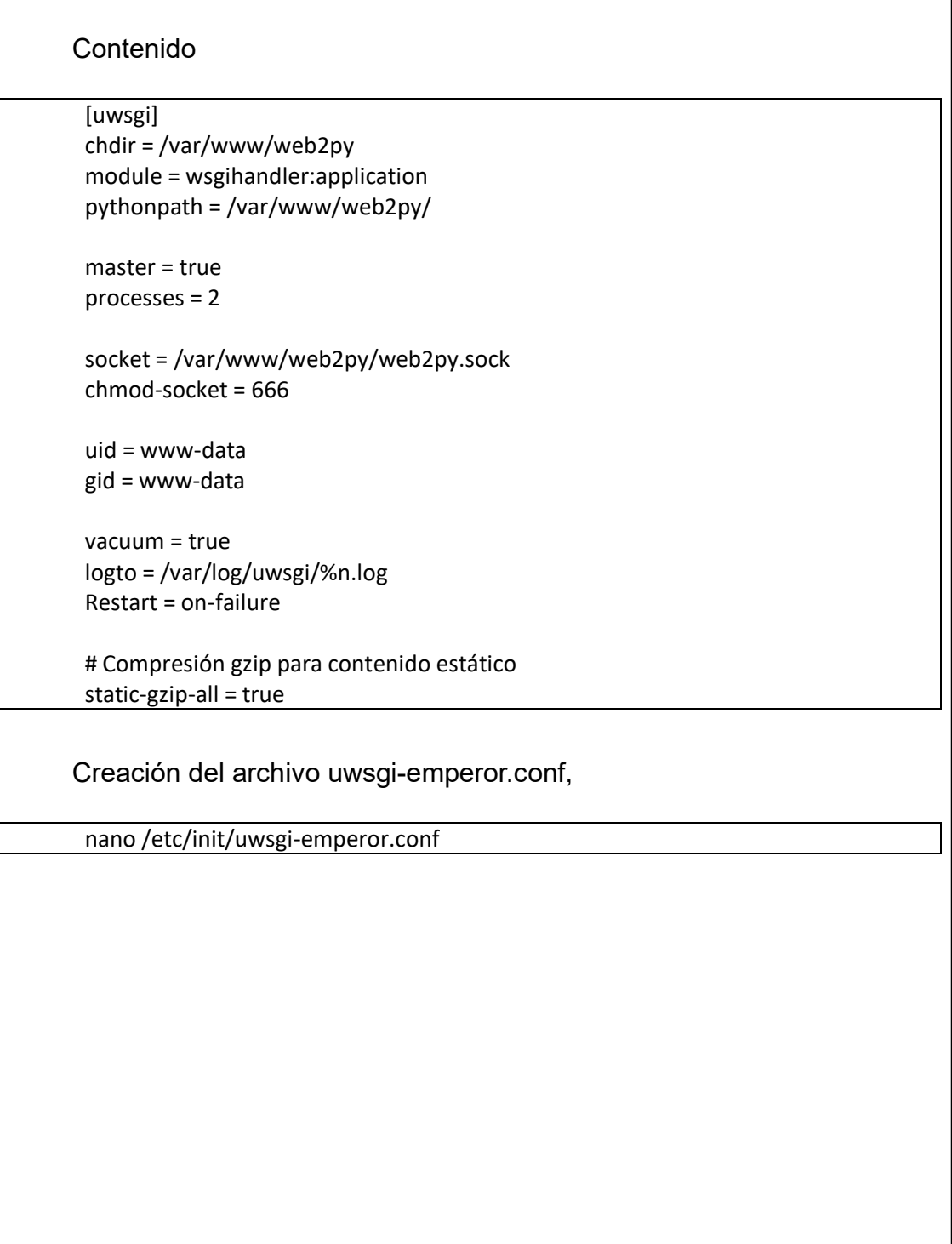

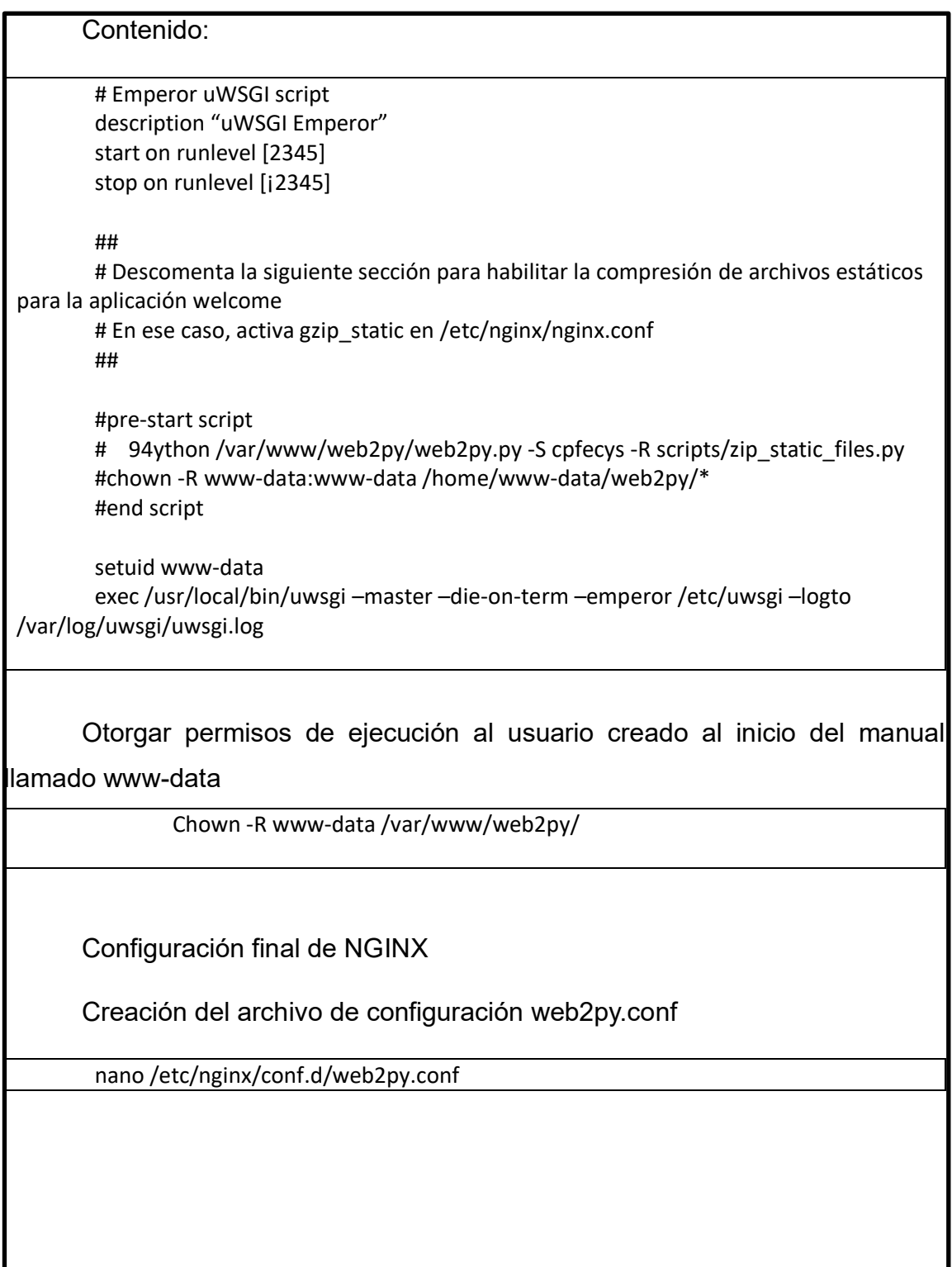

```
Contenido 
server {
   listen 80 default server;
   listen [::]:80 default_server ipv6only=on;
    root /usr/share/nginx/html;
    index index.html index.htm;
   server_name localhost;
   location \sim* /(\w+)/static/ {
      root /var/www/web2py/applications/;
    }
    location / {
      include uwsgi_params;
     uwsgi_pass unix:/var/www/web2py/web2py.sock;
     uwsgi read timeout 300;
    }
}
server {
    listen 443 ssl;
   server_name localhost;
    root html;
   location \sim* /(\w+)/static/ {
      root /var/www/web2py/applications/;
    }
    index index.html index.htm;
    location / {
      include uwsgi_params;
     uwsgi_pass unix:/var/www/web2py/web2py.sock;
     uwsgi_read_timeout 300;
    }
}
```
Creación del enlace simbólico de la configuración para habilitar el nuevo archivo de configuración.

ln -s /etc/nginx/conf.d/web2py.conf /etc/nginx/conf.d/default.conf

Configuración de nginx para que pueda descargar archivos de nuestra plataforma DTT.

nano /etc/nginx/nginx.conf

Y antes de ejecutar o reiniciar los servicios se debe de crear los certificados SSL.

Certificados SSL

Cerbot para crear los certificados SSL

snap install core; sudo snap refresh core snap install --classic certbot ln -s /snap/bin/certbot /usr/bin/certbot certbot –nginx

Para configurar Cerbot se necesita el dominio indicado.

- Para nuestro servidor de producción: dtt-ecys.org
- Para nuestro servidor de desarrollo: dtt-dev.org

Configuración de renovación automática de los certificados.

certbot renew --dry-run

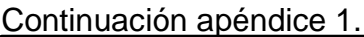

Finalizando estos certificados, reiniciar servicios.

Servicios de UWSGI

systemctl start emperor.uwsgi.service systemctl enable emperor.uwsgi.service

Servicio de Nginx

service nginx restart

**Sistema de correo** 

**Instalar postfix** 

apt install postfix

Verificar la instalación visualizando la versión

postconf -d | grep mail\_version

Figura 6: **Versión de Postfix**

root@dtt-dev:~# postconf -d | grep mail version nail version =  $3.6.4$ nilter macro v = \$mail name \$mail version

Fuente: elaboración propia.

Instalación de herramientas para envió de correo mailutils

apt install mailutils

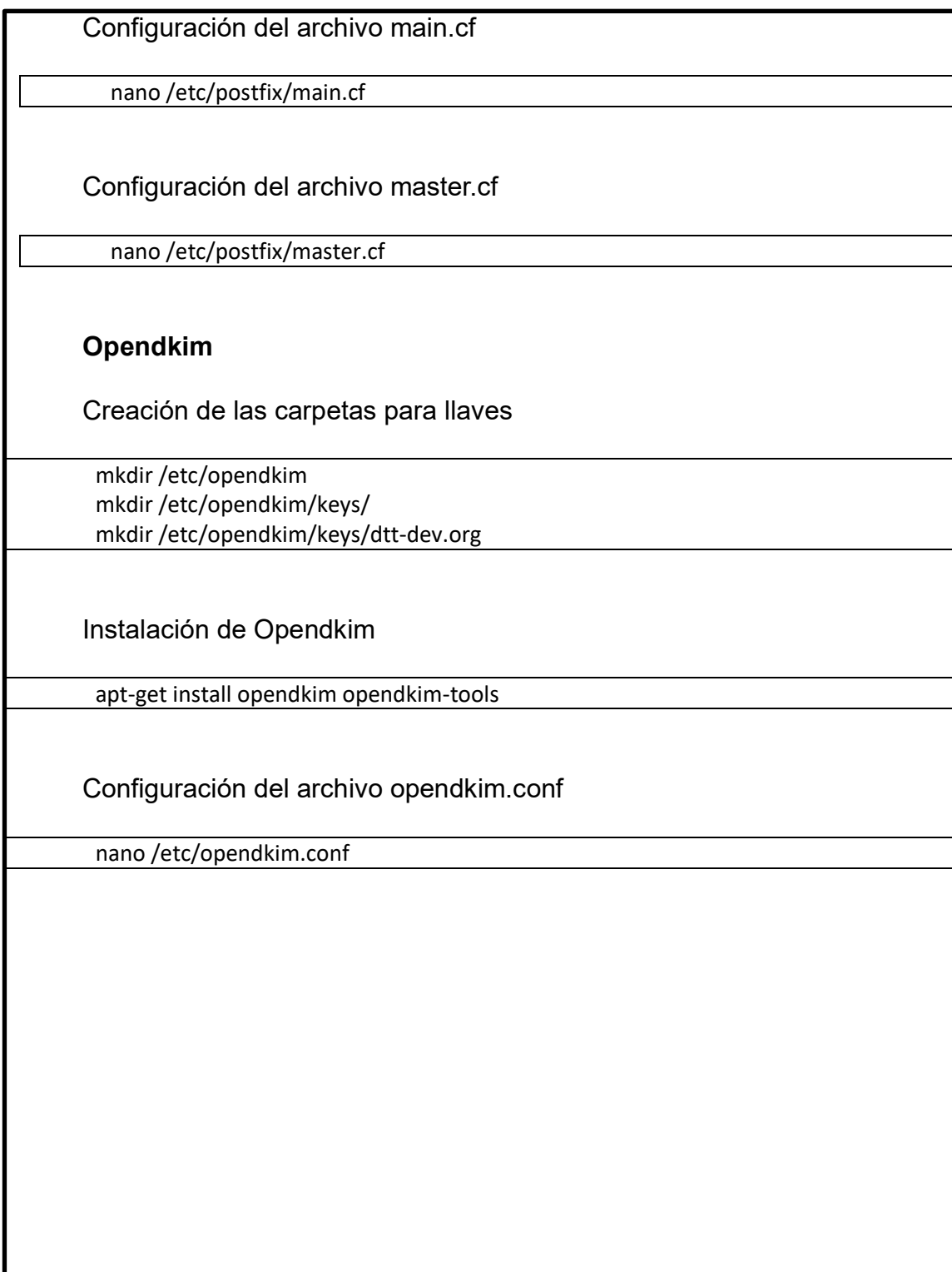

Contenido del archivo opendkim.conf # This is a basic configuration that can easily be adapted to suit a standard # installation. For more advanced options, see opendkim.conf(5) and/or # /usr/share/doc/opendkim/examples/opendkim.conf.sample. # Log to syslog Syslog yes # Required to use local socket with MTAs that access the socket as a non- # privileged user (e.g. Postfix) UMask 002 # Sign for example.com with key in /etc/dkimkeys/dkim.key using # selector '2007' (e.g. 2007.\_domainkey.example.com) #Domain example.com #KeyFile /etc/dkimkeys/dkim.key Selector \*\*\*\* # Commonly-used options; the commented-out versions show the defaults. Canonicalization relaxed/simple #ExternalIgnoreList refile:/etc/opendkim/TrustedHosts InternalHosts refile:/etc/opendkim/TrustedHosts KeyTable refile:/etc/opendkim/KeyTable LogWhy yes MinimumKeyBits 1024 Mode sv #SendReports yes SignatureAlgorithm rsa-sha256 SigningTable refile:/etc/opendkim/SigningTable #SoftwareHeader yes SyslogSuccess yes #SubDomains no # Socket smtp://localhost #

```
### Socket socketspec
       # ##
       # ## Names the socket where this filter should listen for milter 
connections
       ### from the MTA. Required. Should be in one of these forms:
       # ##
       ### inet:port@address to listen on a specific interface
       ### inet:port to listen on all interfaces
       ### local:/path/to/socket to listen on a UNIX domain socket
       #
       #Socket inet:8892@localhost
       Socket inet:12301@localhost
       ## PidFile filename
       ### default (none)
       ###
       ### Name of the file where the filter should write its pid before 
beginning
       ### normal operations.
       #
       PidFile /var/run/opendkim/opendkim.pid
       # Always oversign From (sign using actual From and a null From to 
prevent
       # malicious signatures header fields (From and/or others) between the 
signer
       # and the verifier. From is oversigned by default in the Debian 
pacakge
       # because it is often the identity key used by reputation systems and 
thus
       # somewhat security sensitive.
       #OversignHeaders From
       ## ResolverConfiguration filename
       ## default (none)
       ##
       ## Specifies a configuration file to be passed to the Unbound library 
that
       ## performs DNS queries applying the DNSSEC protocol. See the 
Unbound
```
## documentation at http://unbound.net for the expected content of this file. ## The results of using this and the TrustAnchorFile setting at the same ## time are undefined. ## In Debian, /etc/unbound/unbound.conf is shipped as part of the Suggested ## unbound package # ResolverConfiguration /etc/unbound/unbound.conf ## TrustAnchorFile filename ## default (none) ## ## Specifies a file from which trust anchor data should be read when doing ## DNS queries and applying the DNSSEC protocol. See the Unbound documentation ## at http://unbound.net for the expected format of this file. #TrustAnchorFile /usr/share/dns/root.key ## Userid userid ### default (none) ### ### Change to user "userid" before starting normal operation? May include  $\# \# \#$  a group ID as well, separated from the userid by a colon. # UserID opendkim:opendkim Generación de llaves Opendkim O pendkim-genkey -s mail -d dtt-dev.org -D /etc/opendkim/keys/dtt-dev.org/

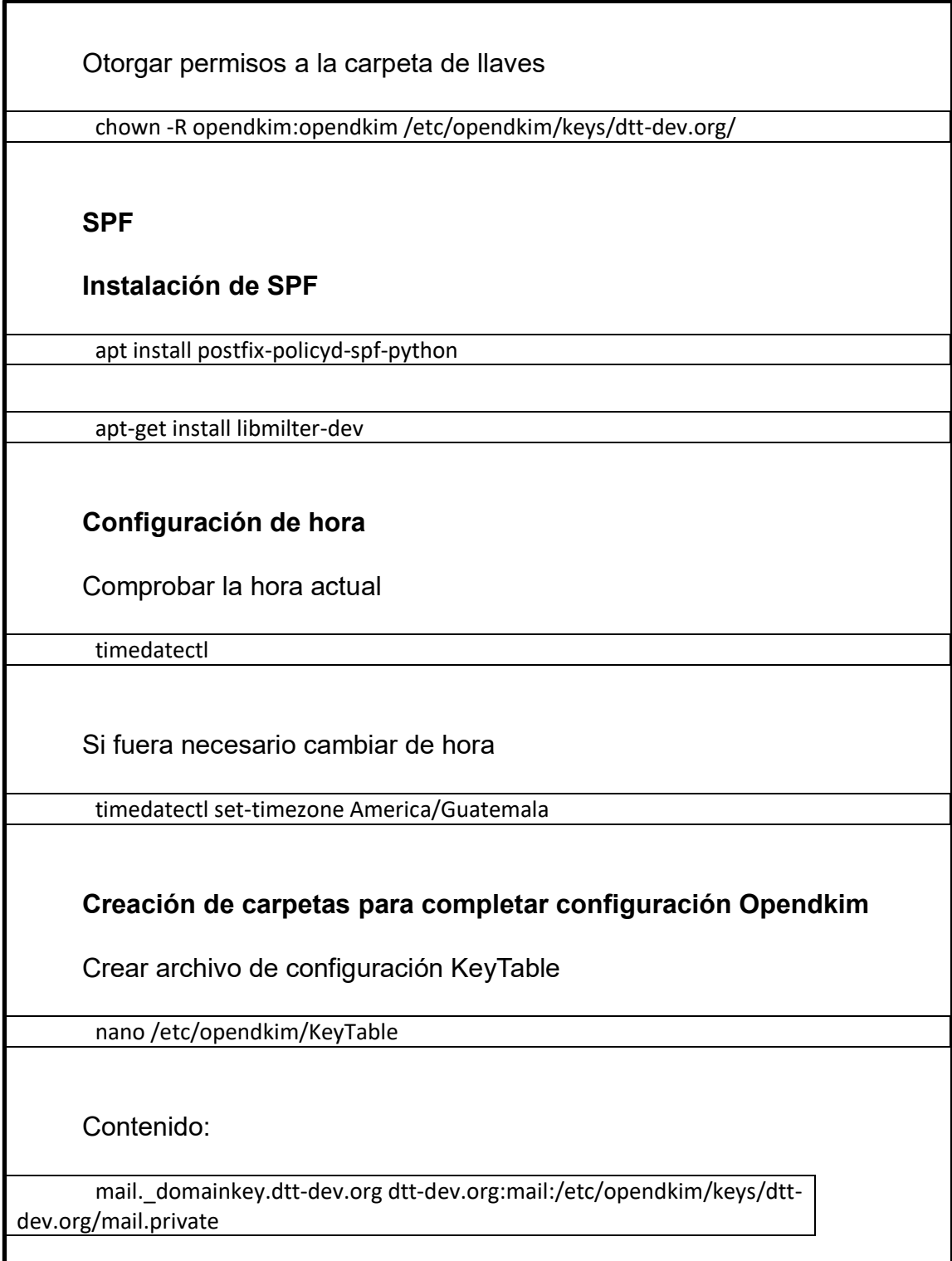

Crear archivo de configuración KeyTable nano /etc/opendkim/SigningTable Contenido: \*@dtt-dev.org mail.\_domainkey.dtt-dev.org \*@dtt-dev mail.\_domainkey.dtt-dev.org Crear archivo de configuración KeyTable nano /etc/opendkim/TrustedHosts Contenido: 127.0.0.1 ::1 localhost IP/20 \*.dtt-dev.org **Configuración del hostname**  Verificar el nombre del hostname hostname **Cambiar el nombre del hostname al nombre del dominio.** Ingresamos al siguiente archivo nano /etc/hosts

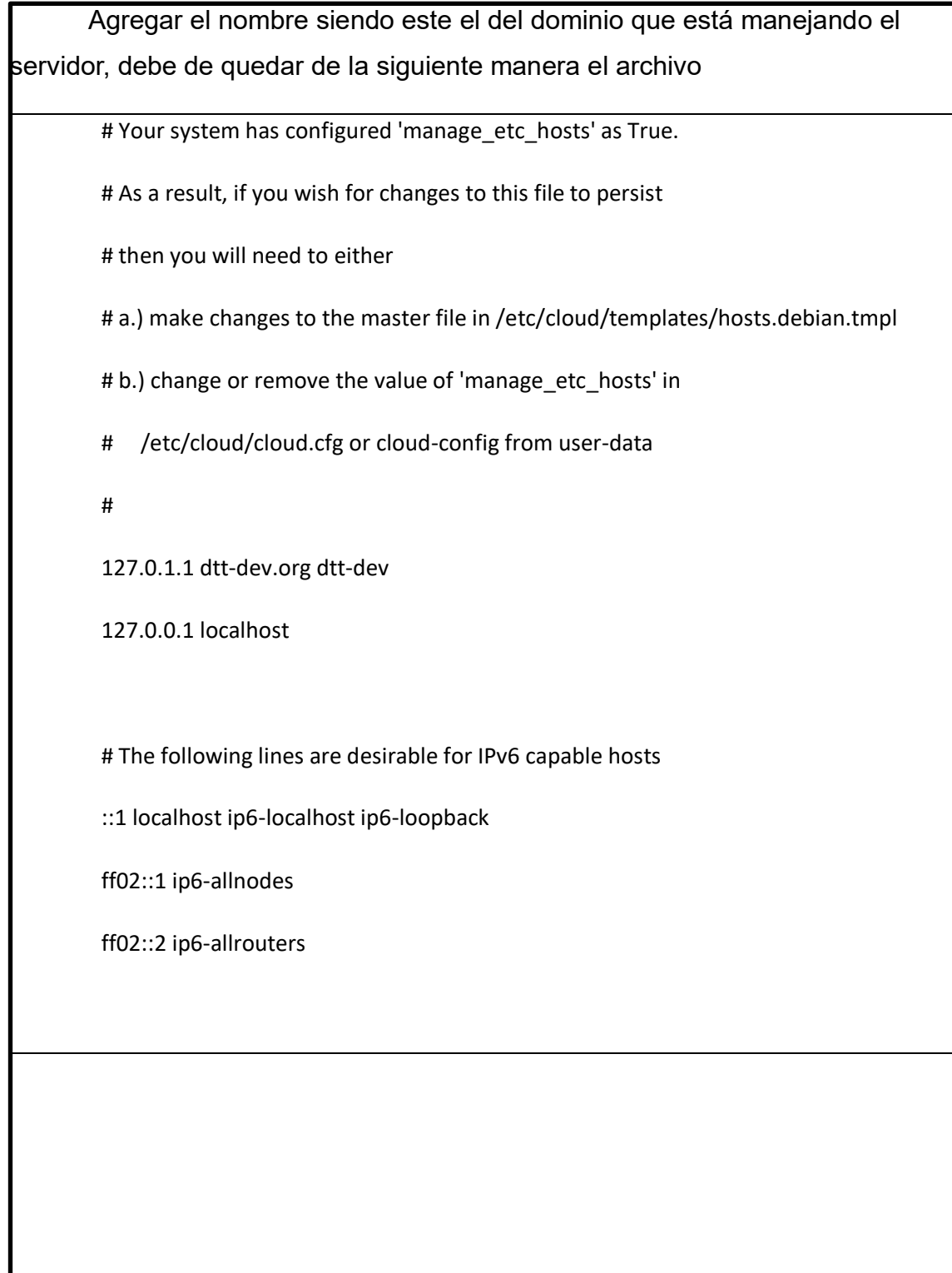

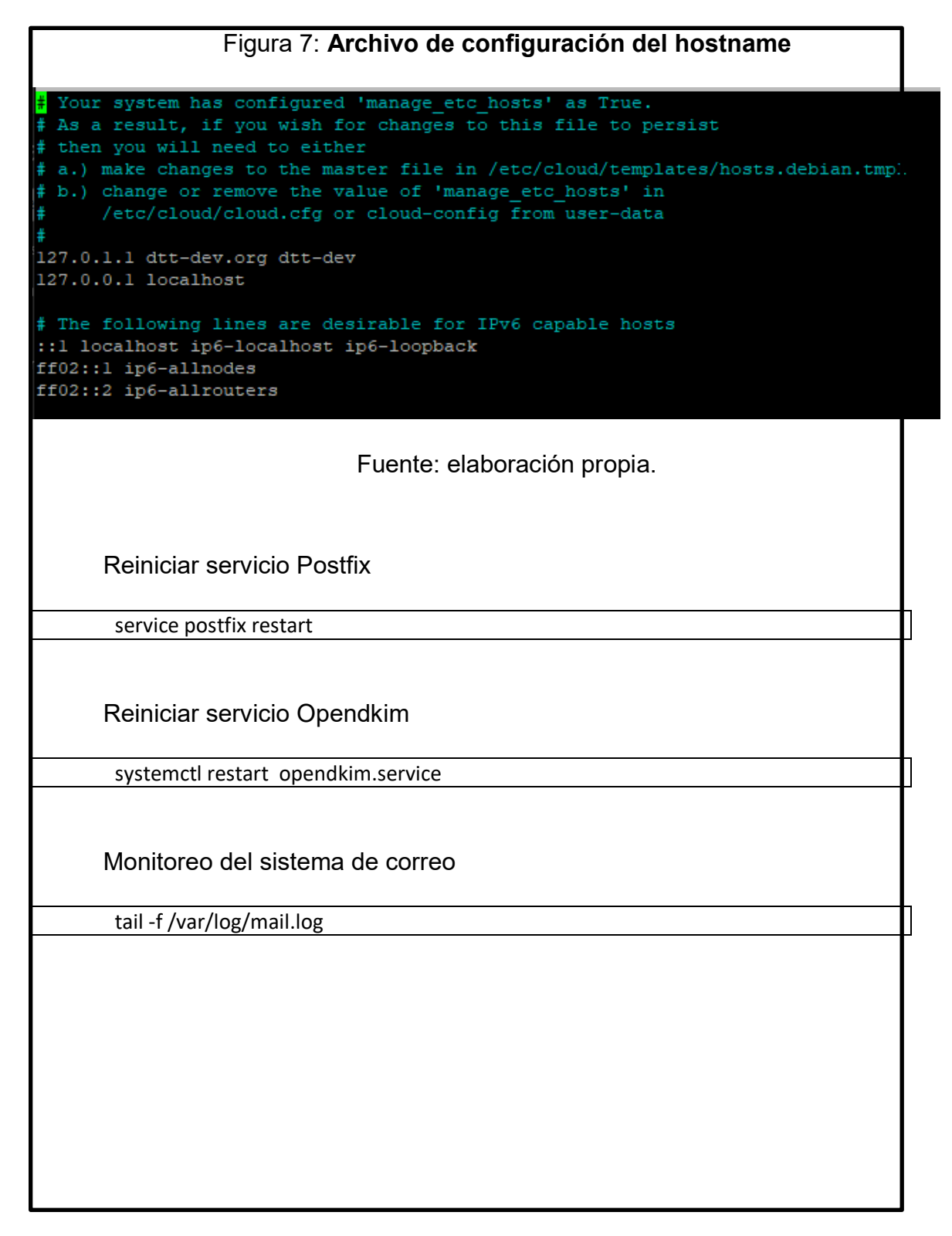

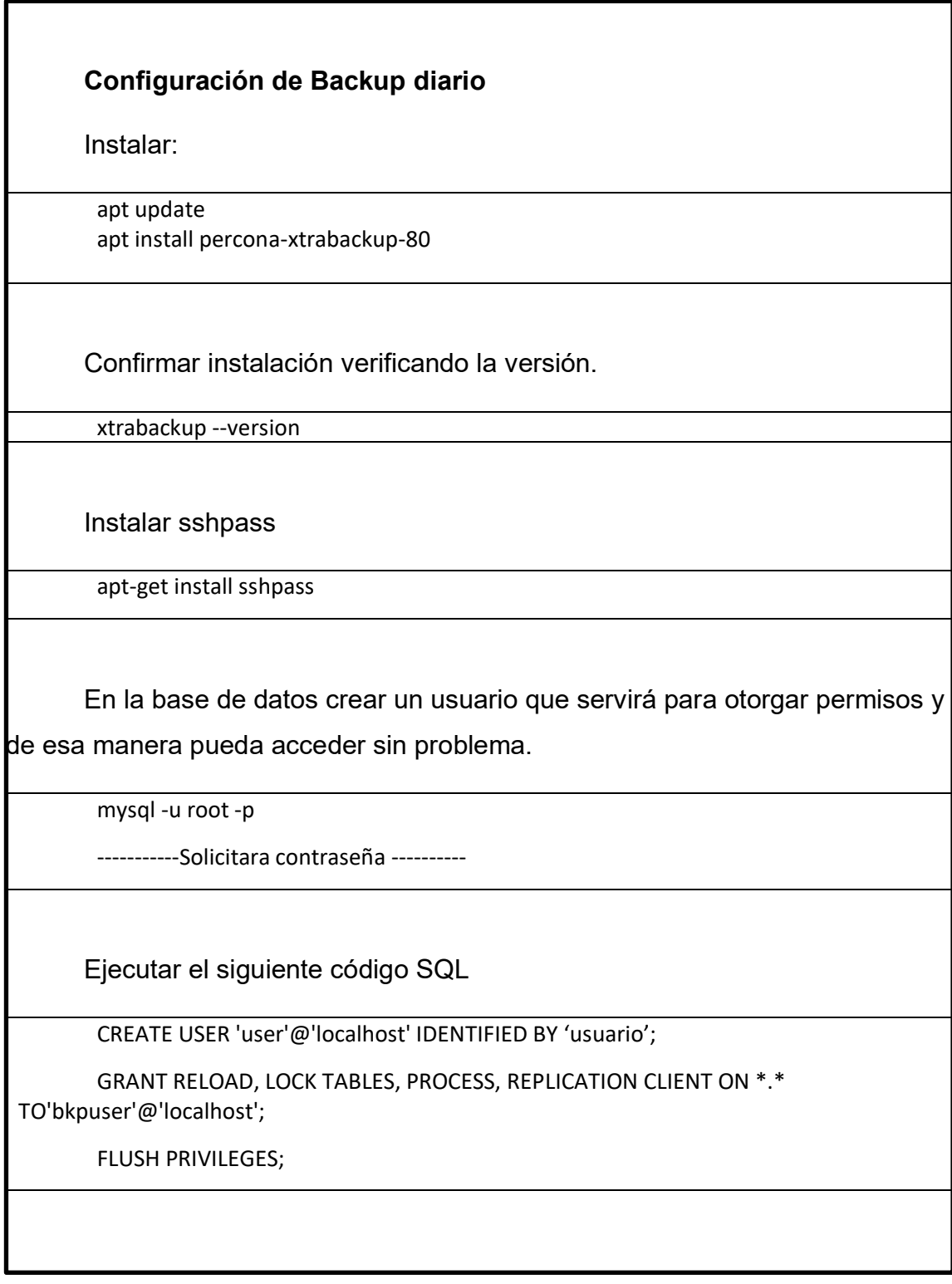

Verificar el archivo en la ubicación:

cd /var/www/web2py/applications/cpfecys/cron/

Otorgar permisos adecuados

chmod 777 dtt\_cron\_backup.sh

Abrir el archivo dtt cron backup.sh para configurar la contraseña

db\_pass="-pcontrasena"

#Para colocar una contraseña anteponerle -p seguido de la contraseña, ejemplo: dbpass="-pContraseña"

Figura 8: **Archivo de configuración de backups diarios.**

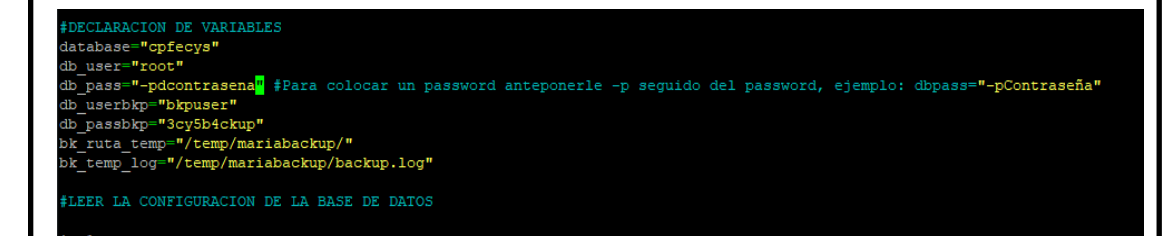

Fuente: elaboración propia.

Modificar el archivo crontab

nano /etc/crontab

Se debe de configurar la línea

PATH=/usr/local/sbin:/usr/local/bin:/sbin:/bin:/usr/sbin:/usr/bin

Y la última línea

30 1 \* \* \* root /bin/bash /var/www/web2py/applications/cpfecys/cron/dtt\_cron\_backup.sh

Contenido del archivo final:

SHELL=/bin/sh

PATH=/usr/local/sbin:/usr/local/bin:/sbin:/bin:/usr/sbin:/usr/bin

# You can also override PATH, but by default, newer versions inherit it from the environment

#PATH=/usr/local/sbin:/usr/local/bin:/sbin:/bin:/usr/sbin:/usr/bin

# Example of job definition:

# .---------------- minute (0 - 59)

# | .------------- hour (0 - 23)

# | | .---------- day of month (1 - 31)

# | | | .------- month (1 - 12) OR jan,feb,mar,apr ...

# | | | | .---- day of week (0 - 6) (Sunday=0 or 7) OR sun, mon, tue, wed, thu, fri, sat

# | | | | |

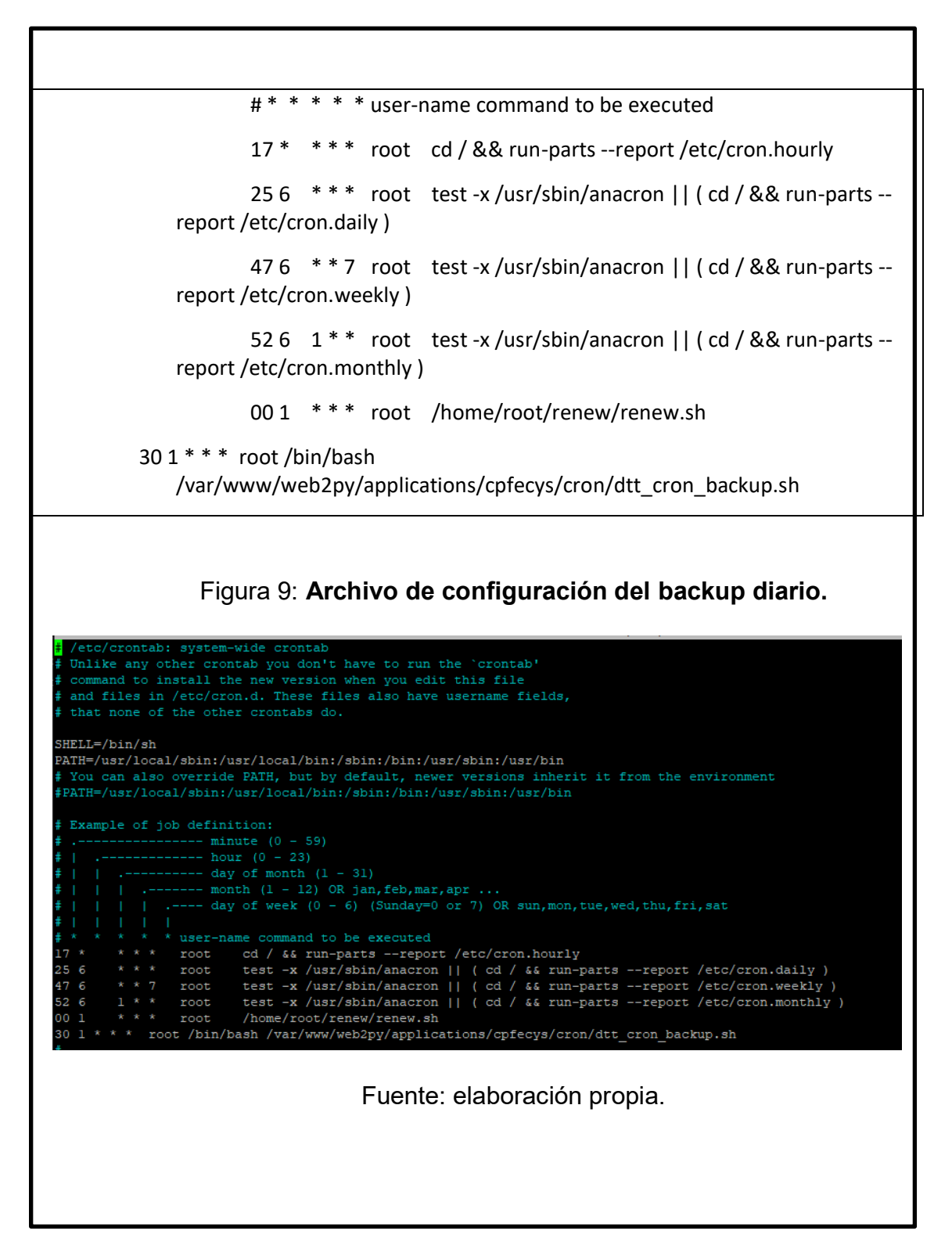

### **Configuración Scheduler**

Para las nuevas versiones de web2py se debe de confirmar los campos que trabaja con la base de datos, para esta versión se creó un script para la base de datos.

Solicitar el script al administrador del sistema.

Crear el archivo para el servicio web2py-scheduler-cpfecys.service

nano /etc/systemd/system/web2py-scheduler-cpfecys.service

Contenido del archivo del servicio:

[Unit]

Description=web2py scheduler for cpfecys application

After=network.target

[Service]

Type=simple

User= root

#Reemplaza "your\_username" con el nombre de tu usuario

WorkingDirectory=/var/www/web2py

ExecStart=/usr/local/bin/python3.7 web2py.py -K cpfecys

Restart=on-failure

RestartSec=5

StandardOutput=file:/var/log/web2py-scheduler.log

StandardError=file:/var/log/web2py-scheduler.log

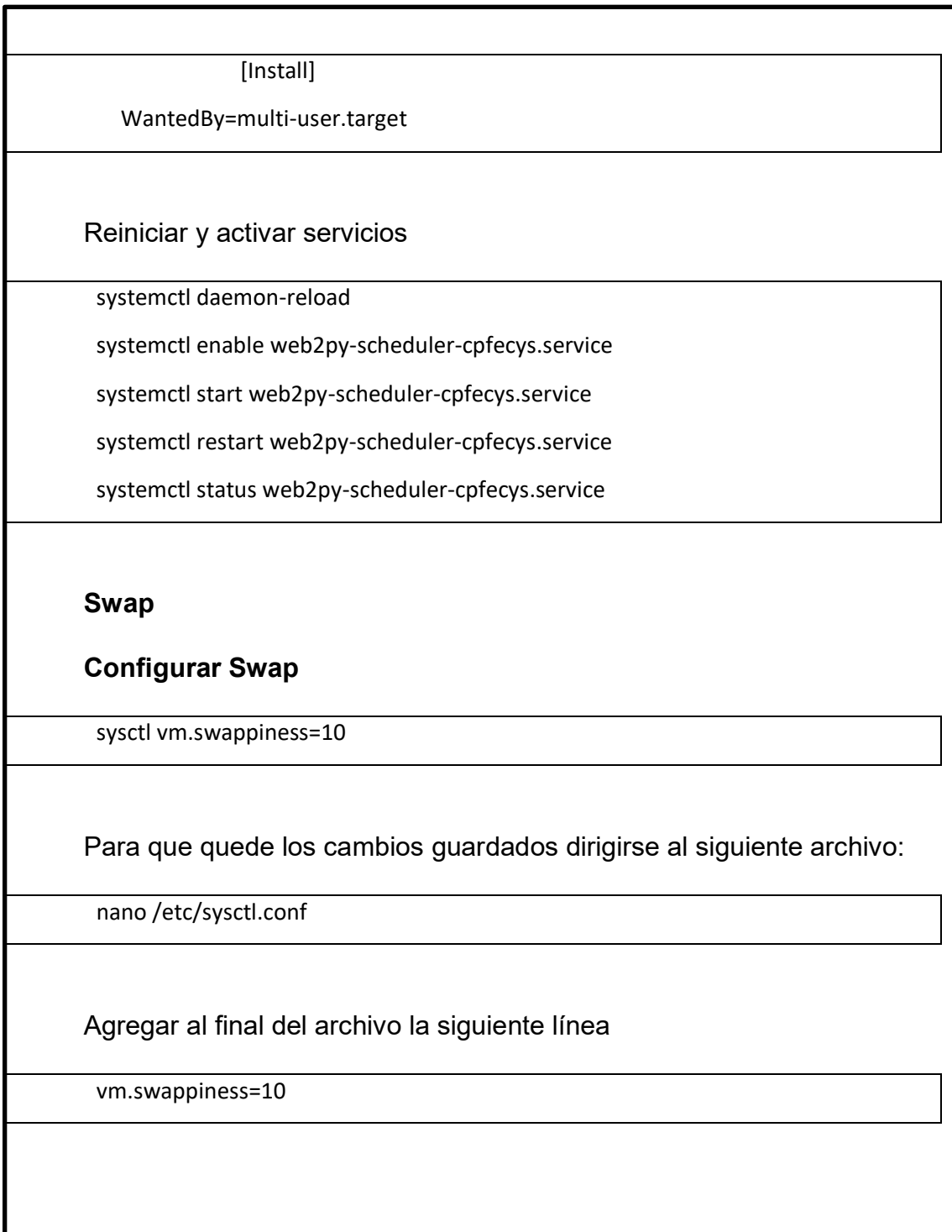

Confirmar los cambios

sysctl -p

Métricas del sistema

Instalación de las métricas para que desde DigitalOcean se puedan visualizar estadísticas de rendimiento del sistema.

**curl** -sSL https://repos.insights.digitalocean.com/install.sh -o /tmp/install.sh

**less** /tmp/install.sh

**bash** /tmp/install.sh

# **Registro DNS**

Para poder aumentar la reputación del dominio elegido y así como visualizar que posibles errores pueda tener el sistema de correo y del dominio podemos utilizar las siguientes herramientas.

## **Medidor de reputación**

Para este se debe de crear una cuenta, tiene vigencia, pero es posible crear las cuentas necesarias o bien comprar la membresía.

powerdmarc.com
Continuación apéndice 1.

Verificar cada registro del servidor DNS que debe de tener para poder tener una mejor reputación.

#### **Configuración DNS**

En nuestro DNS, existen 14 registros principales que se deben de configurar para poder alcanzar un porcentaje alto de reputación. Cada valor varía según de IP. Los parámetros en esta lista algunos pueden cambiar según la configuración.

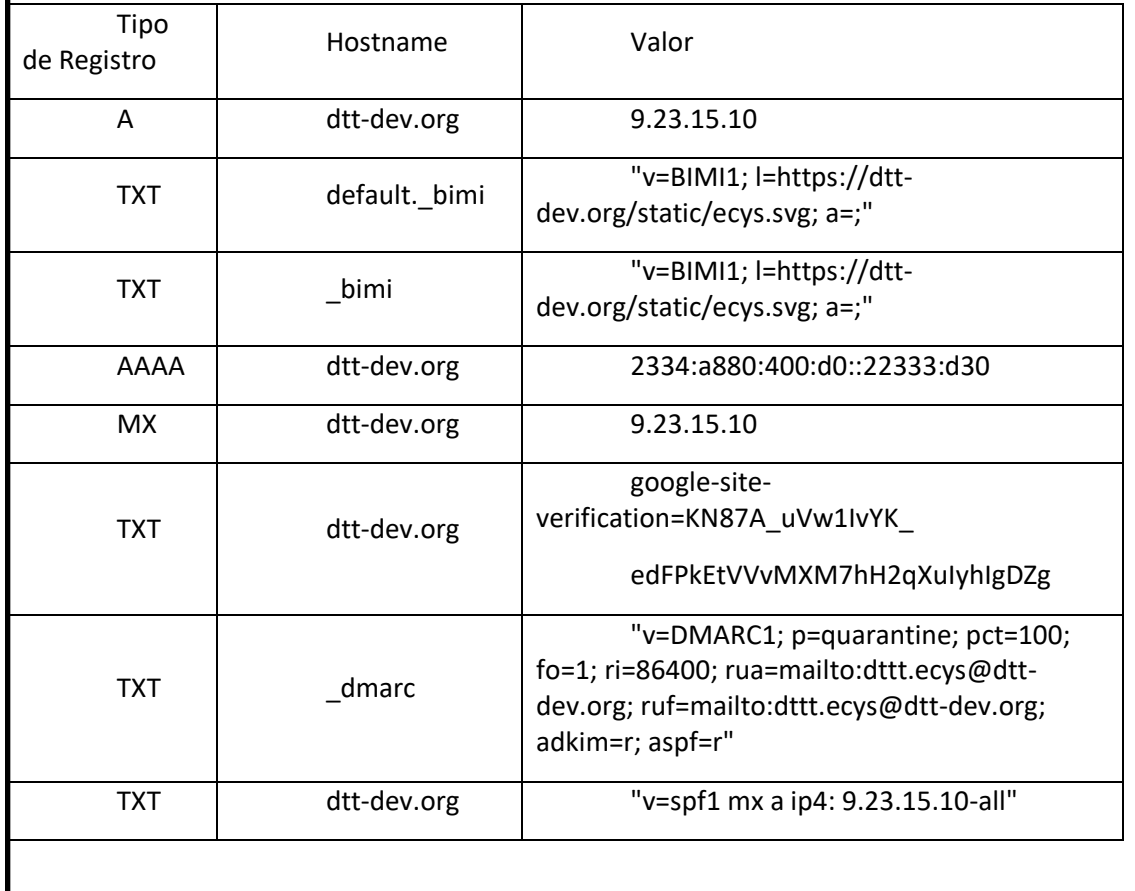

Continuación apéndice 1.

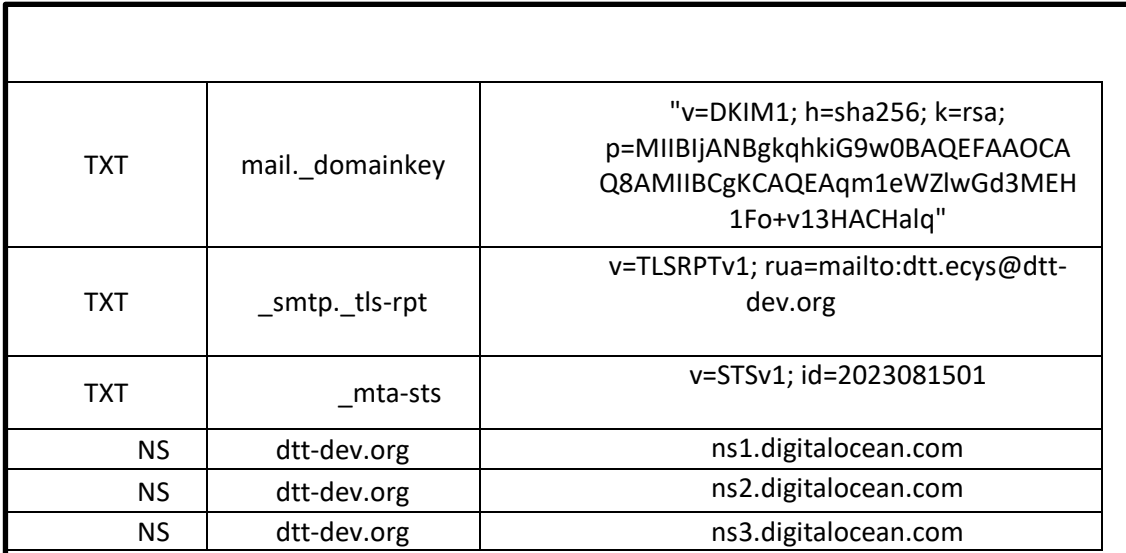

# **Registro Google**

Este registro permite validar con Google que el dominio es seguro y que pueda ser reconocido por sus sistemas de mensajería.

https://search.google.com/search-console/welcome

# **Verificador de problemas del dominio o sistema de correo**

El diagnostico que proporciona MXtoolbox sirve para poder orientarse y verificar que posibles problemas pueda tener el dominio y el sistema de correo, visualiza blacklists que pueda estar nuestra ip, así como problemas de conexión de nuestro sistema de base de datos.

Cuando el dominio está en una blacklist puede ser porque la IP que se está utilizando, en la antigüedad tuvo un mal uso, y la IP quedo registrada en la base de datos de la blacklist.

Continuación apéndice 1.

### **Visualizador de problemas de dominio/IP/correo**

https://mxtoolbox.com/

El resultante obtenido indica en que listas negras está y problemas puede tener el sistema, esto ayuda a reconocer que servicios o puertos se deben de habilitar en el servidor y conocer algunas dificultades que pueda tener el sistema de correos, además de confirmar que funciona ese servicio.

#### **Verificador de replicación de DNS**

Después de configurar adecuadamente el DNS en Digitalocean, se puede monitorear cada registro utilizando la siguiente herramienta:

https://www.whatsmydns.net

*Nota.* Presentación del manual realizado. Elaboración propia, utilizando Word.